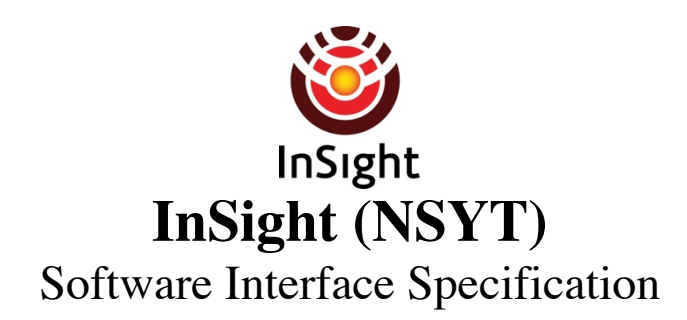

**SIS Title:** *Camera Experiment Data Record (EDR) and Reduced Data Record (RDR) Data Products*

**SIS ID:** NSYT-PLD001

**Public SIS Location:**

https://pds-imaging.jpl.nasa.gov/data/nsyt/insight\_cameras/document/insight\_cameras\_sis.pdf

**Project internal SIS Location (**for life of mission**):** https://alpha-lib.jpl.nasa.gov/docushare/dsweb/View/Collection-161615

**Project Version:** v3.4<br> **Release Date:** October 1, 2020<br> **Release Date:** October 1, 2020 **JPL D-56937** 

**Prepared by:** Robert Deen, Payam Zamani, Hallie Abarca, Justin Maki, Jeffrey R. Hall

**Custodian**: Robert Deen

**Mission Reference:** InSight

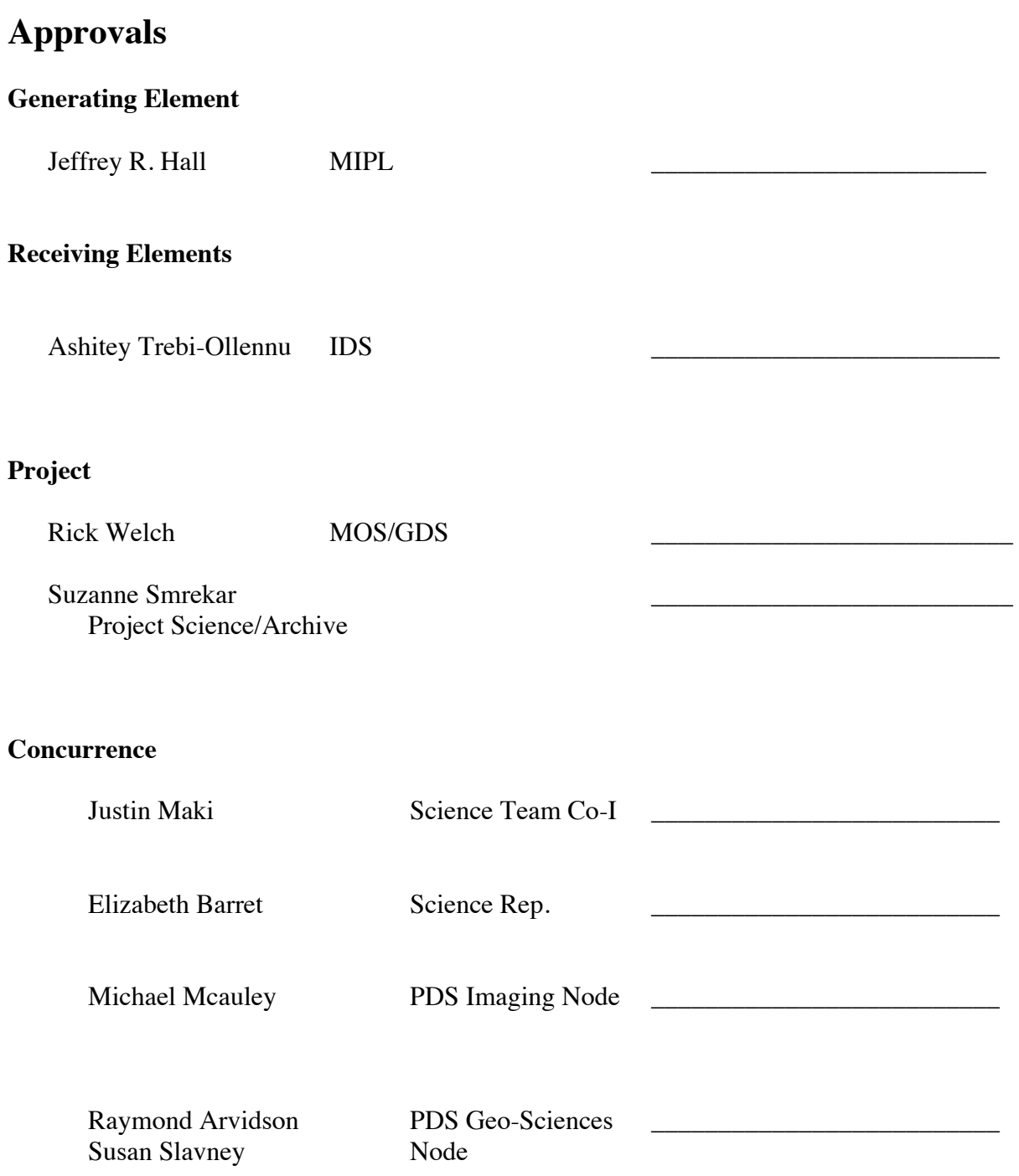

# **InSight Project**

*Software Interface Specification (SIS)*

## Camera Experiment Data Record (EDR) and Reduced Data Record (RDR) Data Products

Version 3.4

**Custodian:** Robert Deen, JPL-MIPL

**Authors:** Robert Deen, Payam Zamani, Hallie Abarca, Justin Maki

*The research described in this document was carried out at the Jet Propulsion Laboratory, California Institute of Technology, under a contract with the National Aeronautics and Space Administration.*

<sup>ã</sup> *2018, 2019 California Institute of Technology. Government sponsorship acknowledged.*

**JPL D-**92454

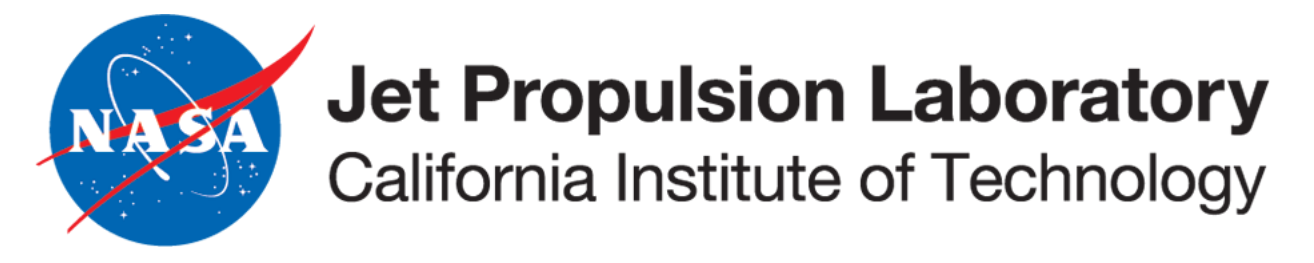

#### **CHANGE LOG**

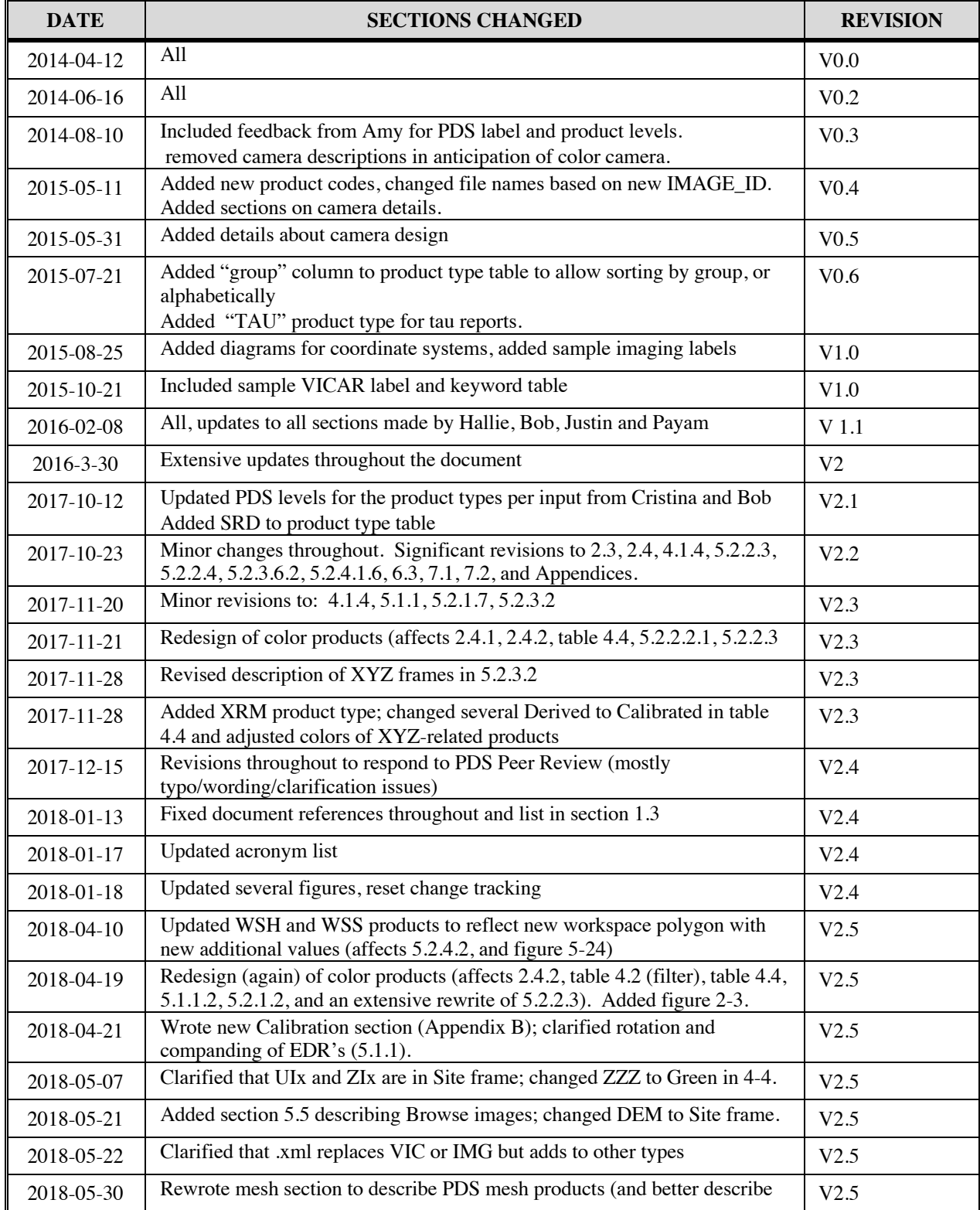

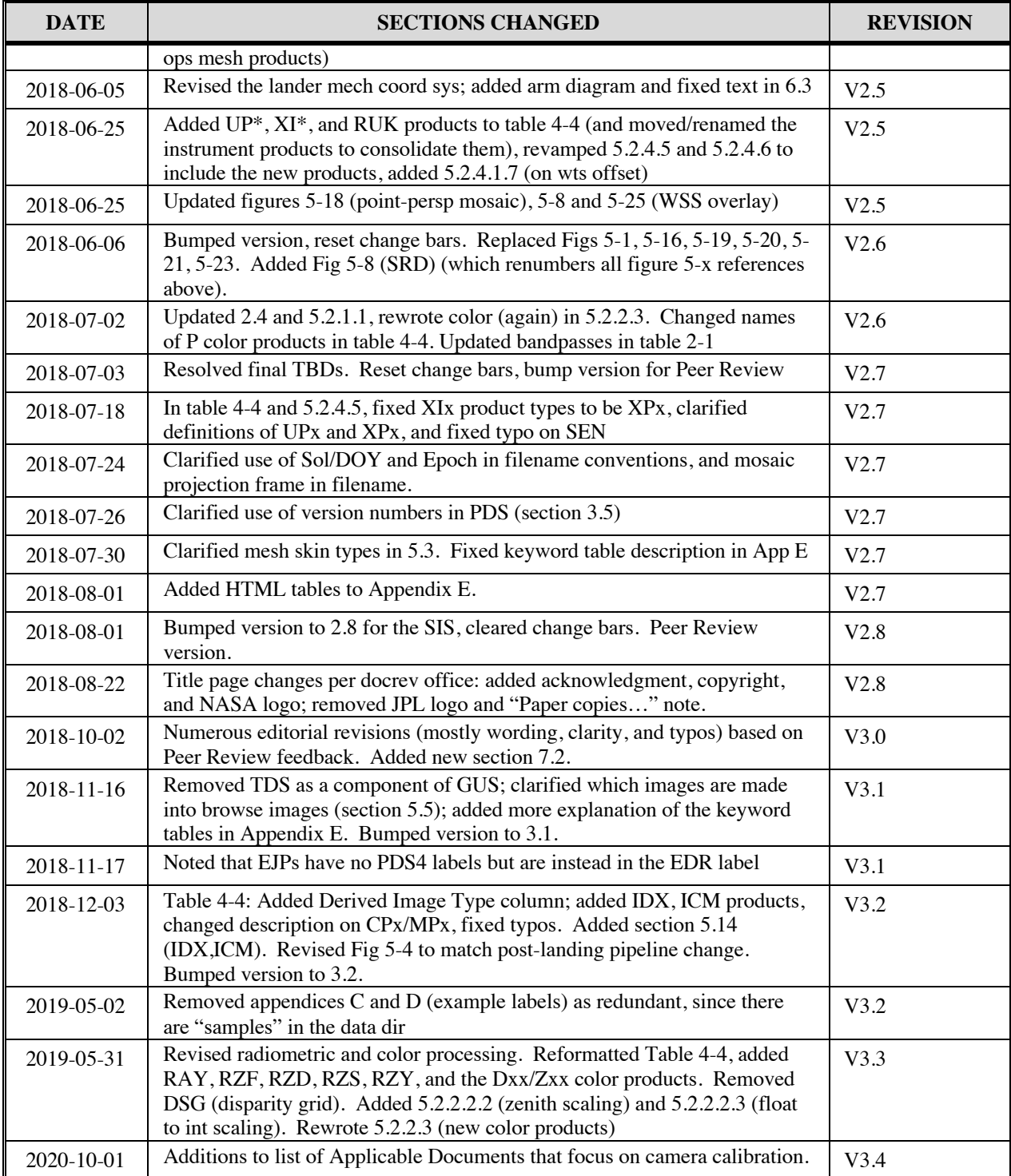

#### **TBD ITEMS**

![](_page_5_Picture_31.jpeg)

#### **TABLE OF CONTENTS**

![](_page_6_Picture_13.jpeg)

![](_page_7_Picture_12.jpeg)

![](_page_8_Picture_10.jpeg)

![](_page_9_Picture_194.jpeg)

#### **LIST OF FIGURES**

![](_page_9_Picture_195.jpeg)

![](_page_10_Picture_61.jpeg)

#### **LIST OF TABLES**

![](_page_11_Picture_13.jpeg)

#### **ACRONYMS AND ABBREVIATIONS**

Note: The 3-letter product codes listed in Table 4-4 are not repeated in this table. Label keywords are also not listed in this table, although many of them contain abbreviations. See the Appendices for label definitions.

![](_page_12_Picture_241.jpeg)

![](_page_13_Picture_268.jpeg)

![](_page_14_Picture_162.jpeg)

#### **INTRODUCTION**

## **1.1 Purpose and Scope**

The purpose of this Data Product Software Interface Specification (SIS) is to provide consumers of InSight instrument Experiment Data Record (EDR) and Reduced Data Record (RDR) data products with a detailed description of the products and how they are generated, including data sources and destinations.

#### *Within the scope of this documents, the terms "EDR" and "PDS raw" refer to the same product and are used interchangeably.*

Content in this document supports EDR and RDR data products generated by the MIPL for the following instruments:

- InSight Context Camera (ICC)
- InSight Deployment Camera (IDC)

The Project users for whom this SIS is intended include the Instrument Deployment System (IDS), the Rover Sequencing and Visualization Program (RSVP), Science Instrument teams that may need imaging products to use in conjunction with their experiments, and the InSight Ground Data System (GDS). This SIS is also intended for archival documentation of these products in the Planetary Data System (PDS).

In this document, the EDR data product is the raw, un-calibrated, uncorrected image data acquired by the cameras. It may include decompression if there was data product compression performed onboard the lander by the instrument. Within the group of camera instruments, the full frame image EDR data products are identical in format, except for some product label differences.

The RDR data products described in this document derived directly from one or more image EDR or image RDR data product(s). They are comprised of radiometrically calibrated and/or camera-model corrected and/or geometrically altered (including re-projected) versions of the raw camera data, as well as higher-order processed results (such as XYZ points and surface normals).

## **1.2 Contents**

This Data Product SIS describes how the EDR data product is acquired by the camera and how it is processed, formatted, labeled, and uniquely identified, and how the RDR data product is derived from EDR or RDR data products. The document discusses standards used in generating the product and software that may be used to access the product. The EDR and RDR data product structure and organization is described in sufficient detail to enable a user to read the product. Finally, examples of composite EDR/RDR labels are provided, along with the definitions of the keywords in the label.

## **1.3 Constraints and Applicable Documents**

This SIS is meant to be consistent with the contract negotiated between the InSight Project and the science team in which reduced data records and documentation are explicitly defined as deliverable products. Because this SIS governs the specification of camera-related products used during operations, any proposed changes to this SIS must be vetted by all affected software subsystems observing this SIS in support of operations (e.g., APSS, IDS and MIPL).

Keywords may be added to future revisions of this SIS. Therefore, it is recommended that software designed to process EDRs and RDRs specified by this SIS should be robust toward (new) unrecognized keywords.

The following documents are cited in this SIS, or contain relevant background information:

- 1. Maki, J. N., et al., [InSight color properties paper describes the color calibration], J. Geophys. Res.: Planets, (in preparation, 2020).
- 2. InSight Archive Generation, Validation and Transfer Plan, JPL D-75289, May 30 2014.
- 3. InSight Camera Flight to Ground Interface Control Document (FGICD), Lockheed Martin Space Systems, Rev-A, 12/17/2015, Lockheed Martin Space System, Denver Colorado, CAGE Code 04236.
- 4. Maki, J. N., et al., "The Color Cameras on the InSight Lander", Space Science Reviews, Prelanding InSight Issue, 2018, https://link.springer.com/article/10.1007%2Fs11214-018-0536-z.
- 5. Abarca, H., et al., "Image and Data Processing for InSight Lander Operations and Science", Space Science Reviews, Pre-landing InSight Issue, 2019, https://link.springer.com/article/10.1007/s11214-019-0587-9.
- 6. Alexander, D. A., et. al., "Processing of Mars Exploration Rover imagery for science and operations planning", J. Geophys. Res.: Planets, 111.E2, 2006, https://doi.org/10.1029/2005JE002462.
- 7. Maki, J. N., et al., Mars exploration rover engineering cameras, J. Geophys. Res.: Planets (1991– 2012), 108, E12, 2003.
- 8. Maki, J., et al., The Mars science laboratory engineering cameras, Space science reviews, 170.1- 4, 77-93, 2012.
- 9. Bell, J. F., et al., Mars exploration rover Athena panoramic camera (Pancam) investigation, J. Geophys. Res.: Planets (1991–2012), 108.E12, 2003.
- 10. Herkenhoff, K. E., et al., Athena microscopic imager investigation, J. Geophys. Res.: Planets (1991–2012), 108, E12, 2003.
- 11. Interior Exploration Using Seismic Investigations, Geodesy, and Heat Transport (InSight) Participating Scientists Program Proposal Information Package, September 3, 2015.
- 12. Alexander, D. and R. Deen, "Mars Science Laboratory Project Software Interface Specification (SIS); Camera & LIBS Experiment Data Record (EDR) and Reduced Data Record (RDR) Data Products, version 4.0", JPL Doc. D-38107, data set MSL-M-NAVCAM-2-EDR-V1.0, NASA Planetary Data System, 2017.
- 13. Chen, A. et al, "Mars Exploration Rover Project Software Interface Specification (SIS); Camera Experiment Data Record (EDR) and Reduced Data Record (RDR) Operations and Science Data

Products, version 4.4", JPL Doc. D-22846, data set MER1-M-NAVCAM-2-EDR-OPS-V1.0, NASA Planetary Data System, 2014.

- 14. Alexander, D., R. Deen, and P. Zamani, "Phoenix Project Software Interface Specification (SIS); Camera Experiment Data Record (EDR) and Reduced Data Record (RDR) Data Products, version 1.1.2", JPL D-33231, data set PHX-M-SSI-2-EDR-V1.0, NASA Planetary Data System, 2008.
- 15. Deen, R., "The VICAR File Format", http://www-mipl.jpl.nasa.gov/external/VICAR\_file\_fmt.pdf.
- 16. Malvar, H.S., Li-Wei He, and R. Cutler, "High-quality linear interpolation for demosaicing of Bayer-patterned color images", Proceedings, IEEE Intl. Conf. on Acoustics, Speech, and Signal Processing (ICASSP), doi: 10.1109/ICASSP.2004.1326587, 2004.
- 17. Yakimovsky, Y and R. Cunningham, "A System for Extracting Three-Dimensional Measurements from a Stereo Pair of TV Cameras", January 7, 1977.
- 18. Gennery, D., "Camera Calibration, JPL IOM 347/86/10, February 5, 1986.
- 19. Gennery, D., et al., "Sensing and Perception Research for Space Telerobotics at JPL", Proceedings of the IEEE Intern. Conf. on Robotics and Automation, March 31 - April 3, 1987.
- 20. Gennery, D., "Camera Calibration Including Lens Distortion", JPL D-8580, May 31, 1991.
- 21. Bon, B., "Algorithm for Using CAHV to Determine SGI Graphics Viewpoint and Perspective", JPL IOM 3472-91-057, August 6, 1991.
- 22. Gennery, D., "Inclusion of Old Internal Camera Model in New Calibration", JPL IOM 386.3-94- 001, February 22, 1994.
- 23. Gennery, D., "Least-Squares Camera Calibration Including Lens Distortion and Automatic Editing of Calibration Points", Calibration and Orientation of Cameras in Computer Vision, ISBN 3-540-65283-3, 2001.
- 24. Gennery, D., "Computations for Generalized Camera Model Including Entrance, Part 1 and Part 2", unpublished, May 23, 2001.
- 25. Gennery, D., "Generalized Camera Calibration Including Fish-Eye Lenses", JPL D- 03-0869, 2002.
- 26. Deen, R., "Issues with Linearization", JPL Docushare Collection 2700, File 75670, 2003.
- 27. Deen, R.G. and J.J. Lorre, Seeing in Three Dimensions: Correlation and Triangulation of Mars Exploration Rover Imagery, IEEE International Conf. on Systems, Man, and Cybernetics, Vol 1, pp 911-916, 2005. Doi: 10.1109/ICSMC.2005.1571262.
- 28. Marsviewer: https://pds-imaging.jpl.nasa.gov/tools/marsviewer/
- 29. Golombek, M., et al, "Geology and Physical Properties Investigations by the InSight Lander", Space Science Reviews, Pre-landing InSight issue, 2018 (in preparation).
- 30. Wright, J.R., A. Trebi-Ollenu, F. Hartman, B. Cooper, S. Maxwell, J. Yen, J. Morrison, "Terrain Modelling for In-situ Activity Planning and Rehearsal for the Mars Exploration Rovers", IEEE International Conf. on Systems, Man, and Cybernetics, Vol 2, pp 1372-1377, 2005. Doi: 10.1109/ICSMC.2005.1571338.
- 31. http://paulbourke.net/dataformats/obj
- 32. http://www.meshlab.net
- 33. CIE (1932). "Commission internationale de l'eclairage proceedings, 1931." Cambridge University Press Cambridge, 1932.
- 34. ITU (2015). International Telecommunication Union Radiocommunication Sector, Recommendation ITU-R BT.709-6, "Parameter values for the HDTV standards for production

and international programme exchange", June 2015, BT Series, Broadcasting Service, Television, Electronic Publication Geneva, 2015.

http://www.itu.int/rec/R-REC-BT.709-6-201506-I/en

35. Wyszecki, G., Stiles, W.S. (1982). "Color Science: Concepts and Methods, Quantitative Data and Formulae", 2nd ed., John Wiley, New York, 1982.

This SIS is also consistent with the following Planetary Data System (PDS) documents, relating to PDS release 4 (PDS4). The PDS documents with version numbers are periodically updated. The specific release number used by a given data product is listed in the prologue of that data product label.

- 36. Planetary Data System Standards Reference, version 1.10.1, May 10, 2018
- 37. Data Provider's Handbook, Archiving Guide to the PDS4 Data Standards, version 1.10.1, May 10, 2018.
- 38. Planetary Science Data Dictionary Document, Abridged, version 1.10.1, May 7, 2018
- 39. Instrument Deployment Camera (IDC) / Instrument Context Camera (ICC) Science Team and PDS Imaging Node INTERFACE CONTROL DOCUMENT, JPL D-55781
- 40. InSight Context and Deployment Cameras (ICC/IDC) PDS Archive Bundle Software Interface Specification, JPL D-55604

#### **1.3.1 Relationships with Other Interfaces**

Changes to this EDR/RDR data product SIS document affect the following products, software, and/or documents. See Section 7 for more on the software.

| <b>Name</b>          | <b>Type</b><br>$P = product$<br>$S = softmax$<br>$D = document$ | <b>Owner</b>    |
|----------------------|-----------------------------------------------------------------|-----------------|
| MIPL database schema | ${\bf P}$                                                       | MIPL (JPL)      |
| Camera Payload EDRs  | $\, {\bf P}$                                                    | MIPL (JPL)      |
| $\bullet$ ICC        |                                                                 |                 |
| $\bullet$ IDC        |                                                                 |                 |
| Mars Program Suite   | ${\bf S}$                                                       | MIPL (JPL)      |
| • CRUMBS             |                                                                 |                 |
| • MARSAUTOTIE        |                                                                 |                 |
| • MARSBRT            |                                                                 |                 |
| • MARSCAHV           |                                                                 |                 |
| • MARSCOR3           |                                                                 |                 |
| • MARSDEBAYER        |                                                                 |                 |
| • MARSDISPCOMPARE    |                                                                 |                 |
| • MARSDISPINVERT     |                                                                 |                 |
| • MARSINVERTER       |                                                                 |                 |
| • MARSJPLSTEREO      |                                                                 |                 |
| • MARSMAP            |                                                                 |                 |
| • MARSMASK           |                                                                 |                 |
| • MARSMCAULEY        |                                                                 |                 |
| • MARSMOS            |                                                                 |                 |
| • MARSNAV            |                                                                 |                 |
| • MARSORTHO          |                                                                 |                 |
| • MARSRAD            |                                                                 |                 |
| • MARSRANGE          |                                                                 |                 |
| • MARSRELABEL        |                                                                 |                 |
| · MARSSLOPE          |                                                                 |                 |
| • MARSTIE            |                                                                 |                 |
| · MARSUNLINEARIZE    |                                                                 |                 |
| $\bullet$ MARSUVW    |                                                                 |                 |
| • MARSXYZ            |                                                                 |                 |
| • NSYTFOOT           |                                                                 |                 |
| • NSYTGOOD           |                                                                 |                 |
| • NSYTROUGH          |                                                                 |                 |
| · NSYTTILT           |                                                                 |                 |
| • NSYTWKSP           |                                                                 |                 |
| <b>RSVP</b>          | ${\bf S}$                                                       | RSVP team (JPL) |
| <b>IDS</b>           | $\overline{S}$                                                  | IDS team JPL    |

**Table 1-1: Product and Software Interfaces to this SIS**

## **2. INSTRUMENT OVERVIEW**

The InSight imaging payload is comprised of two cameras, the Instrument Deployment Camera (IDC) and the Instrument Context Camera (ICC). The cameras share the identical electronics, but are equipped with different lenses and the detectors have been swapped out with Bayer-pattern color detectors (Maki et al, 2018) [3]. Because of the electronics commonality, image data from both cameras are functionally identical. The raw image data formats are also similar to the MSL Engineering Cameras (Maki et al, (2012), [8]) and MER Science and Engineering Cameras (Maki et al, (2003) [7], Bell et al, (2003) [9], Herkenhoff et al, (2003) [10]), with the main difference being the presence of a Bayer-pattern CCD and derived RGB 3-banded images on InSight.

![](_page_20_Figure_4.jpeg)

**Figure 2-1: Location of IDC and ICC cameras and Instrument Deployment System (IDS) components**

| Parameter                          |     | $ ICC$ Value IDC Value |
|------------------------------------|-----|------------------------|
| Horizontal Field of View (degrees) | 124 | 45                     |
| Vertical Field of View (degrees)   | 124 | 45                     |
| Diagonal Field of View (degrees)   | 180 |                        |

**Table 2-1: ICC and IDC camera description**

![](_page_21_Picture_148.jpeg)

## **2.1 Instrument Context Camera (ICC)**

The ICC is a wide-angle color camera that is hard-mounted to the lander (see Figure 2-1). The primary purpose of the ICC is to provide contextual views of the entire deployment area during all phases of instrument deployment (see Figure 2-2). The ICC will acquire the first image of the workspace on Sol 0 and will continue to monitor the workspace throughout the pre-and post-deployment stages of the mission. The ICC will also provide a backup means of imaging the atmosphere for dust optical depth (tau) determinations to assist in power predictions. The ICC is a flight spare MSL Hazcam with an upgraded Bayer color filter array detector. Table 2-1 lists the main characteristics of the ICC. Note that stereo imaging is not possible with the ICC.

![](_page_22_Picture_2.jpeg)

**Figure 2-2: ICC image from the InSight testbed. The lander footpad can be seen in the lower right, and the SEIS instrument can be seen in the workspace.**

## **2.2 Instrument Deployment Camera (IDC)**

The IDC is a color camera that is mounted on the forearm segment of the Instrument Deployment Arm (see Figure 2-1). The main purposes of the IDC are to provide detailed stereo views of the deployment area and to verify arm interactions with the instrument hardware (e.g., grapple, lifting, and placement). The IDC will also acquire images of the sky; these images will be used to determine the dust optical depth (tau) in the Martian atmosphere as a primary input to solar panel power modeling. The IDC is a flight spare MSL Navcam. Like the ICC, the IDC has been upgraded with a Bayer color filter array detector. Table 2-1 lists the main characteristics of the IDC. Note that due to the placement of the camera, a portion of the arm is visible in the same location in every IDC image (seen in Figure 2-5).

After arm deployment, the IDC will image the lander feet, solar panels, payload deck, and deck fiducial targets (see Figure 2-3, Figure 2-4). The IDC will then be used to image the entire workspace in stereo at varying spatial resolutions; these images will be used to generate three-dimensional Digital Elevation Models (DEMs) of the deployment workspace (see Figure 2-5). Once the instrument placement sites are chosen, the IDC will image each site at a higher spatial resolution. During instrument deployment, IDC confirmation images will be acquired of the pre-grapple positions, grapple engagements, lifts, placements, and release of the instruments. A final IDC stereo pair will document the actual placement of the instruments. IDC stereo imaging of the SEIS instrument head assembly after placement and disengagement will also be used to determine its orientation (azimuth) on the surface. Although not required for instrument placement, the IDC will likely be used to acquire a 360-degree panorama of the landing site as well as other images of the surface and atmosphere.

The IDC is a single camera, not a traditional stereo pair. Stereo images are acquired by moving the arm between two exposures, thus seeing the same features from a different point of view. There is no stereo toe-in, so the overlapping field of view is somewhat limited. Typically only the shoulder joint is moved, in order to reduce stereo baseline error (due to having only one moving joint). Each frame is marked as a "Left" or "Right" frame in the acquisition command, in order to facilitate ground stereo processing. However, there is nothing fundamentally different between the "Left" and "Right" images. More information on stereo processing can be found in Abarca et al. (2018) [5].

More information on the IDC (Navcam) and ICC (Hazcam) hardware can be found in Maki et al (2018) [3], Maki et al. (2003) [7] and Maki et al. (2012) [8]. Additional information on the MER/MSL camera hardware can be found in Bell et al. (2003) [9] and Herkenhoff et al. (2003) [10].

![](_page_23_Picture_5.jpeg)

**Figure 2-3: Lander horizontal IDC mosaic**

![](_page_24_Picture_2.jpeg)

**Figure 2-4: Lander vertical IDC mosaic**

![](_page_24_Picture_4.jpeg)

**Figure 2-5: IDC image acquired in the InSight testbed (left). Corresponding 3-dimensional terrain shown as X (red), Y (green), and Z (blue) contours (right).**

## **2.3 Camera CCD Layout**

The camera reads out 1024x1056 pixels x 12 bits, as shown in Figure 2-6. This data is then transferred to the ground in one of two formats:

- 1. Raw data: 1024x1056 pixels x 12 bits, stored as 16 bit integers, Bayer pattern not demosaicked.
- 2. JPEG compressed: 1024x1024 pixels x 8 bits per color, reference pixels removed, Bayer pattern demosaicked.

In both cases, a 1024x1024 image is produced on the ground; for the raw case the reference pixels are stored in a separate ERP product (Section 5.1.3).

![](_page_25_Figure_7.jpeg)

**Figure 2-6: Acquisition and Readout of Camera Image Data**

A Bayer filter/pattern is overlaid on top of the CCD (physical microfilters over each pixel), as shown in Figure 2-7, which produces color without the use of a filter wheel.

![](_page_26_Picture_2.jpeg)

**Figure 2-7: Bayer filter pattern**

## **2.4 Camera Flight Software Processing**

When sending data in JPEG mode, the flight software does five processing steps on the data: shutter subtraction, responsivity balancing, Bayer demosaicking, color correction, and companding.

#### **2.4.1 Shutter Subtraction**

A zero-second exposure is taken before the primary image. This is subtracted from the image to remove dark-current accumulation during image readout. It does not, however, account for dark current during the exposure itself (which is typically negligible at Mars temperatures).

#### **2.4.2 Responsivity Balancing**

Each pixel is multiplied by a factor, which varies depending on whether the pixel is Red, Green, or Blue (3x1 matrix). This serves to balance the responsivities of the three filters prior to demosaicking. The three factors used are tracked by the ground system and reported in the label. Because of the relatively low responsivity of the camera in the blue (Maki et al, 2018, [3]), this capability is used to boost the blue, in order to reduce problems with demosaicking noise prior to image compression.

#### **2.4.3 Bayer demosacking (de-Bayering)**

The Bayer pattern is typically removed by the flight software using the Malvar algorithm (Malvar 2004, [16]) (in the case where a raw image is returned, the Malvar algorithm is applied on the ground). The Malvar algorithm is one of several demosaicking (or debayering) algorithms in widespread use. It is used on InSight because of its ease of implementation and generally good performance. Malvar was also used for the Mastcam, MAHLI, and MARDI instruments on MSL.

The Malvar algorithm produces three full size (1024x1024) images, one for each color band. The "missing" pixels are created using the assumption that chrominance (color) varies slowly, while luminance (intensity) varies quickly. The chrominance is determined by examining neighboring pixels; variations from this are assumed to be luminance changes. Thus the reconstructed image retains a full

1024x1024 spatial resolution. This is accomplished by applying convolution kernels to the raw Bayerpattern image; see the Malvar paper for details.

Malvar can introduce artifacts into the image in areas where the chrominance varies rapidly. These generally manifest as a "zipper" pattern in the image. Experience with MSL shows that these artifacts do not generally impede operations or science on the images.

#### **2.4.4 Color Correction Matrix**

After demosaicking, the flight software applies a 3x3 color correction matrix. This original intent of this capability was to convert the iRGB image directly to sRGB prior to compression. However, it was decided pre-landing to not use this capability onboard due to the possibility of this step introducing noise into the red and green channels from the blue channel, which would preclude the recovery of the original noise levels in the individual R,G, and B values. Color correction will be perfomed on the ground instead. The onboard FSW matrix is reported in the label but is expected to be identity  $(1,0,0,0,1,0,0,0,1)$  throughout the mission unless the color correction approach changes.

### **2.4.5 Companding**

Finally, the flight software "compands" the image, which converts it from 12 bits per pixel to 8 bits. This uses a square root encoding table, which preserves detail in the dark areas while allowing a high dynamic range in the bright areas. See Maki et al. (2018) [3] for more details on the companding function.

The flight software does not perform flat field correction or dark current removal (but see Section 2.4.1).

## **3. DATA PROCESSING OVERVIEW**

The camera data, as with all telemetry data that is downlinked from the InSight lander, is acquired by the Deep Space Network (DSN) and staged on the Telemetry Delivery Subsystem (TDS) in SFDU packets. MIPL queries the TDS for specific packet identifiers (APID) and reconstructs the original image from the packets. The structure for all imaging APIDs is the same; only the downlink priorities differ. Imaging data may be in raw pixels, or JPEG-compressed. Imaging data may span multiple packets. Each packet contains identifiers so that packets for each image can be grouped together and processed. If a few packets are missed during transmission to Earth, it is sometimes possible to reconstruct a partial image if the camera image header is not missing. The detailed processing of missing packets and partial image generation are outside the scope of this document. In general, the MIPL telemetry processing attempts to make partial images when possible.

Table 3-1 lists the possible APIDs allocated to cameras. The content of the "unrecognized data" is outside the scope of MIPL requirements, and is not covered in this document. It is described in Lockheed-Martin's Camera ICD.

| <b>APID</b> | <b>APID Name</b>   | <b>Purpose</b>                                |
|-------------|--------------------|-----------------------------------------------|
| 126         | $ICC_1$            | ICC Image Data – priority 1                   |
| 127         | $ICC_2$            | ICC Image Data – priority 2                   |
| 128         | $ICC_3$            | ICC Image Data – priority 3                   |
| 129         | $ICC_4$            | ICC Image Data – priority 4                   |
| 130         | $ICC_5$            | ICC Image Data – priority 5                   |
| 131         | $ICC_6$            | ICC Image Data $-$ priority 6                 |
| 132         | <b>ICC_UNRECOG</b> | ICC Unrecognized Data (not processed by MIPL) |
| 133         | $IDC_1$            | IDC Image Data $-$ priority 1                 |
| 134         | $IDC_2$            | IDC Image Data $-$ priority 2                 |
| 135         | $IDC_3$            | IDC Image Data $-$ priority 3                 |
| 136         | $IDC_4$            | IDC Image Data - priority 4                   |
| 137         | $IDC_5$            | IDC Image Data $-$ priority 5                 |
| 138         | $IDC_6$            | IDC Image Data $-$ priority 6                 |
| 139         | <b>IDC_UNRECOG</b> | IDC Unrecognized Data (not processed by MIPL) |

**Table 3-1: APIDs assigned to cameras**

## **3.1 Data Processing Level**

The PDS4 terminology is described in the table below, and corresponding CODMAC and NASA product levels are also represented.

Due to historical reasons, and conventions used in past projects, the NASA product levels are commonly used within the InSight project. In this SIS, these terms are used interchangeably. It is expected that over time, the PDS4 convention will become the standard and will be used exclusively by both the science and engineering teams.

In addition, the terms "EDR" (Experiment Data Record) and "RDR" (Reduced Data Record) are used in a similar way. There is a large heritage of MIPL software and documentation in use by the InSight project, which references these terms, and products. Over time, their use may also be diminished in favor of the new convention.

![](_page_29_Picture_182.jpeg)

#### **Table 3-2: PDS and NASA Processing Levels**

## **3.2 Product Label and Header Descriptions**

InSight camera instrument EDRs and RDRs will be generated by JPL's Multimission Image Processing Laboratory (MIPL). All imaging products will be comprised of two files: the image data file in VICAR format, and a detached PDS4 label file in XML format.

The image file is in VICAR format and it consists of two major parts: the VICAR label, which describes what the file is, and the image area, which contains the actual raster image pixels. So, each image has two labels: the attached VICAR label, which is embedded with the image data and is used during operations, and the detached PDS4 label, which is used for archiving the data at the PDS. Although the two labels' formats differ significantly, both labels contain the same semantic content and can be used interchangeably. During production, the PDS4 label is generated from the VICAR label to ensure consistency between them.

The VICAR label is used internally by the InSight project's GDS and also the MIPL software. The PDS4 label is added after each imaging product is generated so that it can be archived at the PDS.

See Section 4.1.1 for a complete description of the format.

## **3.3 EDR Data Product**

As the fundamental image data product, the EDR will be generated as "raw" un-calibrated data within an automated pipeline process managed by the MIPL at JPL as part of the critical path in surface operations.

EDRs are versioned. When updated telemetry is received, a new version of the EDR will be generated. Updates are possible when a previously missing packet is either retransmitted from the lander, orbital assets, or the DSN.

## **3.4 Data Flow**

The EDR processing begins with the MIPL's reconstruction of the original image from individual SFDU packets, which are delivered by the Deep Space Network. Each SFDU packet is in turn made from a CCSDS packet, which is the unit of data that is generated by the onboard flight system.

Packets may arrive at Earth out of order, more than once, or be missing. The MIPL telemetry processing pipeline will try to reconstruct the image from the available packets. It is not always possible to reconstruct an image, especially if key data from the camera header are missing. In such cases, the MIPL telemetry will hold the packets for a while in case additional packets from the same image are transmitted later. If possible, a newer and more complete version of an EDR will be generated.

Most of the SFDUs are processed by MIPL in near real time. There are built-in time gaps in the flow of the data, which make it impossible for all the packets to be processed in real time. Furthermore, partial images are only generated at the end of a downlink session. The details of packet processing are outside the scope of this document.

There may be multiple versions of any EDR due to retransmission of telemetry packets from the lander and/or upstream ground segments. Missing data will be identified within each image by fill (black pixel, i.e. 0) data. Note that the nature of the JPEG stream makes it impossible to reconstruct image data after a gap; the rest of the image will thus be fill data. In the event of retransmissions, new version of an

image will be stored with a new version number in the filename. The highest version always contains the most complete data available.

The EDR data products will be placed locally on the SPeX, and also published into FEI, as applicable, for distribution to the remote Instrument Operations Teams (IOT) as requested.

Note that since SPeX and FEI are used only during the life of the mission, the PDS archives are the official version of all EDRs.

## **3.5 RDR Data Product**

RDR data products will be generated by MIPL using InSight-specific telemetry processing software and the multi-mission Mars Suite of VICAR image processing software at JPL (listed in Table 7-1). A highlevel notional overview of the RDR interfaces in the VICAR processing flow are shown in Figure 3-1 (not all details are included).

The input for any given RDR will be one or more Camera EDRs or RDR data products and the output will be formatted according to this SIS. Additional metadata may also be added by each software to both VICAR and the PDS labels.

There may be multiple versions of InSight Camera RDRs, identified by the version number field in the filenames. All of the RDR products will be placed into SPeX and FEI for use and distribution during mission operations. The highest version is always the most complete RDR (version numbers do not in general match between EDR and RDR).

Note that since SPeX and FEI are used only during the life of the mission, the PDS archives are the official version of all RDRs.

For both EDRs and RDRs, the version number in PDS matches the version number of the identical product used in operations. Since generally only the highest version available at archive time is sent to PDS, this means not every version is in PDS, and there will be gaps in the version numbers in PDS – not all products will have a version 1, and available versions may not be sequential. This facilitates traceability and repeatability; if a scientist uses an operational product during the mission, the specific version used can either be unambiguously found in the archive, or it will be known that the specific version is unavailable in the archive (by definition, a higher-numbered version will be available in the archive).

![](_page_32_Figure_2.jpeg)

**Figure 3-1: Image RDR Processing Flow (simplified)**

## **3.6 Data Validation**

Validation of the InSight EDRs will fall into two primary categories: automated and manual. Automated validation will be performed on every EDR/RDR product produced for the mission. Manual validation will only be performed on a subset of products. The Camera co-investigator is responsible for validation process, although he/she may assign that responsibility to MIPL.

Automated validation will be performed as a part of the MIPL product generation pipeline and at the time of archive generation. Validation operations performed will include such things as verification that the checksum in the label matches a calculated checksum for the data product (i.e., that the data product included in the archive is identical to that produced by the real-time process), a validation of the XML syntax of the label, a check of the label values against the PDS data dictionaries, schema, and semantic rules, and checks for internal consistency of the label items. As problems are discovered and/or new possibilities identified for automated verification, they will be added to the validation procedure.

Manual validation of the images will be performed both as spot-checking of data throughout the life of the mission, and comprehensive validation of a subset of the data (for example, a couple of days' worth of data).

These products will be viewed by a human being. Validation in this case will include inspection of the image or other data object for errors (like missing lines) not specified in the label parameters, verification that the target shown / apparent geometry matches that specified in the labels, verification that the product is viewable using the specified software tools, and a general check for any problems that might not have been anticipated in the automated validation procedure.

## **4. DATA PRODUCT OVERVIEW**

### **4.1 Data Product Structure**

The EDR and RDR image products described here consist of a VICAR file containing metadata and the image, and a separate (detached) PDS4 file containing metadata with the same semantic content in XML format.

There are two other formats used by a few RDR products: the original JPEG images received in telemetry are saved, and terrain meshes use a different format. Both are described in their respective sections in Section 5.

#### **4.1.1 VICAR Image Format**

The VICAR image file consists of an embedded ASCII VICAR label, followed a block of binary image data with the origin at the upper left pixel in line (row) 1, sample (column) 1.

![](_page_34_Figure_8.jpeg)

**Figure 4-1: VICAR Image File Structure**

The reader is referred to the VICAR File Format document [15] for complete details on the file format (see references in Section 1.3). However, the abbreviated description below should be sufficient to decode the file.

The VICAR label consists of a sequence of "keyword=value" pairs that describe the image, and is made up entirely of ASCII characters. Each keyword-value pair is separated by spaces. Keywords are strings, up to 32 characters in length, and consist of uppercase characters, underscores ("\_"), and numbers (but

should start with a letter). Values may be integer, real, or strings, and may be multiple enclosed in parentheses (e.g. an array of 5 integers, but types cannot be mixed in a single value). Spaces may appear on either side of the equals character  $(=)$ , but are not normally present. Single quotes enclose string values when needed, but not necessarily always (e.g. for values without spaces or special characters). A doubled single-quote inside a string translates to a single single-quote.

The first keyword is always LBLSIZE, which specifies the size of the label area in bytes. LBLSIZE is always a multiple of RECSIZE, even if the labels don't fill up the record. If the labels end before LBLSIZE is reached (the normal case), then a 0 byte terminates the label string. If the labels are exactly LBLSIZE bytes long, a null terminator is not necessarily present. The size of the label string is determined by the occurrence of the first 0 byte, or LBLSIZE bytes, whichever is smaller. Note that VICAR allows for an EOL label section (End-Of-file Labels), which is a continuation area after the image, but this is not used for InSight PDS products. It is possible for EOL labels to occur on some operational products.

There are three sections of labels in the VICAR file. The first section is the system label, which describes the format and organization of the data. Most important are NS, NL, NB (number of samples, lines, and bands), and FORMAT (the data type). Following this, starting with PROPERTY=, is the "property" label section, which are groups of labels that roughly correspond to PDS3 groups or objects (there is a new PROPERTY= label for each group). Most of the image metadata is in these property labels. The final section, starting with TASK=, is the history label. This shows the name of each program that was run on the image during processing, and the parameters to that program. The parameter values may not mean much if you don't have access to the VICAR programs that processed the data, but they are included for completeness.

Following the labels is the image data itself. This data is an uncompressed raster of pixels. Multi-band images are in band-sequential (BSQ) format, meaning all of band 1, followed by all of band 2, etc. Although VICAR allows for binary headers and prefixes, PDS4 does not, so these are not used for InSight PDS or operational products.

Note that the VICAR image processing system is available open-source, and may be used to read the VICAR labels and images. The Mars-specific programs are not available as of this writing, but may be in the future.

#### **4.1.2 PDS4 Label Format**

The PDS4 label is a separate file with the same base name and an extension of ".xml". It is in XML format whose content is controlled by the PDS Information Model and PDS, node, and mission data dictionaries. The PDS4 label contains the same semantic information as the VICAR label, although the format is quite different. For image files (ending in ".VIC" or ".IMG"), the label removes the VIC or IMG extension and replaces it with ".xml". For other files, the ".xml" extension is added to the end of the complete filename, for example ".TXT.xml" or ".obj.xml".

Full specifications for the PDS4 label are available in the PDS documentation. The InSight-specific contents are described in this document.
### **4.1.3 Mapping of PDS and VICAR Labels**

The information contained in the PDS and VICAR labels are identical, by definition. For historic reasons, to address dependencies within the ground data system, and to facilitate potential future reprocessing, both labels are retained. MIPL uses the VICAR label exclusively for its processing; the PDS label is then generated from the VICAR label. This ensures consistency of label contents. In the event that additional VICAR labels are added during operations but after the PDS peer review, it is possible that those keywords may not appear in the PDS4 label.

It is important to note that these files are simultaneously valid PDS4 images, and valid VICAR images, and may be processed equally by tools of either system. It is critical for the integrity of the data that both labels be maintained, as described above.

The conversion from VICAR to PDS4 is accomplished using a Velocity template. Velocity is a transformation engine developed by the Apache Foundation that creates XML documents based on a template. Cruicially, it has the ability to embed macros, which are used to extract VICAR label information.

### **4.1.4 Label References**

Throughout this document, labels are referred to by their VICAR keyword names. This is for convenience; VICAR names are used in operations, and the names are more convenient to reference than PDS4 Xpath's. Appendix C provides the mapping between VICAR keywords and PDS4 Xpath descriptions, which specify where in the PDS4 XML label the value resides, as well as keyword definitions.

# **4.2 Binary Data Storage Conventions**

EDR and RDR data products for the cameras are stored as binary data. For the image EDRs, the data formats include rescaled 8-bit integers stored in an unsigned byte, as well as 12-bit integers stored in signed 16-bit integers. RDRs may additionally be in 32-bit IEEE floating-point format, depending on the type. The VICAR labels are stored as ASCII text, and the PDS label is stored as a detached XML file.

### **4.2.1 Bit and Byte Ordering**

The ordering of bits and bytes is only significant for pixel data; all other labeling information is in ASCII.

For non-byte data, which includes 16-bit signed shorts, 32-bit signed ints, and 32- and 64-bit IEEE floating-point numbers, the data may be stored in either Most Significant Byte first ("big-endian", as used by e.g. Sun computers and Java), or Least Significant Byte first ("little-endian", as used by e.g. Linux and Windows computers). In a single EDR/RDR product, the instrument data can have only one ordering, but it is dependent on the host platform where the data was processed. The endian-ness is

described in the PDS label, as well as the VICAR system label. This follows both the PDS and VICAR file format conventions.

Both file formats specify that bit 0 is the least significant bit of a byte. Although EDRs are constrained to use MSB only, RDRs are not; thus software should be flexible in order to handle either ordering.

| <b>Address</b> | <b>MSB-first</b>       | LSB-first              |  |  |  |  |  |  |
|----------------|------------------------|------------------------|--|--|--|--|--|--|
| n              | most significant byte  | least significant byte |  |  |  |  |  |  |
| $n+1$          | next                   | next                   |  |  |  |  |  |  |
| $n+2$          | next                   | next                   |  |  |  |  |  |  |
| $n+3$          | least significant byte | most significant byte  |  |  |  |  |  |  |

**Table 4-1: Camera EDR and RDR Byte Ordering**

# **4.3 File Naming**

There are three file naming conventions used for InSight image data products. The first (Section 4.3.1) applies to the EDR data product and all Single-frame RDR data products. The second (Section 4.3.3) applies to all Mosaic data products. The third (Section 4.3.4) applies to Terrain Mesh products.

### **4.3.1 EDR and Single-Frame RDR Filename Convention**

Single-frame images need only themselves and possibly their stereo partner to produce. This covers add EDRs and virtually all RDRs except for mosaics and unified (multi-image) meshes.

Each EDR can be uniquely identified by incorporating into the product filename the following fields: instrument identifier, mission source/epoch, starting spacecraft clock count (SCLK) of the camera event, data product type, and version. Each single-frame RDR requires additional fields to guarantee uniqueness: stereo ID, eye, linearization flag, filter, special processing flag, and creator. Additional fields (sol, mesh ID, mosaic ID, and sequence ID) are included to help with readability and to make pipeline processing easier.

The Single-frame RDR data products that share the naming scheme with the EDR data product are numerous. They are listed in Table 4-4 in Section 4.3.2.

Note that the "type" in column 2 of Table 4-2 is either "a" for ASCII, "i" for integer, or "n" for primarily integer ("number") with some alpha exceptions.

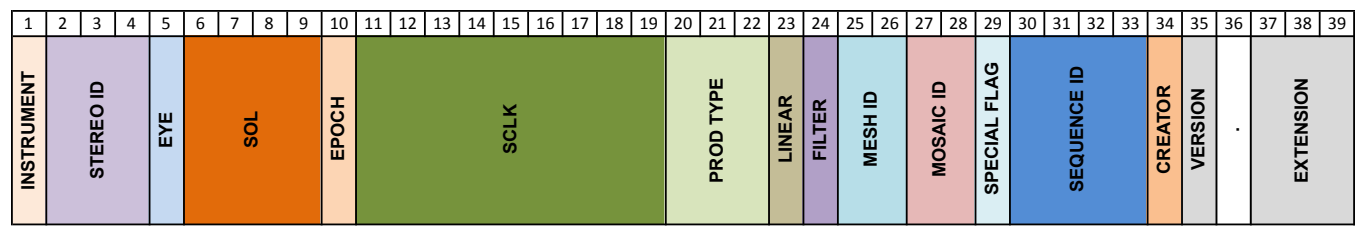

### **Figure 4-2: EDR/RDR File Naming Convention**

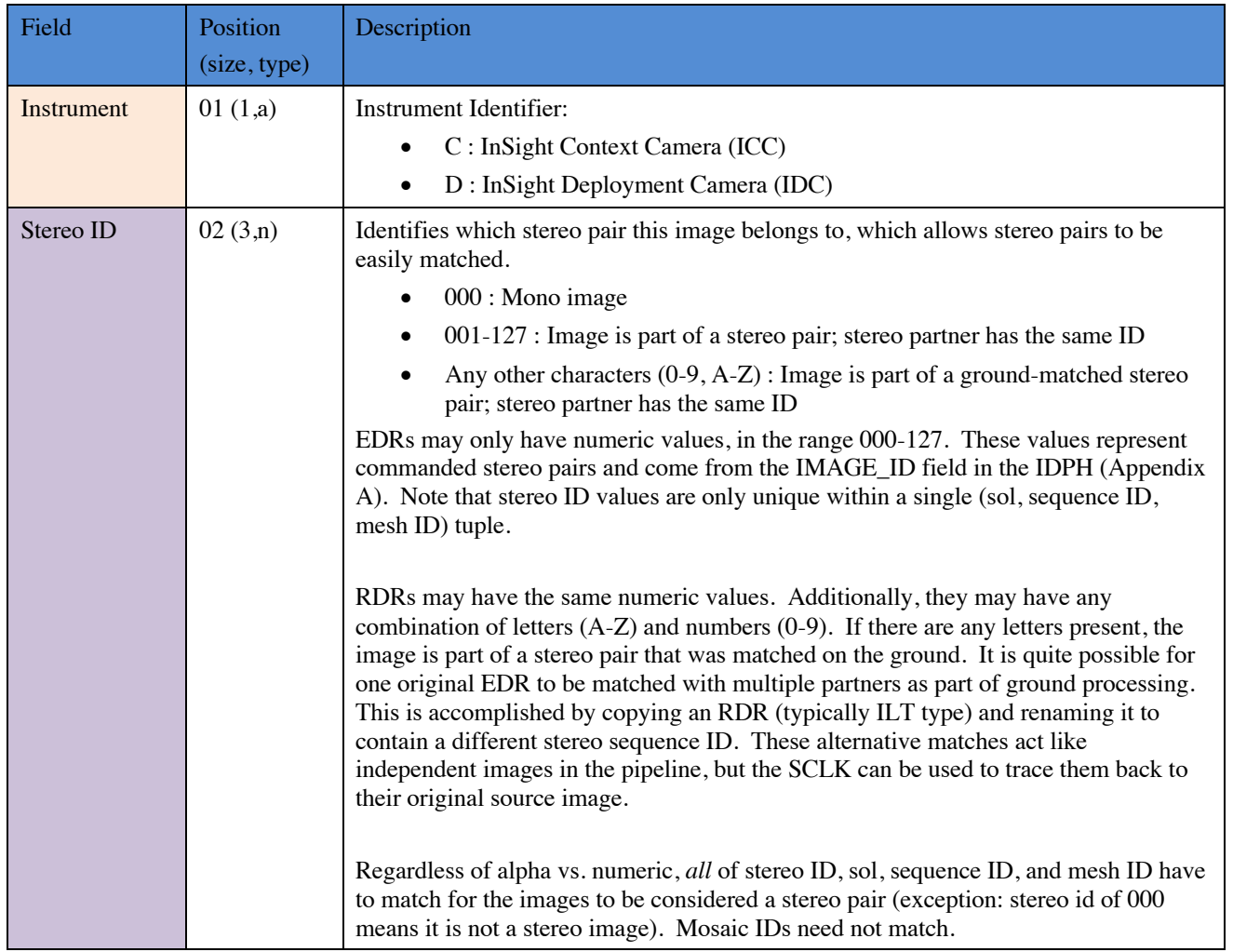

### **Table 4-2: EDR/RDR Filename Fields**

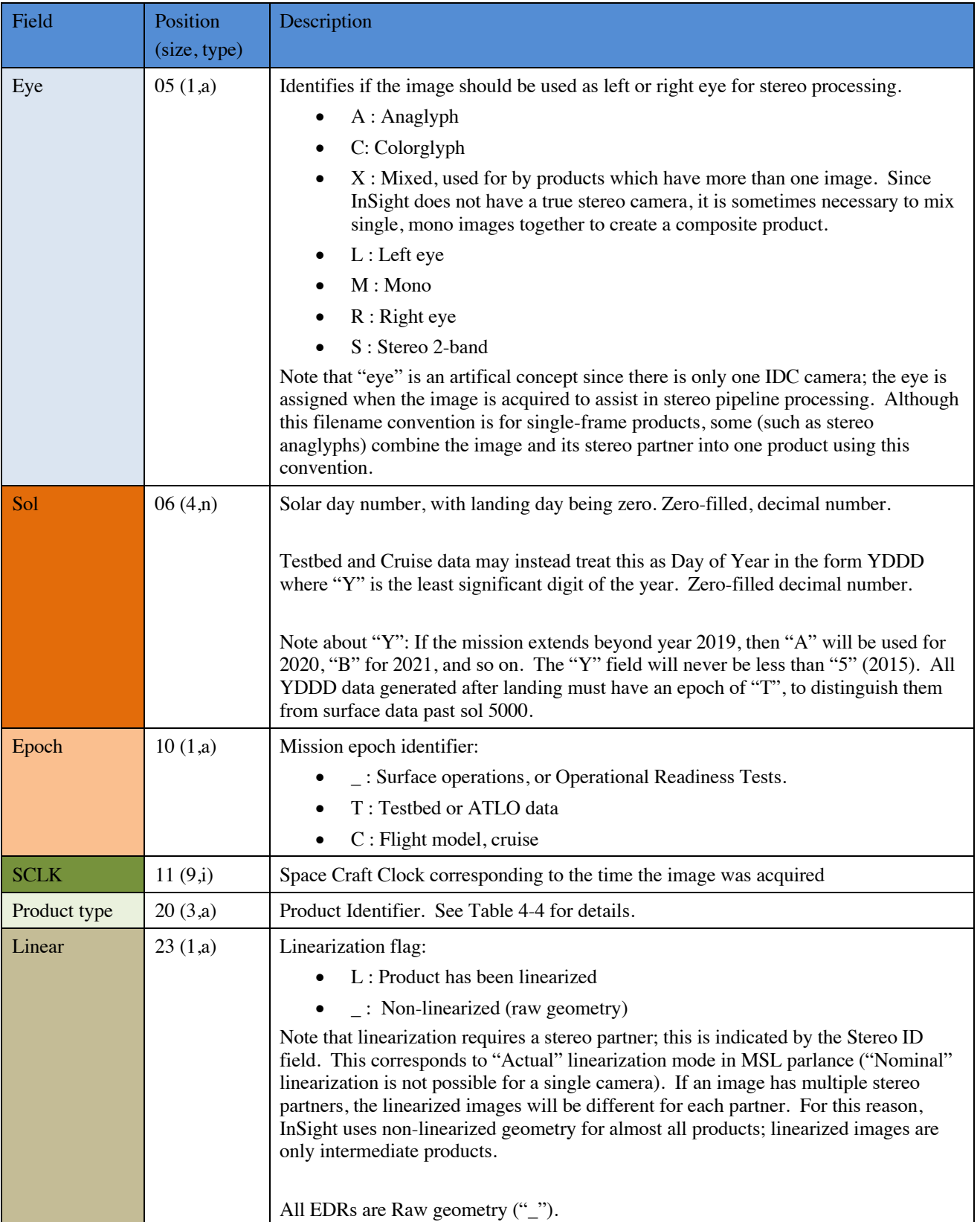

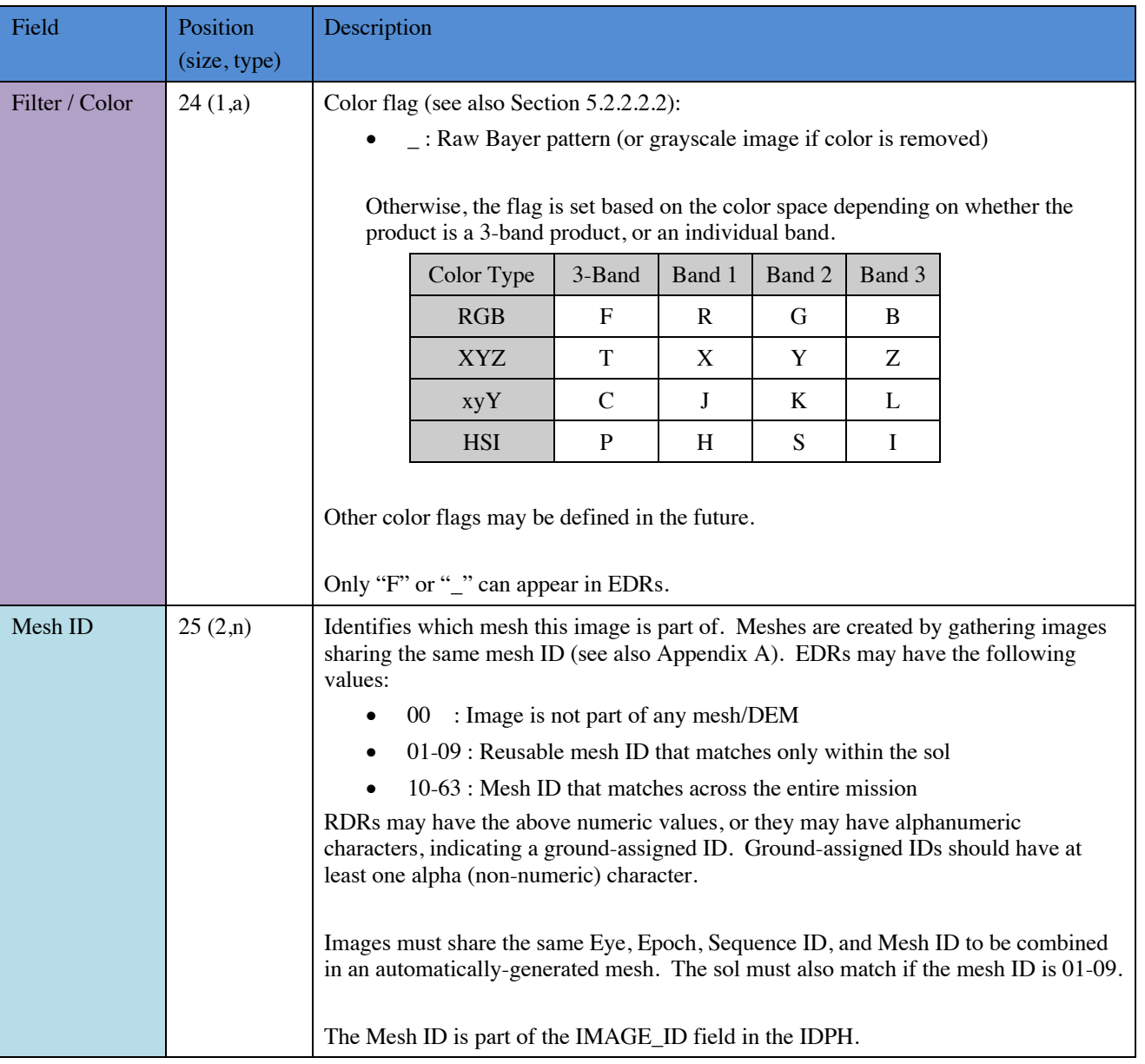

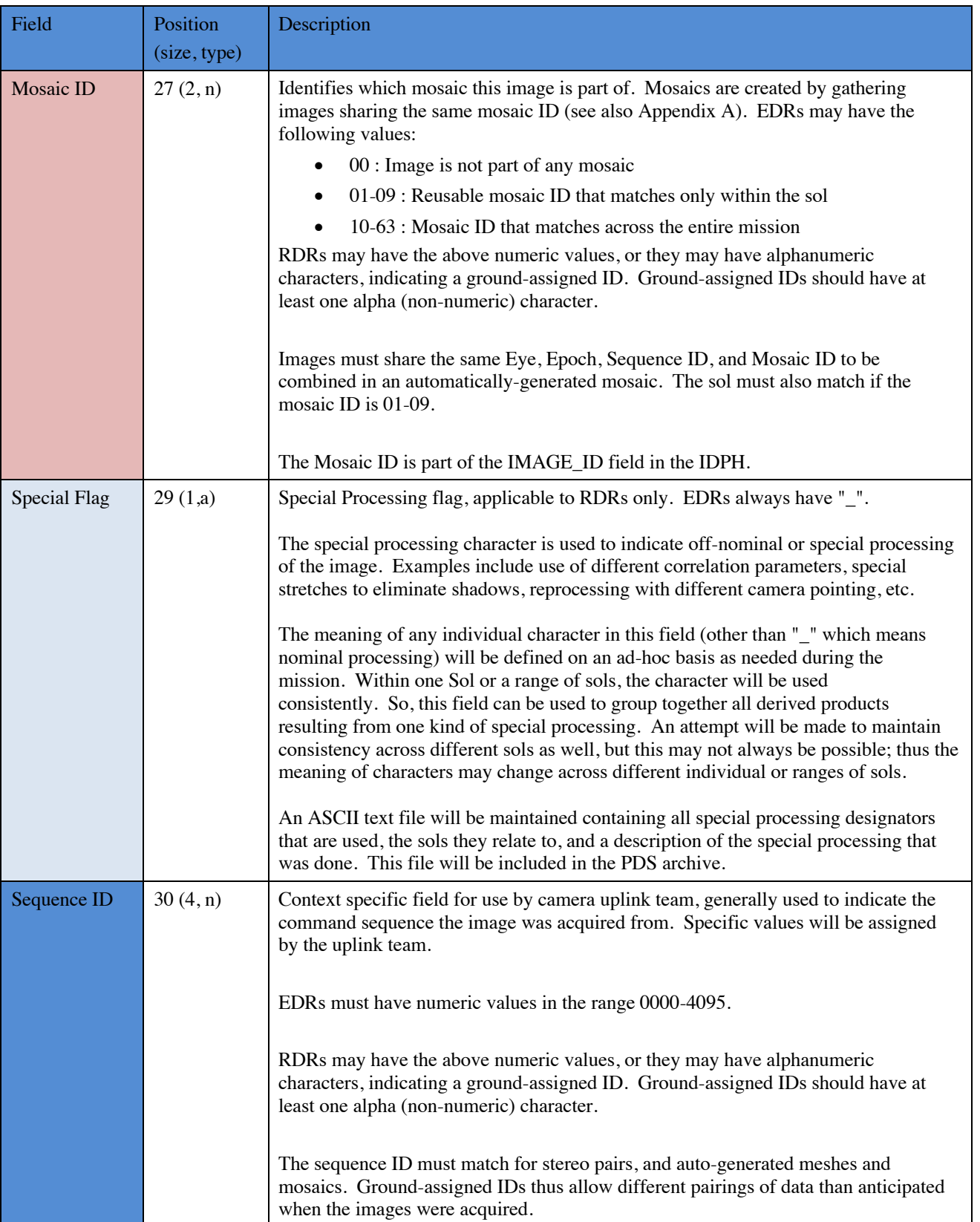

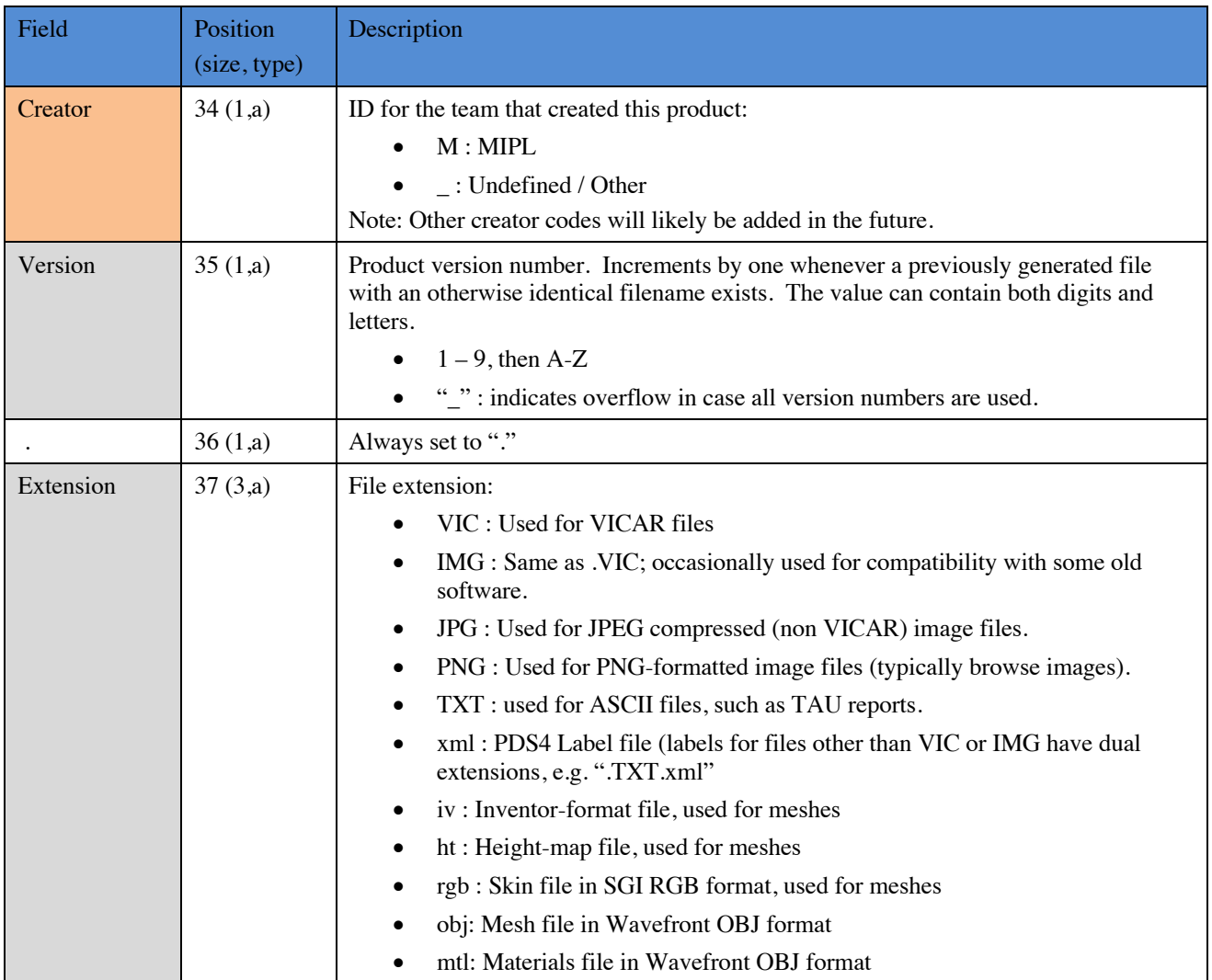

### **4.3.2 Product Identifiers**

There are a large number of possible EDR and RDR Product Type values, which indicate what type of data the image contains. These are listed in Table 4-4. They are color coded as shown in Table 4-3 (and in Marsviewer) in order to help reduce confusion. Note that these indicate possible products, not actual products; many product types may never actually be generated and most are not generated systematically. The PDS Processing Level and Derived Image Type columns indicate values for the corresponding labels. The Sort Group is used by Marsviewer to put the RDRs in logical order according to the processing flow (more derived products generally have higher numbers). Section 5 discusses what the various product types are.

Note that the "TAU" type in the table is not an image and is thus not eligible for mosaics etc. Tau products are delivered separately to PDS and are not covered in this document. All the other types are images and may be made into mosaics (although not all types are typically made into mosaics).

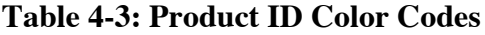

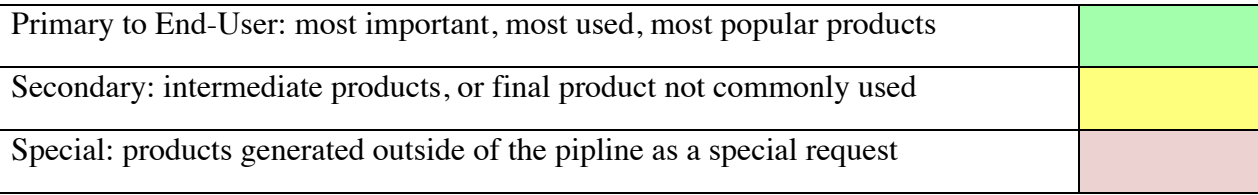

### **Table 4-4: EDR/RDR Product Types**

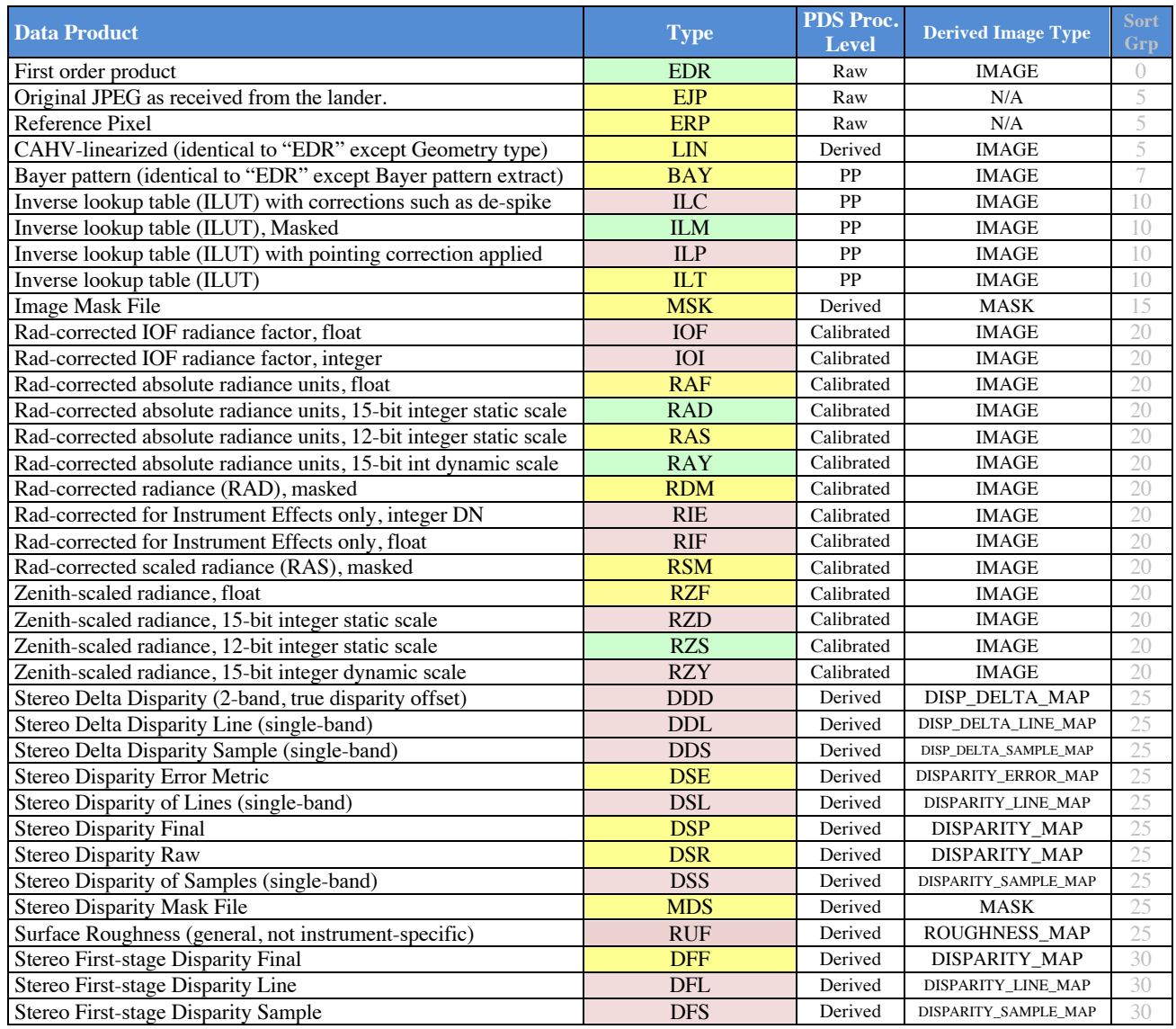

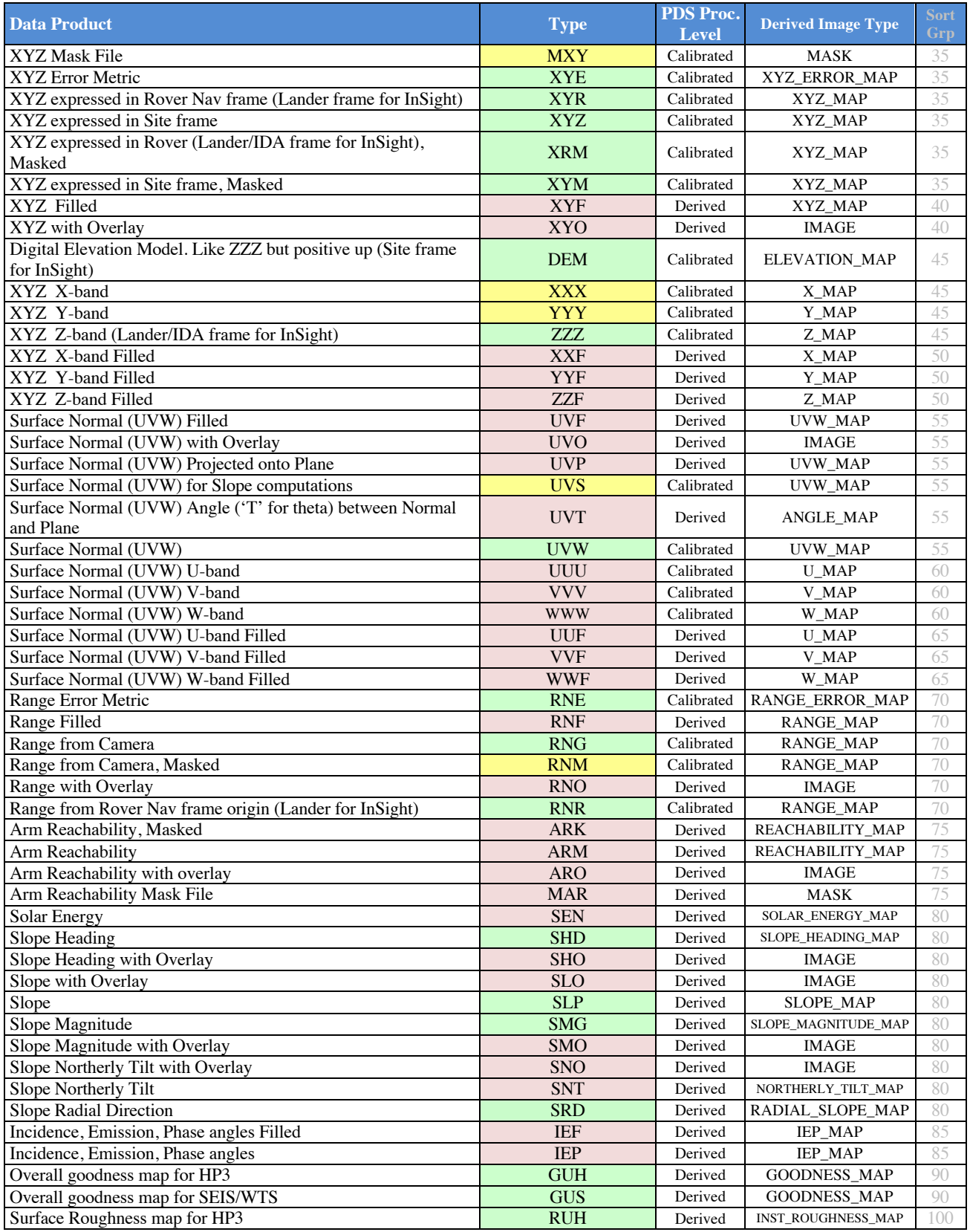

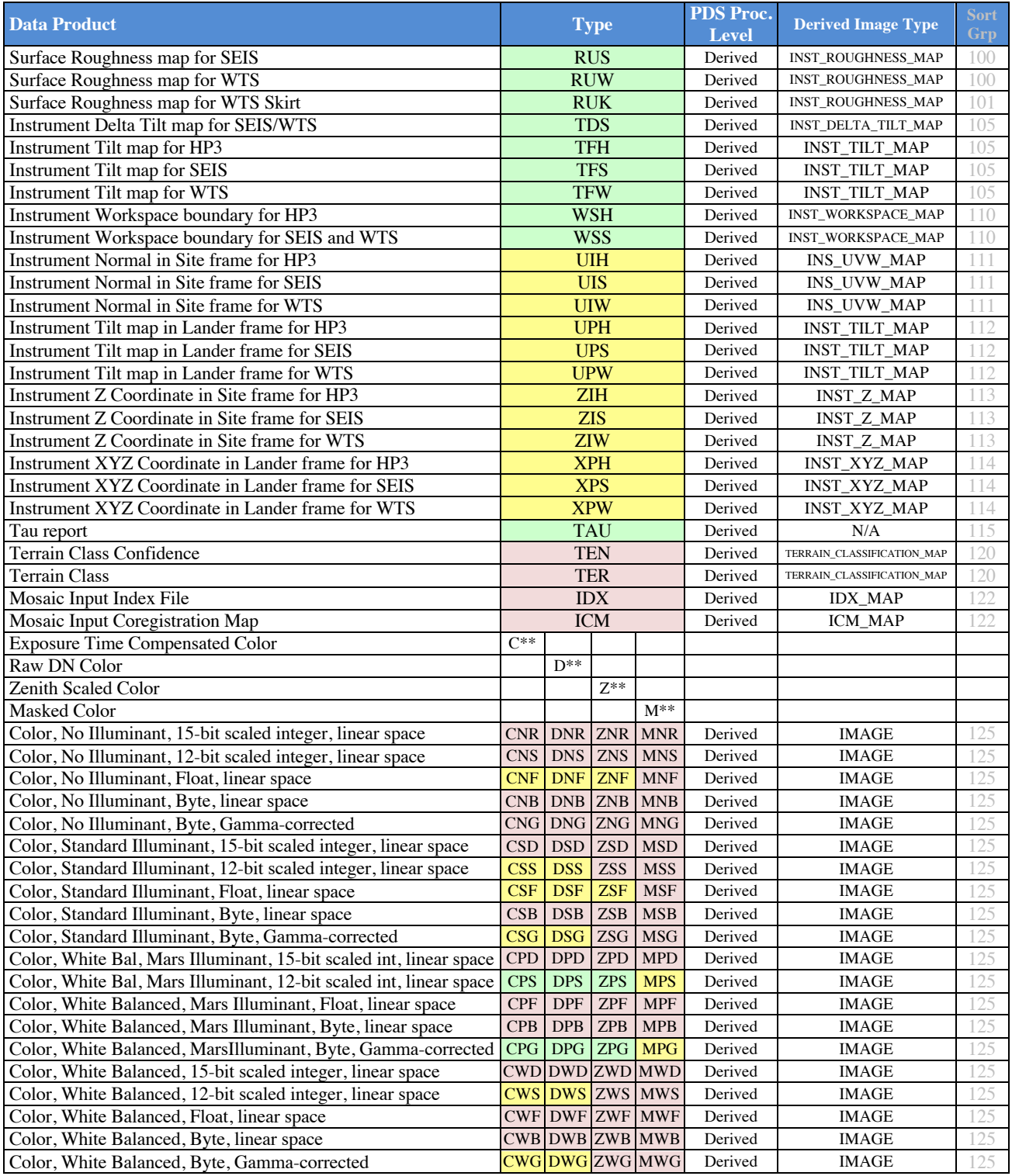

### **4.3.3 Mosaic Filename Convention**

The InSight camera Mosaic data products are usually derived from multiple EDR or RDR data products mosaicked together, although they can also be derived from single data products.

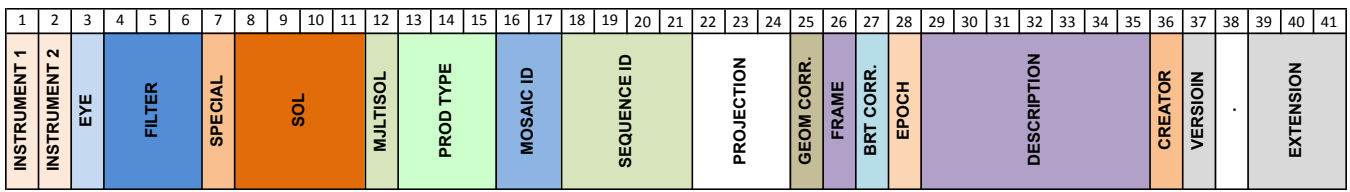

**Figure 4-3: Mosaic File Naming Convention**

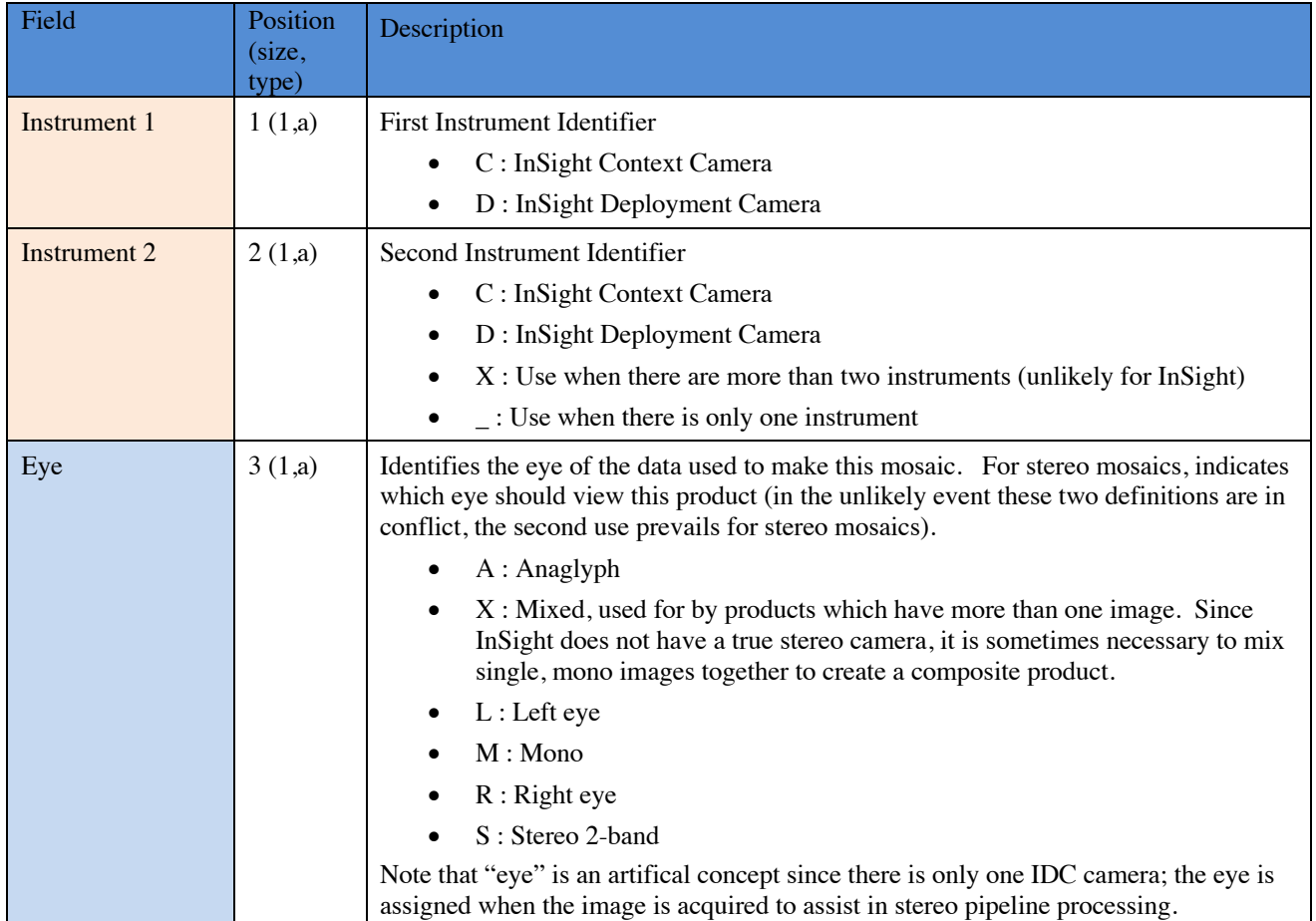

#### **Table 4-5: Mosaic Filename Fields**

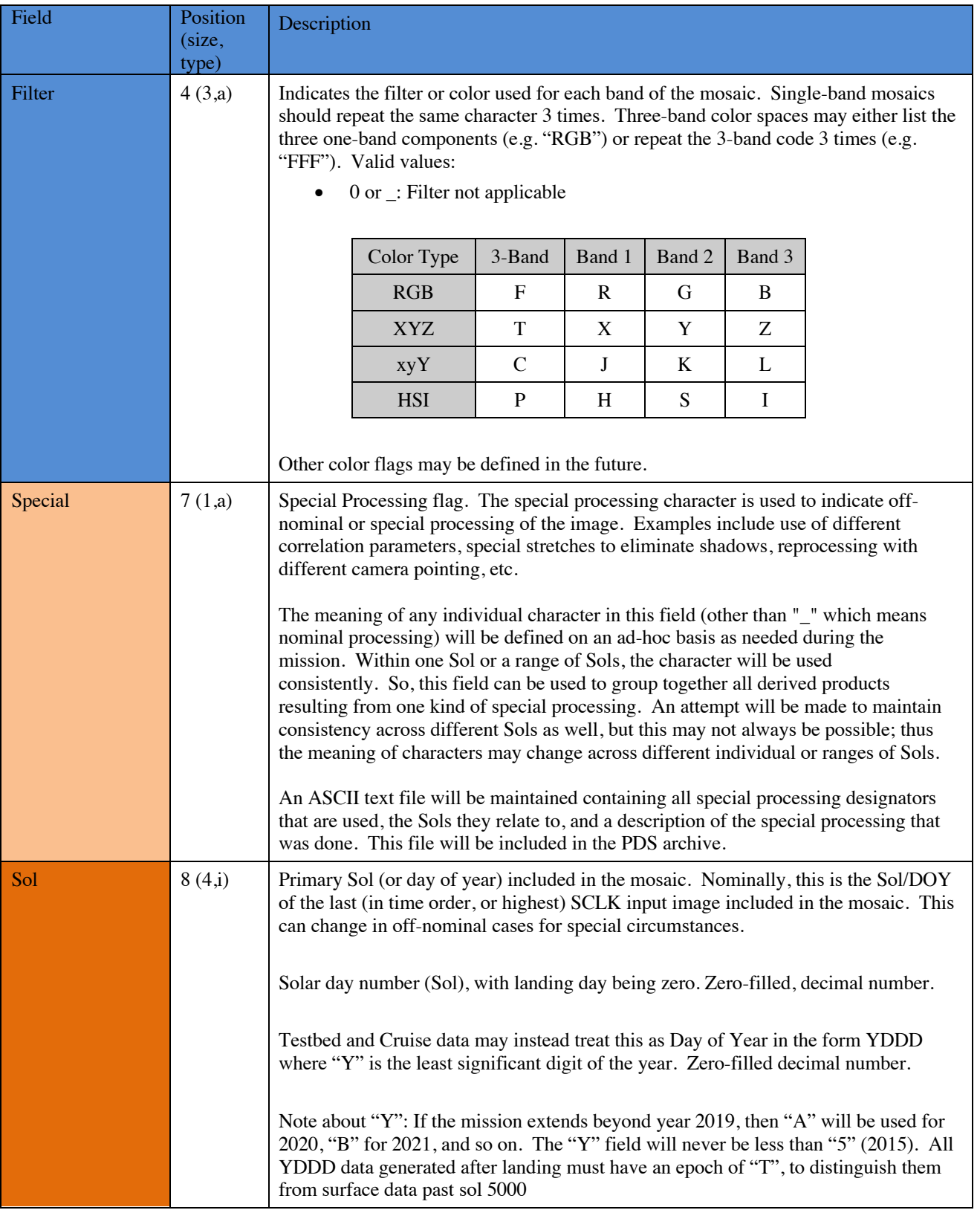

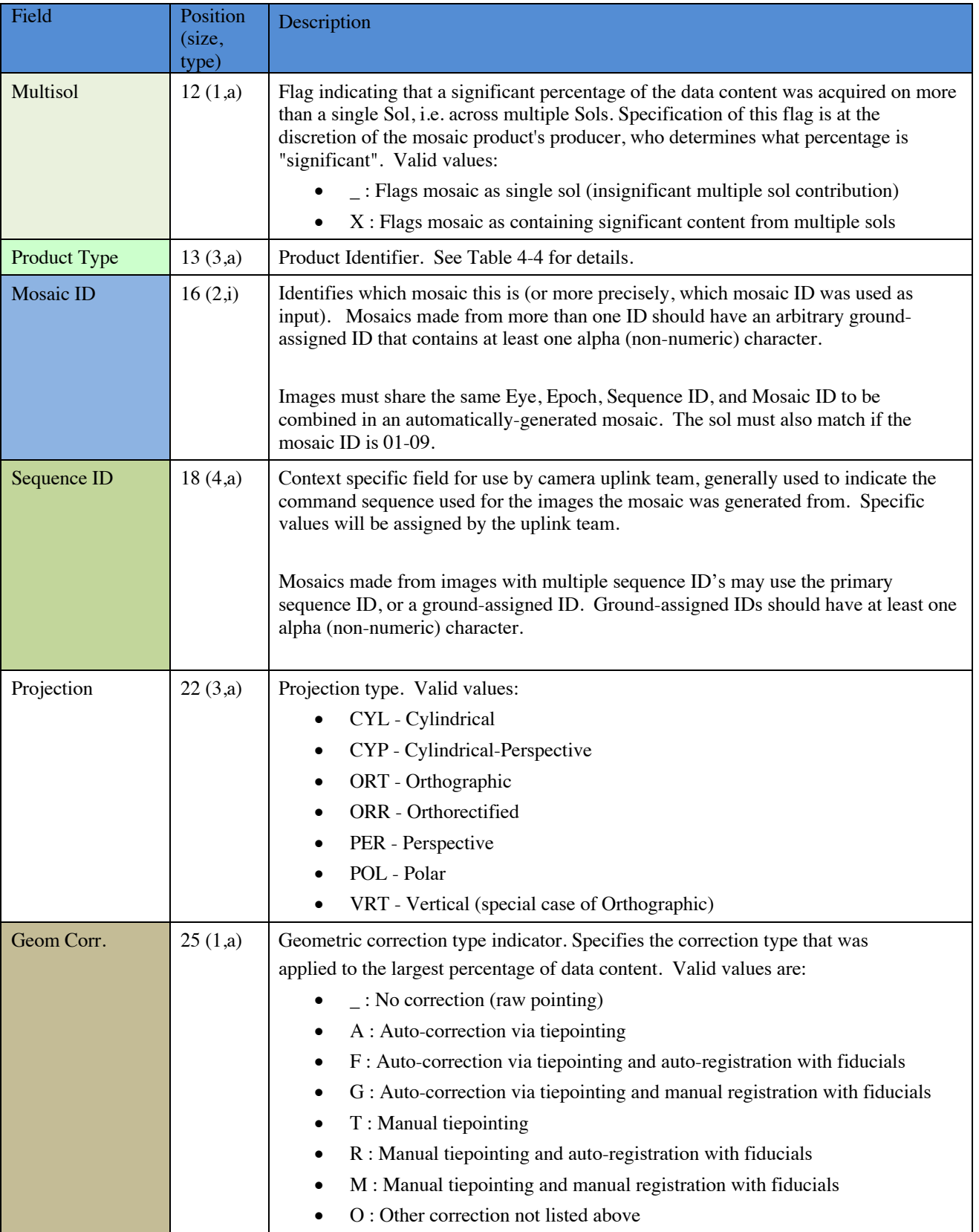

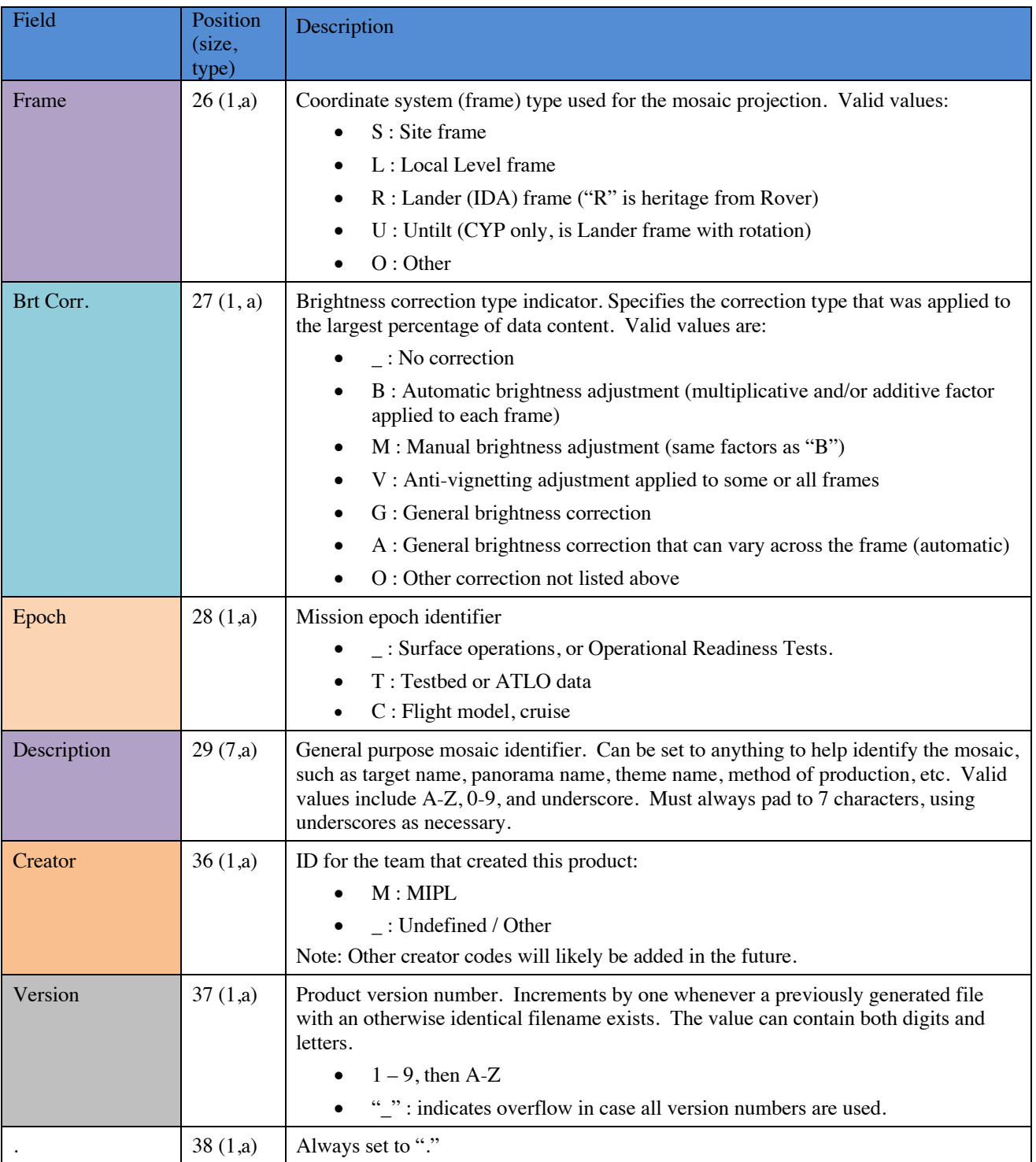

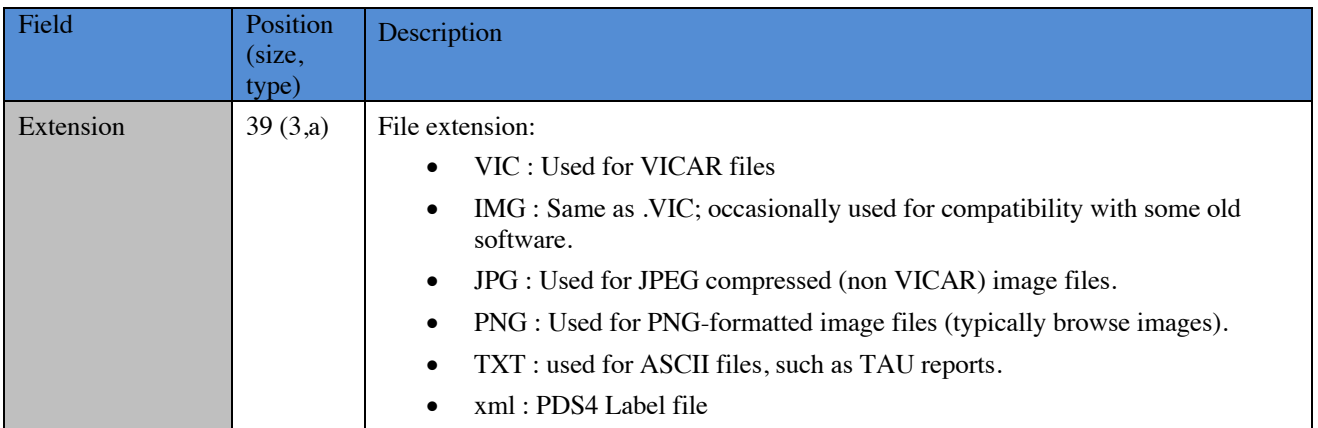

### **4.3.4 Terrain Mesh Filename Convention**

Terrain Mesh products consist of two types, wedges and unified meshes. Per-image files, called "wedges", are made from a single source image (stereo pair). They follow the single-frame RDR filename convention (Section 4.3.1), except they use extensions ".iv", ".ht", and ".rgb" for the Inventor mesh (used by RSVP) and ".obj", ".mtl", and ".png" for the OBJ-format mesh (used by PDS). Unified meshes combine multiple wedges into a single terrain mesh (in a manner analogous to mosaics) and are identified using the filename convention in this section. Unlike the other filenames, terrain mesh names are variable length, due to the leading Instrument field being 1, 2, or 3 characters. The position numbers below assume 3 characters for clarity of the table, but actual position could be one or two less (in reality, virtually all InSight meshes come from a single instrument). Unified meshes are created in Inventor format for use in operations. They can be created in OBJ format as well, although this is not expected for InSight. A Meshlab "project" file (Section 5.3.4), also uses the unified mesh filename.

|   | 4 |        |          | 8 | 9 | 10                        | 12     | 13 | 14                                                                         | 15 <sup>1</sup>        | 16 <sup>1</sup> | 17 | 18                      | 19 | 20 | 21             | 22          | 23 | 24 | 25 | 26 | 27 | 28 | 29 | 30                            | 31          | 32 | 33 | 34 | 35 |
|---|---|--------|----------|---|---|---------------------------|--------|----|----------------------------------------------------------------------------|------------------------|-----------------|----|-------------------------|----|----|----------------|-------------|----|----|----|----|----|----|----|-------------------------------|-------------|----|----|----|----|
| ш |   | ш<br>ш | <u>ន</u> |   |   | <b>ISO</b><br>5<br>っ<br>Σ | ш<br>Æ |    | ◡<br>-<br>m<br>A<br>œ<br>G<br>ш<br>-<br>-<br>-<br>$\overline{\phantom{a}}$ | ≏<br>-<br>ဖာ<br>ш<br>Σ |                 |    | ш<br>ه<br>z<br>ш<br>SEQ |    |    | _<br>ပူ<br>င္တ | C<br>உ<br>ш |    |    |    |    |    |    |    | $\alpha$<br>æ<br>밅<br>$\circ$ | c<br>ທ<br>面 |    |    | π  |    |

**Figure 4-4: Mesh/DEM File Naming Convention**

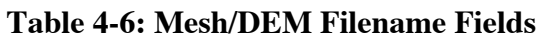

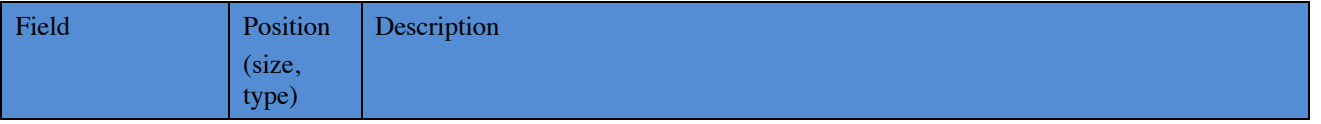

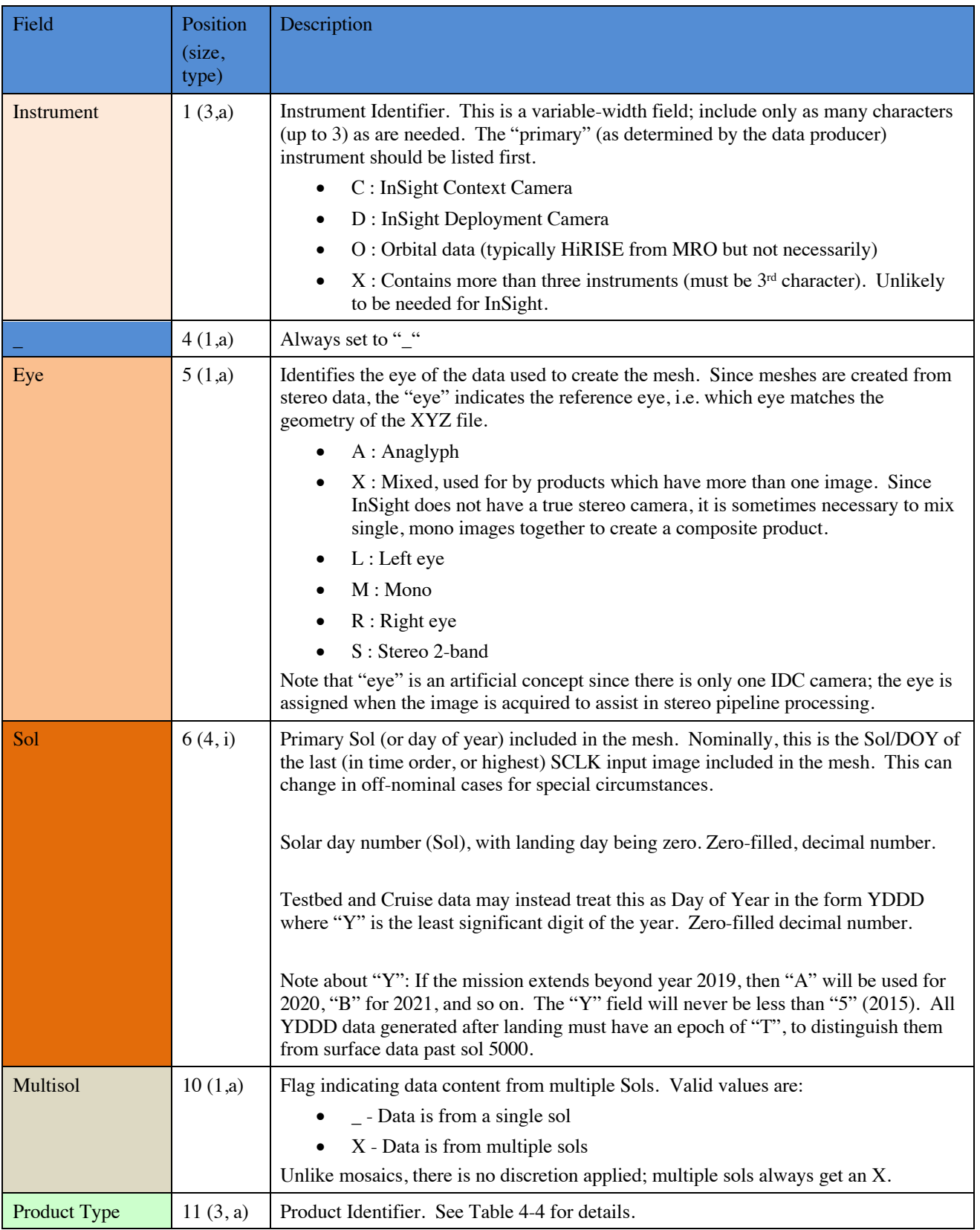

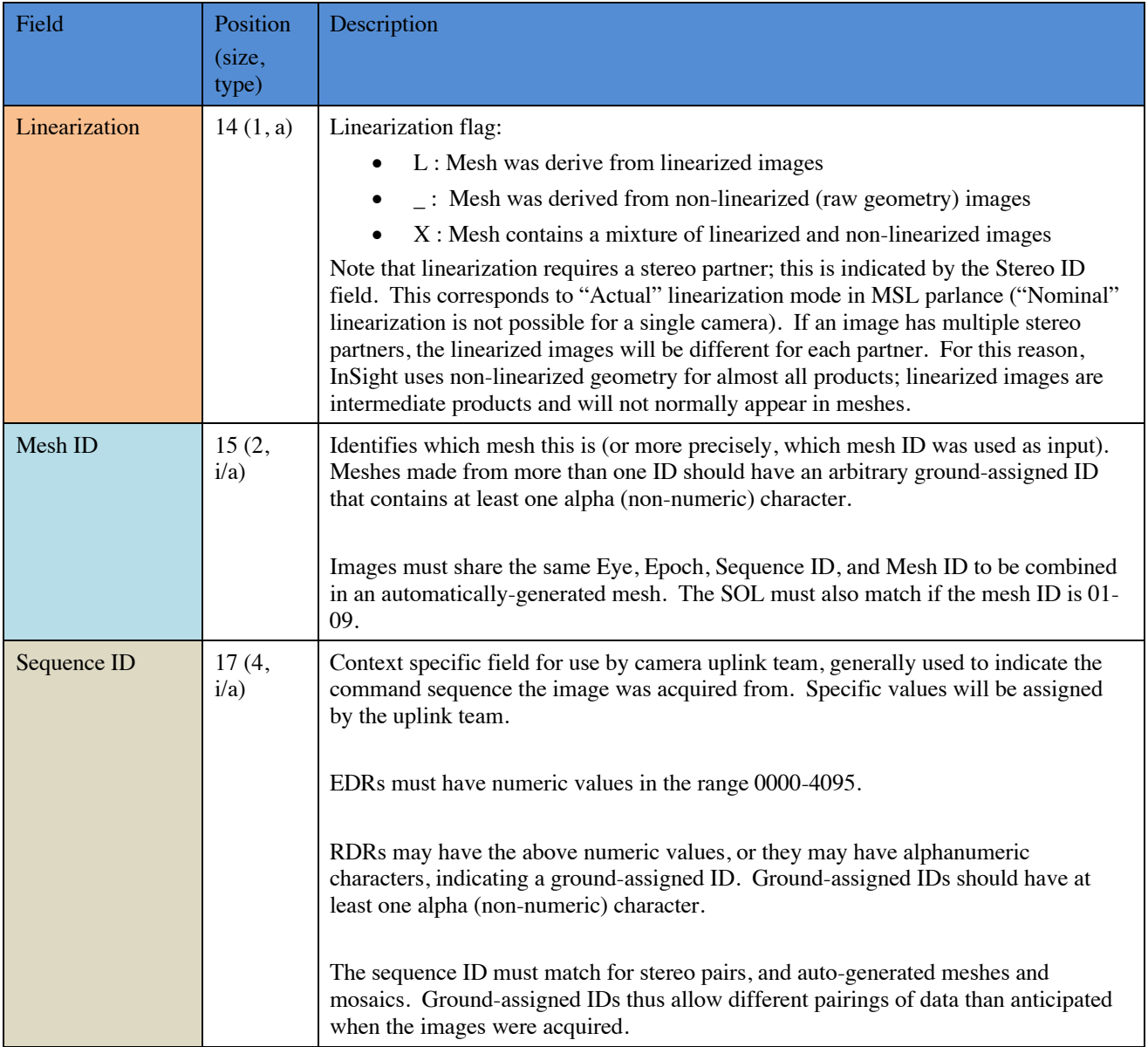

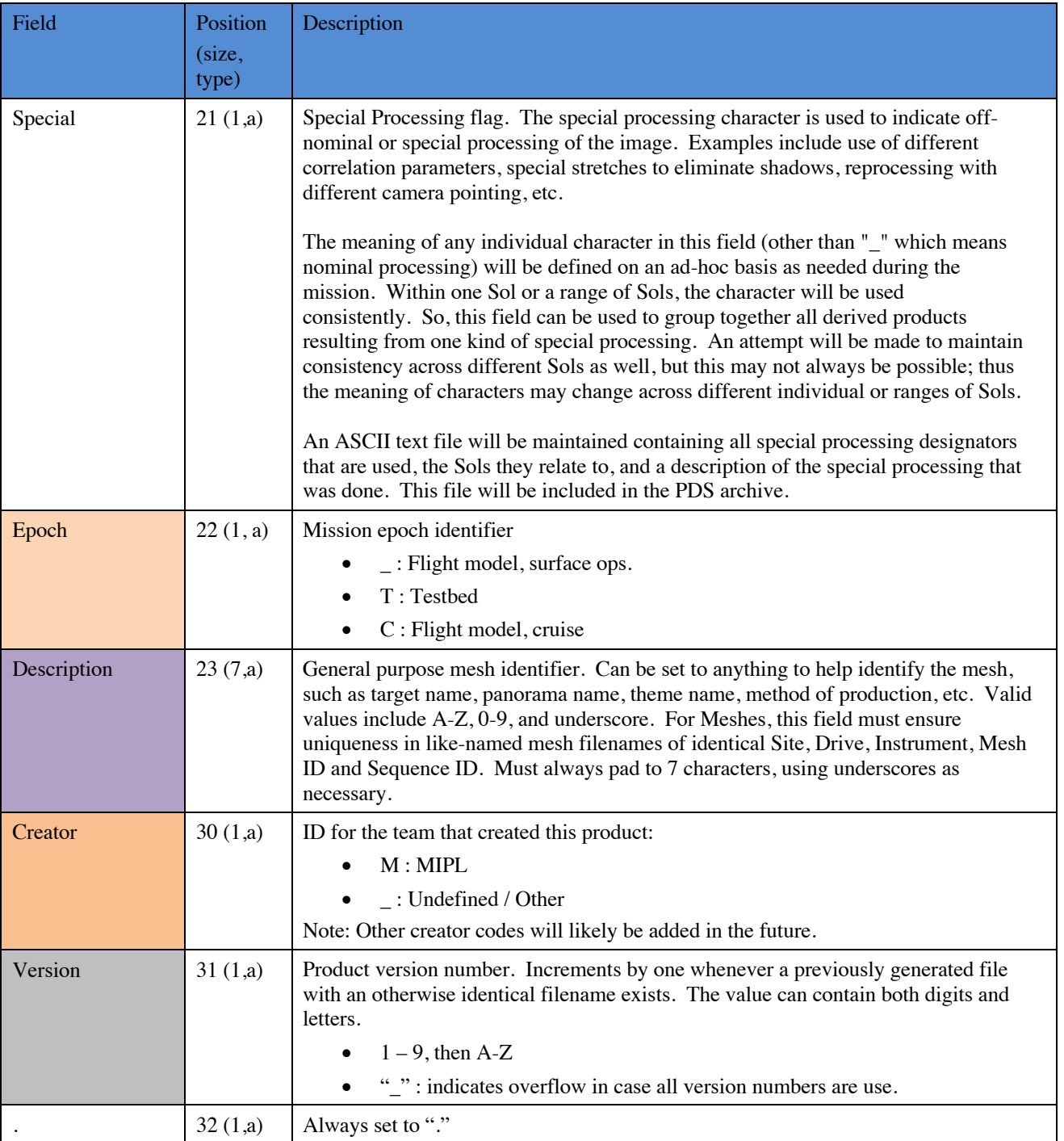

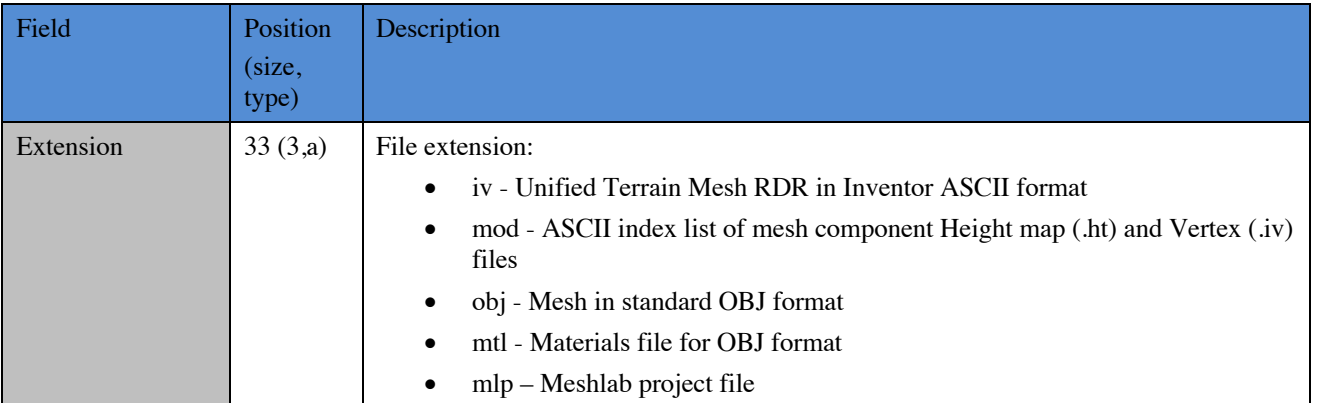

# **5. DETAILED DATA PRODUCT SPECIFICATIONS**

This section describes each of the data product types in detail, including an overview of the algorithms used to produce them. Type codes in parentheses in the section headings refer back to the type codes in Table 4-4. The primary type codes are shown in the headings. For clarity, not all type codes are in the headings; for example overlay types (\*\*O), masks (\*\*M), and filled data (\*\*F) are not typically listed. Table 4-4 has a complete listing of all type codes.

# **5.1 EDR Data Product Specification**

The data packaged in the camera data files will be decoded, decompressed camera image data in single frame form as an Experiment Data Record (EDR). The Full Frame form of a standard image data file has the maximum dimensions of 1024 lines by 1024 samples. The other camera data files and their data sizes are listed in Table 5-1.

| <b>Image Type</b>         | <b>Image Size</b>              | <b>Pixel Size (bits)</b>                               | <b>Description</b>                                                                                                    |  |  |  |  |  |  |  |
|---------------------------|--------------------------------|--------------------------------------------------------|----------------------------------------------------------------------------------------------------|--|--|--|--|--|--|--|
| Image EDR,<br>Raw         | $1024$ lines x<br>1024 samples | 16-bit signed integer,<br>1 band                       | Uncompressed full sized, full resolution data product, with Bayer<br>pattern still encoded in it.                                                                                                    |  |  |  |  |  |  |  |
| Image EDR,<br>Color       | $1024$ lines x<br>1024 samples | 8-bit unsigned<br>integer, 3 bands                     | 3-band color image, with Bayer pattern removed and 12 to 8 bit<br>scaling applied onboard. Converted to JPEG for transmission, but<br>uncompressed into a raster image.                                                                                      |  |  |  |  |  |  |  |
| Original JPEG<br>(EJP)    | $1024$ lines x<br>1024 samples | JPEG-compressed 8-<br>bit unsigned integer,<br>3 bands | While not technically an EDR, it is closely related and is included<br>here for convenience. This file retains the original JPEG encoding<br>as sent by the spacecraft. Note that the image is <i>not</i> rotated like<br>EDR <sub>s</sub> are.              |  |  |  |  |  |  |  |
| Reference pixels<br>(ERP) | 1024 lines $x$ 32<br>samples   | 16-bit signed integer,<br>1 band                       | These are Dark pixels bookending (pre- and post-) image pixels<br>during serial register readout. There are 17 "pre-" Reference and<br>14 "post-" Reference pixels, plus 1 for the camera hardware serial<br>number (left-shifted by 4 bits if 12-bit data). |  |  |  |  |  |  |  |

**Table 5-1: Camera EDR Data Products**

### **5.1.1 Image EDR (EDR)**

Image EDRs are the fundamental image product from which all other RDRs are derived. EDRs are the closest representation possible to the data that came off of the CCD. This means that compression used for transport has been removed (i.e. the products are uncompressed raster images), and any irreversible operations done onboard (such as de-Bayering) are also part of the EDR. However, decompanding is *not* done as part of the EDR process; decompanded products are ILT RDRs.

There are two flavors of EDR for InSight, depending on whether or not the data was compressed onboard: Raw, and Color EDRs.

In either case, there may be multiple versions of any EDR due to retransmission of telemetry packets from the lander and/or upstream ground segments. Missing data will be identified within each image by

fill (black pixel) data. Because it is not possible to reconstruct a JPEG image with missing data (the JPEG stream does not include restart markers), any data after a gap is zeroed out in the EDR (this shows up as a black area on the right side of the image, due to image-to-detector rotation). In the event of retransmissions, new versions of an image will be stored with a higher version number in the filename. The highest version number is always the most complete.

Note that the cameras are mounted "sideways" (Maki et al 2018, [3]). This means that for the ICC and normal arm orientations for the IDC, the sky appears on the side of the CCD rather than the top. In order to ease interpretation and use of the images, the EDR is rotated to compensate for this, so the sky is up in the images. This rotation follows through into all RDRs as well. Only the EJP product (Section 5.1.2) is not rotated in this way. See Figure 5-1: EJP showing orientation of camera (left). EDR after rotation (right).

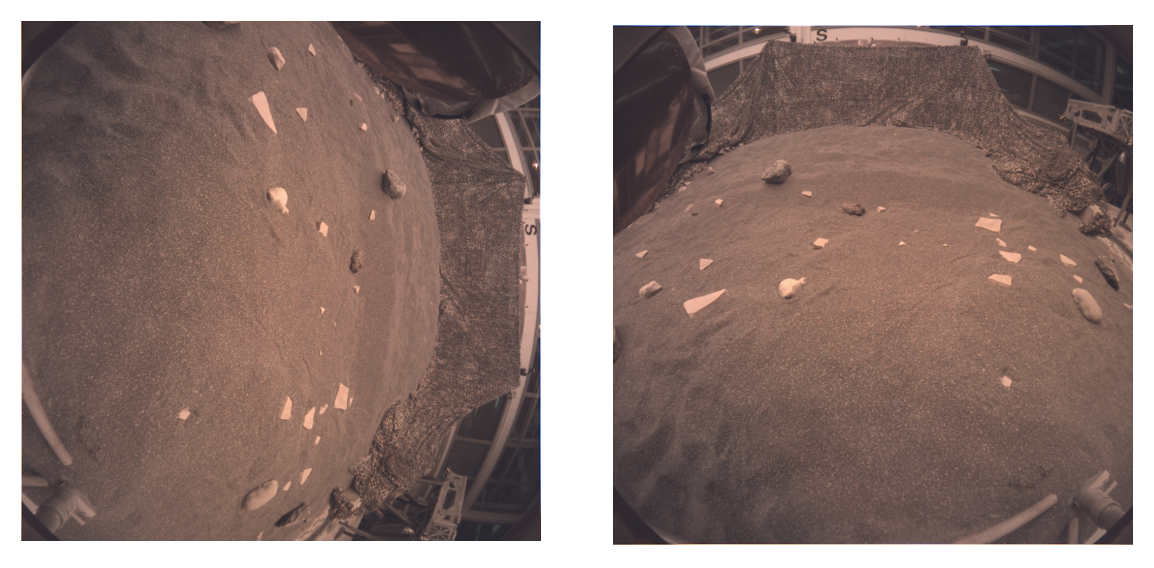

**Figure 5-1: EJP showing orientation of camera (left). EDR after rotation (right).**

#### *5.1.1.1 Raw EDRs*

For Raw EDRs, the original 12-bit data from the CCD is downlinked in 16-bit integers (with 4 bits of wasted space), uncompressed. This data is exactly what comes off the CCD; specifically, the Bayer pattern has not been decoded into color pixels. It is expected that data in this format will be somewhat rare after initial instrument checkout, although it is the only lossless data transmission mode and the only way to obtain reference pixels.

The raw EDR is thus a 16-bit signed integer, 1-band image in VICAR format, with a detached PDS4 label. Although the image is transmitted as 1056x1024, the 32 non-image pixels are stripped off into a separate Reference Pixels product (see Section 5.1.3), leaving the EDR at 1024x1024 pixels.

The Bayer pattern must be removed (de-Bayering or demosaicking) in order for the image to be usable. This is done in RDR processing. See Section 5.2.1.1.

### *5.1.1.2 Color EDRs*

Color EDRs are created onboard the lander. The data from the CCD is transformed as detailed in Section 2.4. This color image is then compressed into a standard JPEG image for transmission, using a configurable quality setting (0-100). This data is decompressed on the ground.

The Color EDR is thus an 8-bit (unsigned byte), 3-band color image in VICAR format, with a detached PDS4 label. It is not possible to get Reference Pixels from a color EDR.

The color of the EDR is only an approximation; there has been no color correction applied other than the onboard blue boost (Section 2.4.2). The blue boost creates a more natural-looking EDR, but it is not a color-corrected product (see Section 5.2.2.2.2).

#### *5.1.1.3 Subframe, Downsampling, and Thumbnails*

InSight does not support subframing or downsampling of images, nor does it support thumbnails. These are mentioned here by way of contrast with the other Mars *in-situ* missions (MER, Phoenix, MSL, Mars 2020), all of which do support these concepts.

### **5.1.2 Original JPEG (EJP)**

The original JPEG file as downlinked in telemetry is saved in the EJP type. While not technically an EDR, it is described here because it is very closely related to the EDR. The EJP is saved in order to preserve the originally downlinked image, in case questions about image artifacts arise that can be answered by examining the original JPEG stream. No processing is done on EJP files. Both the ICC and IDC camera CCDs are mounted "sideways", thus "up" in these images is not the same as the EDR (which is rotated to make it "upright" for human viewing).

The EJP file should *not* be considered a browse image and should not be used in lieu of the EDR or browse image for any purpose whatsoever – its *only* purpose is to preserve the original JPEG stream in case that is ever needed.

Note that EJP's do not have their own PDS4 label; they are referred to as a supplemental file in the primary EDR label.

### **5.1.3 Reference Pixels (ERP)**

The onboard CCD array has 17 "pre-Reference" dark (non-photo-sensitive) pixels (12-bits) located at the beginning and 14 "post-Reference" dark pixels (12-bits) located at the end of each row. Following the last "post-Reference" dark pixel, at the very end of each row, is an additional pixel containing the camera hardware serial number (left-shifted by 4 bits if 12-bit data).

These reference pixels are used for camera calibration. They are only downlinked as part of Raw (uncompressed) EDRs; reference pixels are unavailable for JPEG EDRs. Although they are downlinked as part of the image area (as a 1024 x 1056 array), the telemetry processor strips off the reference pixels and puts them in a separate ERP file. Thus the actual raw image EDR contains only the 1024 x 1024 photosensitive pixels.

The ERP product is a single-band, 1024-line by 32-sample, 16-bit signed integer image in VICAR format, with a detached PDS label.

# **5.2 Single-Image RDR Data Product Specification**

RDR data products described in this document will be generated by MIPL personnel using the Mars Suite of VICAR image processing software (see Table 1-1). The RDRs produced correspond to the "partially processed", "calibrated", and "derived" PDS processing levels (see Table 3-2). The input will be one or more image EDR or RDR data products and the output will be formatted according to this SIS. Additional metadata may be added by the software to the product label.

There may be multiple versions of image RDRs; the highest numbered version is always the most recent (and by definition, "best" – meaning created with the most complete EDR and including any reprocessing that may have been needed). The RDR data products will be placed into FEI for distribution, saved on the SPeX, and archived in the PDS.

Processing is different for each image RDR type, as described in this section. In general, each RDR process inherits the metadata from its source EDR/RDR, modifying a portion of the metadata as necessary to reflect the subsequent output RDR. Thus, the bulk of the labels are the same throughout the EDR->RDR processing chain.

### **5.2.1 Common Processing**

Although the RDR types vary widely, certain types of processing are common to multiple types of RDR files. These common areas are described below.

### *5.2.1.1 Bayer color processing (BAY)*

The IDC and ICC cameras generate images using a Bayer-pattern filter over the CCD (see Section 2.3). This Bayer pattern must be removed and the images converted to RGB color before they can be used.

The InSight project uses the Malvar algorithm (Malvar 2004, [16]), which is the same as that used by the Mastcam, MAHLI and MARDI cameras on MSL. This is a very simple algorithm to implement (consisting of a set of simple convolution kernels) yet delivers very good results in most cases.

The Malvar algorithm is implemented both onboard and in ground software. The onboard algorithm is used to create Color EDRs (see Section 2.4.3), while the ground algorithm is used to create color images out of Raw EDRs (creating the BAY type of RDR). Note that the BAY type of RDR is not created for color EDRs, as it is not necessary.

The Malvar algorithm is certainly not the only possible de-Bayering (demosaicking) algorithm; the literature contains many algorithms. For any raw EDRs, users may experiment with these algorithms as desired. However, it is not possible to recover the original Bayer-pattern image from Color EDRs, meaning there is no choice for these but the onboard Malvar. Note that raw images will be exceedingly rare; we might not get any during the course of the mission.

### *5.2.1.2 Color RDRs*

Regardless of whether de-Bayering is done onboard or on the ground, RDRs at the ILT (inverse LUT)

stage are identical. RDRs that contain image data, such as ILT, RAD, RAS, etc., are produced by processing all three color bands simultaneously. This is represented as F (for Full Color) in the Filter field of the filename. Note that for raw images, these products are produced both on the raw Bayerpattern images (filter code "\_") and the de-Bayered images (filter code "F").

It is important to realize that these images are only approximate color. Color-corrected products are described in Section 5.2.2.2.2.

RDRs related to image geometry (e.g. disparity, XYZ, all downstream products) are created using only the Green band extracted from the color image. The Green band is used because there are two green pixels per Bayer cell, as opposed to one for red and blue, leading to a slightly higher resolution image. These are indicated by a "G" in the Filter field of the filename.

#### *5.2.1.3 Geometrically Corrected Images (Linearization)*

EDRs and single-frame RDRs are described by a camera model. This model, represented by a set of vectors and numbers, permits a point in space to be traced into the image plane, and vice-versa.

EDR camera models are derived by acquiring images of calibration targets with known geometry at a fixed azimuth/elevation. The vectors representing the model are derived from analysis of these images. These vectors are then translated and rotated based on the actual pointing of the camera to represent the conditions of each specific image. The resulting vectors make up the "camera model" for the EDR. (see [17] through [25]).

The IDC uses a CAHVOR model, while the ICC uses a more general CAHVORE model. Both model types are nonlinear and involve some complex calculations to transform line/sample points in the image plane to XYZ positions in the scene. To simplify this, the images are "warped", or reprojected, in a process often called "linearization", such that they can be described by a linear CAHV model. See Figure 5-2 for a visual comparison between a ICC image EDR (left) and the ICC "linearized" image RDR (right).

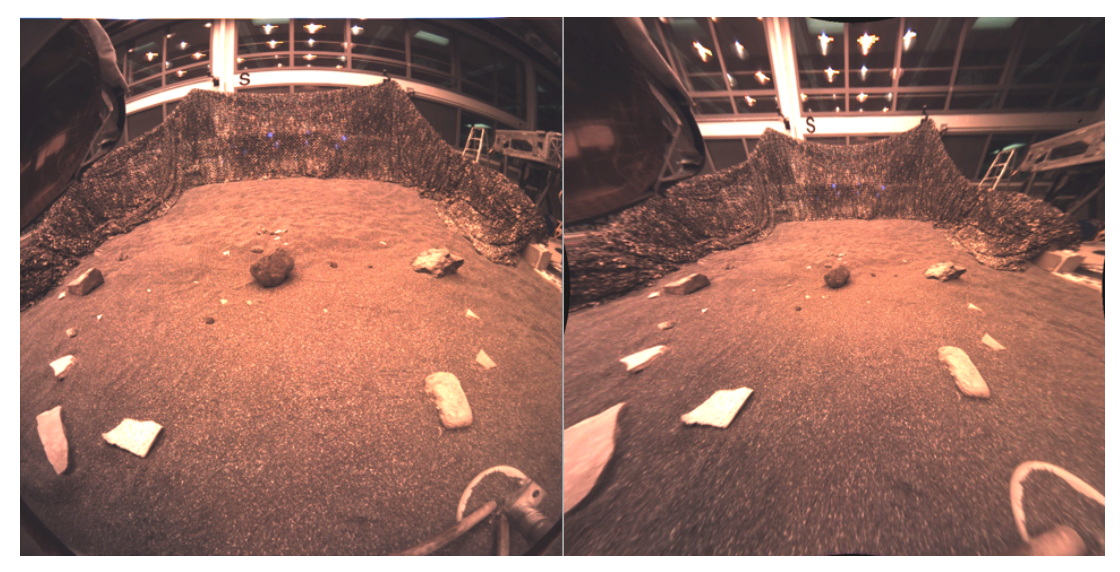

**Figure 5-2: ICC Image EDR (left) vs "Linearized" ICC Image RDR (right)**

This linearization process has several benefits:

- 1) It removes geometric distortions inherent in the camera instruments, with the result that straight lines in the scene are straight in the image.
- 2) It aligns the images for stereo viewing (applies only to IDC), known as epipolar alignment. Matching points are on the same image line in both left and right images, and both left and right models point in the same direction.
- 3) It facilitates correlation, allowing the use of 1-D correlators in some cases.
- 4) It simplifies the math involved in using the camera model.

However, it also introduces some artifacts in terms of scale change and/or omitted data [26]. In the case of InSight, these distortions can become severe due to the arm geometry, so linearized images are used only for intermediate products (more on this below).

The linearized CAHV camera model is derived from the EDRs camera model by considering both the left and right eye models and constructing a pair of matched linear CAHV models that conform to the above criteria. For details on this algorithm see references [17] through [25].

There are two types of linearization. When stereo is implemented via two cameras at a fixed distance from each other, as in most other Mars surface missions, "nominal" linearization can be used. The stereo partner can be predicted based on the fixed camera geometry, and this model can be used for linearization. This allows each image to be processed independently, without the need to find the stereo partner (or even acquire the image), yet provides the same results as if the match had been performed.

However, that is not available for InSight, because its only "stereo camera" is the arm mounted IDC. There is no virtual partner to linearize to. Thus, all IDC stereo images are linearized with the *actual* stereo partner. This means both images must be available before linearization can be done.

Regardless of linearization type, the image is then projected, or warped, from the CAHVOR/CAHVORE model to the CAHV model. This involves projecting each pixel through the EDR camera model into space, intersecting it with a surface (which matters only for the CAHVORE-based ICC and is a 1m radius sphere centered on the camera), and projecting the pixel back through the CAHV model into the output image. The CAHV camera model has the following parameters (all tuples of 3 numbers):

- $\bullet$  C The 3D position of the entrance pupil
- $A A$  unit vector normal to the image plane pointing outward (towards C)
- $\bullet$  H A vector pointing roughly rightward in the image; it is a composite of the orientation of the CCD rows, the horizontal scale, and the horizontal center
- $\bullet$  V A vector pointing roughly downward in the image; it is a composite of the orientation of the CCD columns, the vertical scale, and the vertical center

If P is a point in the scene then the corresponding image locations x and y can be computed from:

 $X = \frac{(P - C)H}{(P - C)H}$ (P − C) A  $y = \frac{(P - C)V}{(P - C)A}$ 

For details on the camera model math and calibration and more description of the CAHV-model family, see references ([17] through [25]. Note that the X and Y positions above are 0-based coordinates; i.e., the coordinate  $(0,0)$  is the center of the upper-left pixel. This is different than the common PDS convention of 1-based coordinates, where (1,1) is the center of the upper-left pixel, used elsewhere in this document.

The requirement to use actual linearization has important implications for InSight. First, the geometry of the arm is such that the images sometimes need to be severely distorted to achieve epipolar alignment. More importantly, it means that the linearized geometry changes depending on what image is used as a partner. Not only that, it changes due to pointing corrections of either image of the stereo pair. Pointing correction (Section 5.4.2) is very important to InSight processing in order to correct inaccuracies in arm position knowledge. If linearized images were used, it means pointing correction would change those linearized images, meaning the entire stereo processing chain (including the time-consuming correlation) would have to be re-done. This is not practical operationally.

Therefore, InSight uses non-linearized images almost exclusively. Linearized images are still created, because the correlation process needs them – it correlates on linearized images before "unlinearizing" the result and re-correlating – but the linearized images are not used otherwise.

The exception to this is for human viewing of stereo images (Figure 5-3), where epipolar alignment is critical and thus linearized images must be used.

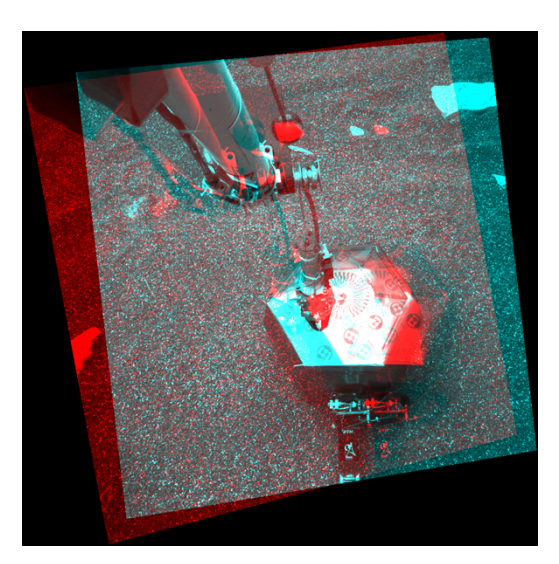

**Figure 5-3: Left and Right Eye IDC Images Linearized to each other for stereo viewing**

#### *5.2.1.4 Image Overlays (\*\*O)*

Many image RDR types represent some quantity other than intensity of light, such as XYZ or slope. The value at each pixel indicates the measurement of the quantity at the corresponding point in the original image. These types can be visualized in various ways, such as a color rainbow or by contours, and then overlayed on a background of the EDR or other intensity image. This is the same approach used by the marsviewer operations and archive viewing tool [28]. The visualization created by Marsviewer can be saved as a color image, called an overlay image. Many examples of these overlays are shown in the figures in this section (for example Figure 5-5,XYZ overlay, or Figure 5-6, Range overlay). Overlays are generally indicated by a product type ending with "O" in the filename, and are not further discussed in this document.

#### *5.2.1.5 Filled Images (\*\*F)*

Many RDR types do not achieve full coverage, e.g. the correlator is unable to find a solution at every point or the XYZ point failed the various filters. These "holes" are preserved in the RDRs using some value to indicate no solution (specified by the MISSING\_CONSTANT labels). For ops work, it is critical to know where the holes are, so they are preserved in all nominal RDRs. Some RDRs created for purposes other than operations (such as photometry processing, or public engagement) have these holes filled in using an interpolation mechanism. These are referred to as "filled" RDRs. Filled RDRs are generally indicated by a product type ending with "F" in the filename (but not all trailing "F"s mean Filled). Use of Filled products is not expected for InSight, but the file types exist in case they are needed.

#### *5.2.1.6 Lander Volume Exclusion Image Masks (MXY, M\*\*)*

MIPL creates "Lander Volume Exclusion Mask" files that can be applied to several types of RDR. In general, they are used to filter out lander features from generated terrain products, as well as the horizon and other undesirable features. For InSight, they are used only to mask out the arm and (stowed) grapple for IDC images. They are single-band, byte files corresponding to the source image, where 255

indicates the corresponding pixel should be removed, or 0 indicates the pixel should remain in the output. This product is specifically the MXY file; other masks may exist for other puposes and generally start with M (e.g. MSK).

#### *5.2.1.7 Masked Images (\*\*M)*

The exclusion masks, or other masks, can be combined with any RDR to create a Masked image. The contents are identical to the source RDR except that where the mask is 255, the value is set to the value specified by MISSING\_CONSTANT (usually 0). Masked files typically have an "M" as the third character of the product type (exception: masked ARM is called ARK). Masked files are important for InSight because of the constant presence of the arm in the IDC images. The most commonly used masked products are ILM (for mosaics) and XYM (for meshes).

#### *5.2.1.8 EDR-like RDRs*

The type code "EDR" can only be used for actual EDRs. Most of the time, linearization is indicated by setting the "linear" field in the filename to L. However, if linearization is applied directly to an EDR, that would end up creating an "EDRL" type of RDR, which is illegal – once the product is linearized, it is by definition no longer an EDR. To avoid confusion between these and actual EDRs, the type code is changed to LIN (plus "linear" is set to L). Similarly, the BAY code is used to indicate an EDR that has been de-bayered and would otherwise be distinguished only by the filter field. Both of these avoid having any RDRs that use the "EDR" type code.

### **5.2.2 Image RDRs**

This section describes the RDRs that are traditional images, where pixel values relate to the intensity of light recorded by the camera. This is distinguished from geometry RDRs such as XYZ and surface normals, and instrument placement products.

### *5.2.2.1 Inverse LUT RDR (ILT, ILM, ILC, ILP)*

The ILT RDR is produced by MIPL to reconstruct the original 12-bit pixels generated by the camera sensors. If the EDR is already in 12-bit format (Raw EDR), ILT is simply a copy. However, Color EDRs (Section 5.1.1.2), which are de-Bayered on-board, have been scaled to 8 bits using a Lookup Table (LUT) before transmission (this is often called "companding"). In this case, an Inverse LUT (ILUT) is used to recover (close to) the original 12-bit data from the 8-bit EDR. The LUT is a squareroot encoding table that compresses the high end (bright) while preserving low-end (dark) detail. The ILUT recovers the original linear intensity space, although with loss of precision due to the reduction in bits.

All downstream processing is based on 12-bit data. The ILT product can thus be considered the "base" product, as it is the same regardless of whether the EDR was Raw or Color.

The ILM is the ILT with the arm mask applied (Section 5.2.1.6). It is used as the basis for most mosaics, because the masked-out arm appears transparent to the mosaic programs.

The ILC type has had additional processing to remove certain instrument artifacts, such as noise spikes or dead pixels. Due to the short duration of imaging operations for InSight, it is not expected this will be needed, but it is retained as a placeholder.

The ILP type represents an ILT or ILC that has been pointing-corrected (see Section 5.4.2) or relocalized based on ground analysis. It is expected that a special processing flag will be set for any products employing this type.

### *5.2.2.2 Radiometrically Corrected RDR (RA\*, IO\*, RI\*, RZ\*)*

There are 4 different kinds of radiometrically corrected products. "RA\*" (including RDM,RSM) have been corrected to absolute radiance units of W/m^2/nm/steradian. "RI\*" products have been corrected for instrument effects only, and are in units of DN. "IO\*" products are radiance factor (I/F) and are dimensionless. "RZ\*" products are based on "RA\*" but have been further scaled based on solar elevation and tau. Within each kind, the values may be represented as floating-point values, or scaled to integers for ease of manipulation.

Independent of type, there are potentially multiple methods of performing radiometric correction, distinguished by the RADIOMETRIC\_CORRECTION\_TYPE keyword. However, as of this writing, only MIPLRAD has been implemented.

### **5.2.2.2.1 MIPLRAD Method**

This refers to radiometric correction of any camera instrument data systematically performed by MIPL to meet tactical time constraints. The resulting rad-corrected RDRs are integrated into terrain mesh products used for traverse planning. This method is typically less precise than the methods used by the science teams.

MIPLRAD is a first-order correction only and should be considered approximate. MIPLRAD first backs out any onboard flat field that was performed (not applicable to InSight), and any onboard responsivity balancing (Section 2.4.2). Backing out the onboard responsivity correction allows us to treat both raw and JPEG images identically. MIPLRAD then applies the following corrections: reversal of onboard responsivity balancing, flat field, exposure time, and temperature-compensated responsivity. The result is calibrated to physical units of  $W/m^2/mm/sr$ . The actual algorithm and equations used for MIPLRAD are shown below. Each correction is applied in sequence, to every pixel:

1. If responsivity balancing was applied onboard (Section 2.4.2), it is reversed. This is accomplished by dividing each band by the corresponding value in ONBOARD\_RESPONSIVITY.

 $output(x,y) = input(x,y) / ONBOARD\_RESPONSIVITY$ 

2. For the flat-field adjustment, the x and y coordinates are used to find the corresponding pixel in the flat field, then the DN is divided by the flat field value (obtained by pre-launch calibration):

 $output(x,y) = input(x,y) / flat_field(x,y)$ 

3. Exposure time is then removed. Exposure time comes from EXPOSURE\_DURATION, converted to seconds:

 $output(x,y) = input(x,y) / exposure_time$ 

4. The temperature responsivity is removed next. The temperature of the CCD is determined from INSTRUMENT\_TEMPERATURE (first element only). The temperature is combined with parameters R0, R1, and R2, which were derived from ground calibration and come from the flat field parameter file (see Appendix B) according to the following formula:

 $output(x,y) = input(x,y) * (R0 + R1*temp + R2*temp*temp)$ 

5. Finally, the result is (optionally) converted to integers using the RADIANCE\_OFFSET and RADIANCE\_SCALING\_FACTOR keywords (but see Section 5.2.2.2.3):

 $output(x,y) = (input(x,y) - RADIANCE_OFFSET) / RADIANCE_SCALING_FACTOR + 0.5$ 

Note that the InSight cameras were not well calibrated radiometrically. Specifically, only flat fields were obtained, not responsivity coefficients. The responsivity coefficients were derived theoretically from first principles using the known filter transmission curves, CCD characteristics, and Martian lighting conditions (see Maki 2018 [3]). There is no temperature compensation applied to these values.

#### **5.2.2.2.2 Zenith Scaling**

Radiometric correction results in a product that describes how much light entered the camera. However, lighting varies due to solar elevation and atmospheric opacity, among other things. These photometric effects mean that images taken at different times of day have different intrinsic intensities, making them difficult to combine into a mosaic or mesh, even after radiometric correction. In order to help with this, a limited form of photometric correction, known as zenith scaling, has been implemented.

Zenith scaling attempts to reconstruct what the radiometric product would look like if the sun were at the zenith on a clear day. It takes into account the solar elevation and "tau", which is a measure of atmospheric opacity. The formula is:

$$
\mu = \sin(\phi)
$$
  

$$
f = \mu e^{\left(\frac{-(\tau - \tau_{ref})}{6\mu}\right)}
$$

where f is the correction factor,  $\phi$  is the solar elevation,  $\tau$  is the solar opacity (tau), and  $\tau_{ref}$  is the reference tau, what is defined to be a "clear day". For InSight the reference tau defaults to 0.3. Note that if the solar elevation is less than a minimum (a tunable parameter which defaults to 5 degrees), it is set to that minimum in the formula above.

The radiometric product is divided by this correction factor in order to create the zenith-scaled product. This has the effect of boosting the brightness of images taken later in the day.

The MIPL pipeline currently uses a constant tau (of 0.3), meaning the tau factor above has no effect on the outcome. However, a different tau could be used for special products, and the label indicates what was used. Since tau typically varies slowly, a constant tau is a reasonable assumption for most mosaics, although a variable one would compensate for darkening during dust storms. This is an item for future development.

#### **5.2.2.2.3 Float to Integer Scaling**

The various kinds of radiometrically corrected products are all based on physical units. They are therefore naturally floating-point values. However, floating-point images are more difficult to deal with and many image processing or display systems work only with integer images. For this reason, the floating point files are often scaled to integers (the original floating-point images are also generally preserved).

There are two types of scaling: static and dynamic. Both use a scaling factor and offset (which are stored in the label) to convert between integer and float:

float = int  $*$  scale + offset

The difference is in how the scale is determined (the offset is 0 in current software).

Static scaling uses single predefined scaling factors, which have been selected to best represent the usual range of intensities seen across all images. Static scaling has the very useful property of being constant from image to image, thus making mosaics or meshes much easier to create. However, in exceptionally bright (specular reflection) or low-light cases, static scaling can saturate or be too dark to see.

Dynamic scaling determines the scale factors independently for each image. This optimizes the dynamic range for each image, but makes it unsuitable for direct use in mosaics (without reconstituting the float value first) because the scaling varies from image to image. Dynamic scaling is thus better for single images, with static scaling better for mosaics. The dynamic scale factor incorporates the exposure time, maximum responsivity across bands, and average flat field (called "flat\_darkening\_factor" in the calibration files). The result is that the integer image is very similar to the ILT from before radiometric correction in dynamic range, with corrections only for *average* flat field, and the ratio of responsivities across bands. However, the floating-point value can still be reconstructed using the scale factor. The scale factor is computed as:

dynamic\_scale = exposure\_time \* flat\_darkening\_factor / max\_responsivity

### *5.2.2.3 Color-Corrected Products (C\*\*/D\*\*/Z\*\*/M\*\*)*

The InSight cameras are MSL flight spares that have been converted to color by replacing the original grayscale detectors with Bayer-pattern color filter array (CFA) versions of the same detector type (Maki et al, (2018) [3]. In order to display color images from the cameras correctly on a computer monitor, raw color images are converted from the instrument color space (iRGB) to other color spaces by

multiplying the R, G, and B bands of the iRGB image by a 3x3 color conversion matrix. The color transform step is performed on the ground as part of the automated MIPL pipeline processing.

During the InSight operational mission, raw iRGB images will be converted to two main color spaces: the device-independent CIE (Commission internationale de l'Eclairage) XYZ color space (CIE, (1932) [33]) and the IEC sRGB color space (ITU, (2015) [34]), for use on display devices. A third colorspace, CIE xyY, is related to CIE XYZ, but it separates the luminance component (Y) from the color, leaving a 2-dimensional chromaticity component (xy). For more information on the CIE spaces the reader is referred to Wyszecki & Stiles (1982) [35]. A third class of colorspaces are white-balanced color spaces. Images are white balanced by adjusting the primary  $(R, G, B)$  colors such that white objects in the scene are represented as white in the image. This is typically done by applying a 3x1 matrix multiplication (or in practice, a 3x3 matrix with non-zero coefficients along the diagonal, and zeroes elsewhere). During the surface mission white-balanced iRGB and sRGB images were generated for the operations team.

The RGB images discussed above are created and converted in linear brightness space. However, most display systems (including the sRGB standard) expect images to be gamma-encoded. Therefore, the sRGB and white-balanced images are gamma-encoded for display (which also converts them from 12 bits per pixel to 8 bits per pixel) using the function described in Maki et al (2018) [3]. It is these gamma-encoded products that should be used on most display systems. The CIE XYZ and CIE xyY products are both in floating-point format, so no gamma encoding is done on those.

Independently of all the above, there are three types of scaling that are performed on color products, which is indicated by the first letter of the RDR type code.

Those that start with C are exposure-time compensated (or normalized) color products. These are derived directly from the radiometrically corrected product (RAF), with a static scaling factor to bring the DN values of the color products into the 0-4095 range. This means the  $C^{**}$  products are similar to the "static scaling" rad products defined in Section 5.2.2.2.3, in that the color is consistent from image to image in a mosaic, but it's possible the dynamic range of an individual image may be too bright (saturated in places) or dark to see well.

Those that start with D are raw DN color products. These are created in the same way as the  $C^{**}$ products, except that the scaling factor is the exposure time. This has the effect of removing exposure time compensation (it was included in the RAF source product), so the DN values are based on the raw DN's that came from the spacecraft (modified by the average flat field). In this way they are similar to the "dynamic scaling" rad products from Section 5.2.2.2.3. The dynamic range of each image is optimized, but the overall intensity will vary from image to image in a mosaic.

Those that start with  $Z$  are zenith-scaled color products. They are just like  $C^{**}$  except they are derived from the zenith-scaled radiometry (RZF, Section 5.2.2.2.2) rather than RAF. They are thus the best products to use for mosaics or meshes (better even than  $C^{**}$ ) because they are compensated (in an approximate way) for lighting conditions.

Finally, those that start with M are masked color products. These are one of the other types that has had a mask applied to it to remove the arm from IDC images. The M\*\* type can be based on any of the

other (C/D/Z) color types; see the label for which it is. As of this writing, the pipeline makes MPS and MPG derived from ZPS and ZPG.

The three-letter product codes for color products follow a standard pattern:

Character 1: Color Indicator

- $C =$  Exposure Time Compensated (or Normalized) Color
- $\bullet$  D = Raw DN Color
- $Z =$  Zenith-Scaled Color
- $M =$ Masked Color

Character 2: sRGB or White Balance Indicator

- $N =$  Neither (N/A, or XYZ/xyY color spaces)
- $S = sRGB$ , as measured by the camera
- $P =$  White-balanced sRGB, Mars illuminant
- $W = White-balanceed iRGB$ . Mars illuminant

Character 3: Data Type

- $D = 15$ -bit integer, linear space
- $S = 12$ -bit integer, linear space
- $\bullet$  F = Float, linear space
- $\bullet$  B = Byte, linear space
- $G = Byte$ , gamma correction applied

Only a few of the possible product types are generated systematically by the pipeline (marked by green or yellow in Table 4-4). Any type may be created as a special product, however.

Figure 5-4 shows the pipeline processing flow for radiometric and color products. Note that floatingpoint versions of the products are used at all intermediate steps (except for the linear to gamma conversion) to avoid clipping due to saturation. Additional clipping in the linear to gamma conversion is not possible given how gamma conversion is defined. The same flow is used for  $C^{**}$  and  $D^{**}$ products; the only difference is the parameter given to marscolor when creating the CNF/DNF products.

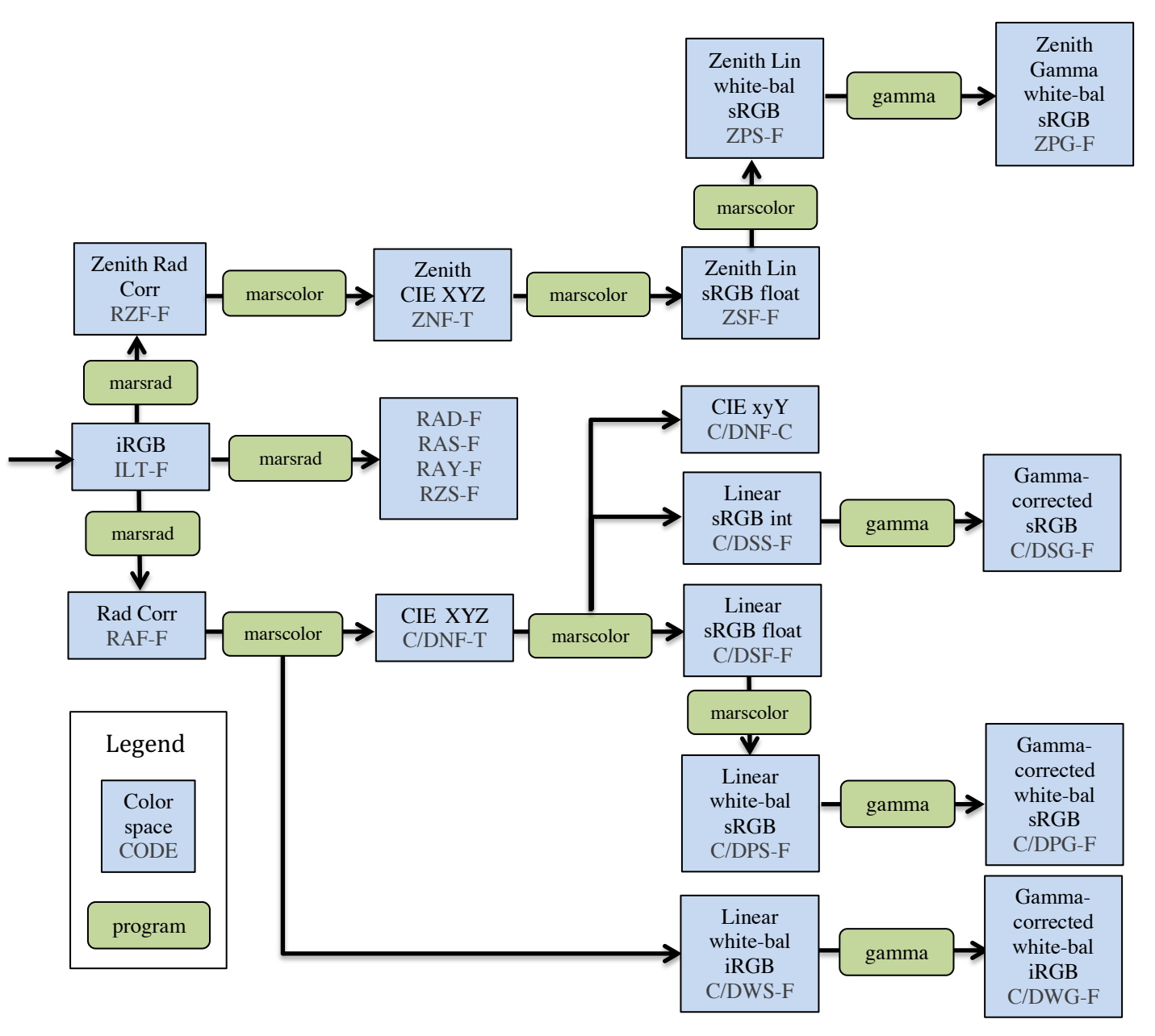

**Figure 5-4: Color and Radiometric Processing Flow for InSight. The code contains the 3-letter product type and the Filter/Color code (indicating the color type)**

### *5.2.2.4 Anaglyph/Colorglyph RDR*

A stereo anaglyph is a method of displaying stereo images quickly and conveniently using conventional display technology (no special hardware) and red/blue glasses. This is done by displaying one band of the left eye of the stereo pair in the red channel, and displaying the same band from the right eye in the green and blue channels. An anaglyph data product simply captures that into a single 3-band color image, which can be displayed using any standard image display program with no knowledge that it is a stereo image. The red (first) band contains the left eye image, while the green and blue (second and third) bands each contain the right eye image (so the right image is duplicated in the file).

A closely related product, dubbed "colorglyph", uses the red channel from the left eye, and the green and blue channels from the right eye (as opposed to the same source band in all channels), in order to create an impression of color with red/blue glasses while still retaining stereo.

Anaglyphs and colorglyphs can be created for both single-frame stereo pairs, and for mosaic products. For single-frame pairs, they generally should be linearized for proper epipolar alignment.

### **5.2.3 Geometry RDRs**

This section describes the RDRs that are in image format (a raster of values coregistered with the original image), but whose values are not intensity of light. Rather, they represent geometry, such as XYZs or surface normals, that correspond to the given pixel.

### *5.2.3.1 Disparity RDR (DSR, DSP, DFF, DDD, MDS)*

Stereo correlation works by matching features in one image with the same features in another image. The parallax, or spatial difference measured in pixels, between a feature location in two individual images (typically the left and right images of a stereo pair) is called the "disparity". Disparity files contain these disparity values in both the line and sample dimension for each pixel in the reference image. This reference image is traditionally the left image of a stereo pair, but could also be the right image (and on InSight, we process both directions in all cases). The geometry of the Disparity image is the same as the geometry of the reference image. This means that for any pixel in the reference image, the disparity of the viewed point can be obtained from the same pixel location in the Disparity image.

There are three types of disparity. In the primary type  $(DS^*)$ , the values in the Disparity image are the 1-based *coordinates* of the corresponding point in the non-reference image. Thus for each pixel, the line/sample coordinates of the matching pixel in the other image are read directly from the disparity file. Disparity values of 0.0 indicate no valid disparity exists, for example due to lack of overlap, correlation failure, or parallax occlusion. This value is reflected in the MISSING\_CONSTANT keyword. Such holes are rather common, depending on the scene.

Disparity images can also be "delta" disparity (DD\*), which measures the relative offset between coordinates in the two images. This is what most imaging scientists mean by disparity. Thus you take the value of the pixel in the disparity file, and add it to the line/sample coordiantes of the pixel, to get the coordinates in the other image. These delta disparity products are not produced in the nominal pipeline,
but can be produced as special products. Missing values are flagged by the value specified in MISSING\_CONSTANT, typically 0.0.

The third type is a "first-stage" disparity (DF\*). This is a by-product of the two-stage MIPL correlation procedure (Deen & Lorre, 2005 [27]) and represents the intermediate step between stages. It contains coordinate values, as in the primary disparity. Thus, format-wise, they are the same as primary disparity (DSR,DSP), but they are often at a reduced resolution due to pyramiding, and are not the final results.

For each of the three primary types, several kinds of file can be produced: normal, line, sample, raw, error metric, and grid. Not all kinds apply to all types.

Normal disparity files (DSP,DFF,DDD) contain 2 bands of floating-point numbers in (line, sample) order using the Band Sequential format. The line and sample components may alternatively be stored in separate single-band files (DSL,DSS,DDL,DDS,DFL,DFS).

Raw files (DSR) contain the results before doing left->right and right->left reconciliation. They should be considered an intermediate result. Disparity masks (MDS) are used as part of the left<->right reconciliation, to mark pixels which pass or fail.

Disparity error metric files (DSE) contain information about the quality of the correlation match. The tools to create them are in their infancy and are not yet included in the InSight pipeline; they are listed here as a placeholder for future expansion. Thus the format has not yet been determined as of this writing.

Grid overlays (DSG) are an aid to visualization that may be created on occasion. These files are singleband byte images showing how a regular grid is distorted by the disparity matches (which is itself an indication of the terrain).

Note that DSP is the final output disparity product and should be used in almost all cases.

### **5.2.3.1.1 Stereo Pair Matching Method**

Inherent in the designed operation of the IDC instrument are time offsets between the acquisition of left and right images intended for stereo processing. So, the SCLK timestamp cannot be used to automatically identify a stereo image pair as it can on other in-situ missions such as MER, Phoenix, and MSL.

For the InSight mission, MIPL will instead rely on the value of the image\_id that will be included in the image header (IDPH). The image\_id contains several subfields, all of which show up in the filename, as well as in the label: stereo ID, eye, mosaic ID, mesh ID, and sequence ID. A pair of images is considered a stereo pair if the stereo ID, sequence ID, and mesh ID fields, along with Sol, all match, in which case the Eye field identifies left and right. These values are used by MIPL's pipeline for automatic generation of stereo products. Technically it is possible to use other pairs of images that are *not* marked as stereo pairs, but it requires manual processing. MIPL may do that on occasion for special requests. Appendix A shows the layout of the image\_id field and details of the field meanings.

### *5.2.3.2 XYZ RDR (XYZ, XYR, XYE, DEM)*

An XYZ file contains 3 bands of 32-bit floating point numbers in the Band Sequential order. Alternatively,  $X$ ,  $Y$  and  $Z$  may be stored in separate single-band files.

The pixels in an XYZ image are coordinates in 3-D space of the corresponding pixel in the reference image (note that all locations are in meters unless otherwise noted). This reference image is traditionally the left image of a stereo pair, but could be the right image as well. The geometry of the XYZ image is the same as the geometry of the reference image. This means that for any pixel in the reference image the 3-D position of the viewed point can be obtained from the same pixel location in the XYZ image.

XYZ files are also sometimes called point clouds. The difference between an XYZ file and a traditional point cloud is that point clouds are typically just a list of coordinates (perhaps with intensity values attached), whereas XYZ files retain the spatial relationships between the coordinates in image space.

The coordinate system for XYZ values is important for InSight. 3-D points can be referenced to any of the InSight coordinate systems (specified by DERIVED\_IMAGE\_PARMS Group in the VICAR label, and described in Section 6.3). However, by convention, the product named "XYZ" is in Site frame and the product named "XYR" is in Lander (IDA) frame (the name comes from R=Rover, and is heritage from other missions).

The distinction matters for the instrument placement products (Section 5.2.4) and orthorectified mosaics (Section 5.4.13). The operations team decided to use Lander (IDA) frame for operations, thus the "XYR" images will be used as the geometry inputs for orthorectified mosaics. However, the instrument placement tools need to look at absolute slope and elevation, independent of lander tilt, meaning XYZ values need to be in Site frame. Thus the XYZ orthorectified mosaic that is the basis of the primary instrument placement products is generated using Lander (IDA) frame geometry, while the *values* in the mosaic are Site frame XYZ values. This is indicated by "XYZ" as the product type code in the mosaic filename, and "R" as the "frame" character in the filename (Section 4.3.3).

Most XYZ images will contain "holes", or pixels for which no XYZ value exists. These are caused by many factors such as differences in overlap, correlation failures, and the failure of a result to meet quality checks in the XYZ program (this list is only representative, not exhaustive). Holes are indicated by X, Y, and Z all having the same specific value. This value is defined by the MISSING\_CONSTANT keyword in the label. For the XYZ RDR, this value is  $(0.0, 0.0, 0.0)$ , meaning that all three bands must be zero (if only one or two bands are zero, that does not indicate missing data). The use of zero as a convenient sentinel value is based on legacy software from previous missions and is compatible with current mission software. Note that "0.0,0.0,0.0" could in principle occur as a result of stereo processing, but this is unlikely for InSight; the coordinate system origin is inside the shoulder joint of the arm, which cannot be seen by the cameras. Even if the value were to be returned as actual data, losing a single pixel in the image is not problematic.

An XYZ Error metric (XYE) is available, which gives the estimated error for each pixel. It is a 3-band float product, with the three bands indicating the estimated range error (in meters) along each of the  $X$ , Y and Z axes (by convention this is only done in Site frame). These values together define the error ellipsoid. Note that these values are axis-aligned, while the error is naturally range-aligned. Therefore,

the Range Error (RNE, Section 5.2.3.3) product will generally be more accurate. XYE is provided as a convenience and its ellipsoid will always completely contain the RNE ellipsoid.

XYZ files (and individual X,Y,Z files) can be filled (XYF, XXF, YYF, ZZF) (see Section 5.2.1.5). They can have associated lander mask files (MXY) as well as becoming masked (XYM) and saved as an overlay (XYO), as shown in Figure 5-5 below. The lander mask files are discussed in more detail in Section 5.2.1.7.

Finally, DEM is a special case of ZZZ (Z-band only). ZZZ is the Z-component of the XYR product (on InSight, by convention ZZZ is measured in Lander/IDA frame). DEM is the same as ZZZ except the sign has been reversed (so positive is up). By convention, on InSight the DEM is measured in Site frame. Thus, ZZZ shows the elevation model from the lander's perspective (using the engineering +Z down coordinate system), while DEM shows the elevation model according to gravity (using the science-friendly +Z up coordinate system). The DEM type is generally used only in orthorectified mosaics.

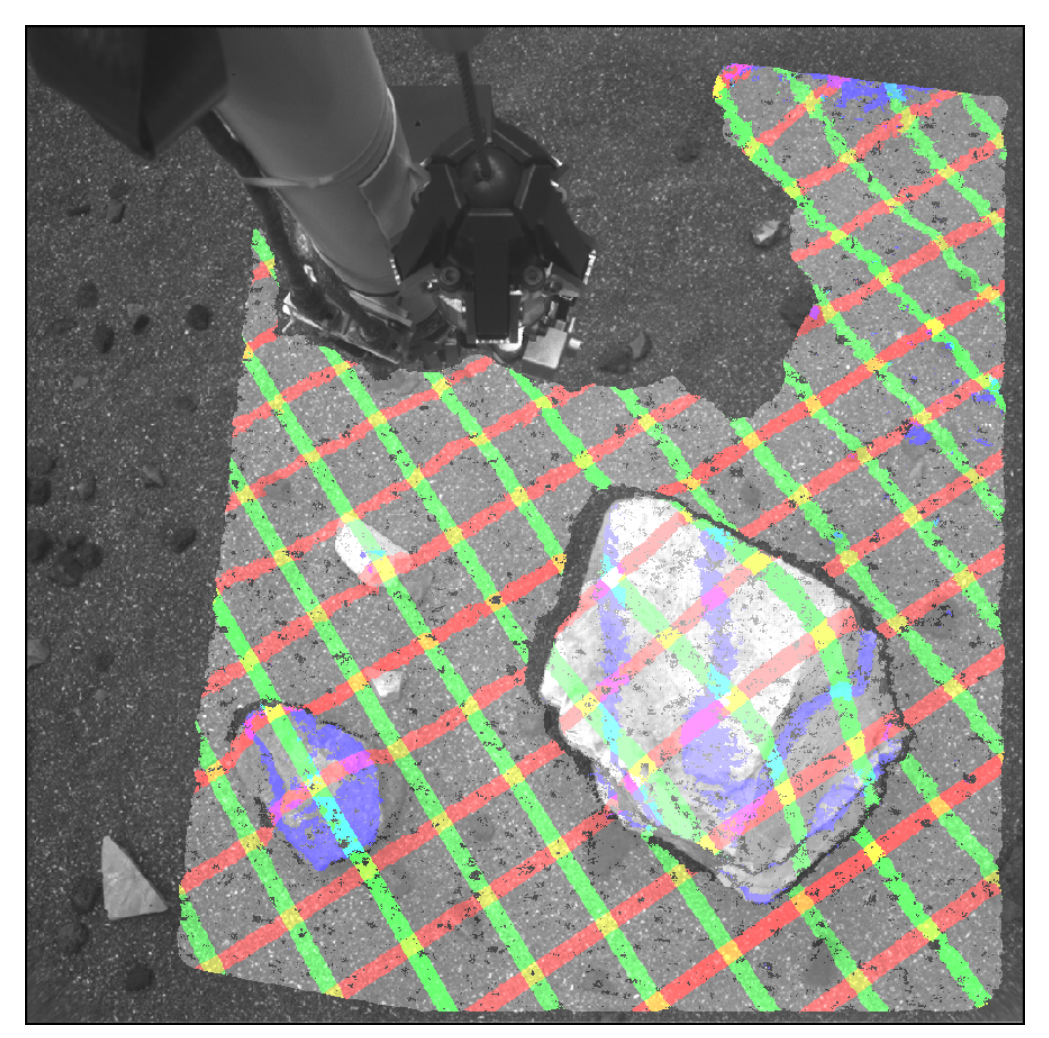

**Figure 5-5: XYZ Data Masked and Overlayed onto Image EDR. Red, green, blue indicate lines of constant X, Y, Z respectively at 0.1m spacing (blue lines are thus traditional elevation contours).**

### *5.2.3.3 Range RDR (RNG, RNR, RNE)*

The pixels in a Range image represent Cartesian distances from a reference point (defined by the RANGE\_ORIGIN\_VECTOR keyword in the VICAR label) to the XYZ position of each pixel (see XYZ RDR). This reference point is normally the camera position as defined by the C point of the camera model for RNG, and the origin of the Lander coordinate system for RNR (the frame used is defined by the reference coordinate system labels in the DERIVED\_IMAGE group). A Range image is derived from an XYZ image and shares the same pixel geometry and coordinate system. As with XYZ images, range images can contain holes, defined by MISSING\_CONSTANT. For InSight, this value is 0.0. Range files are single band, 32-bit floating-point images.

The Range Error metric (RNE) gives the estimated error of the XYZ point in meters for each pixel. Like XYE, it is a 3-band float product, whose three bands define the error ellipsoid (in meters). However, for RNE the bands are interpreted differently, in a way that more naturally represents the underlying error

mechanism. The first band is the error in the downrange direction - radially away from the camera. This is the primary error for any stereo ranging system. The other two bands contain the cross-range error, orthogonal to each other and to the downrange vector direction. Band 2 (first crossrange) is coplanar with the camera stereo baseline and as such can generally be thought of as the "horizontal" crossrange direction, with band 3 the vertical, for common stereo geometries.

Range products can become masked (RNM), as well as filled (RNF) and overlayed (RNO), as shown in Figure 5-6 below.

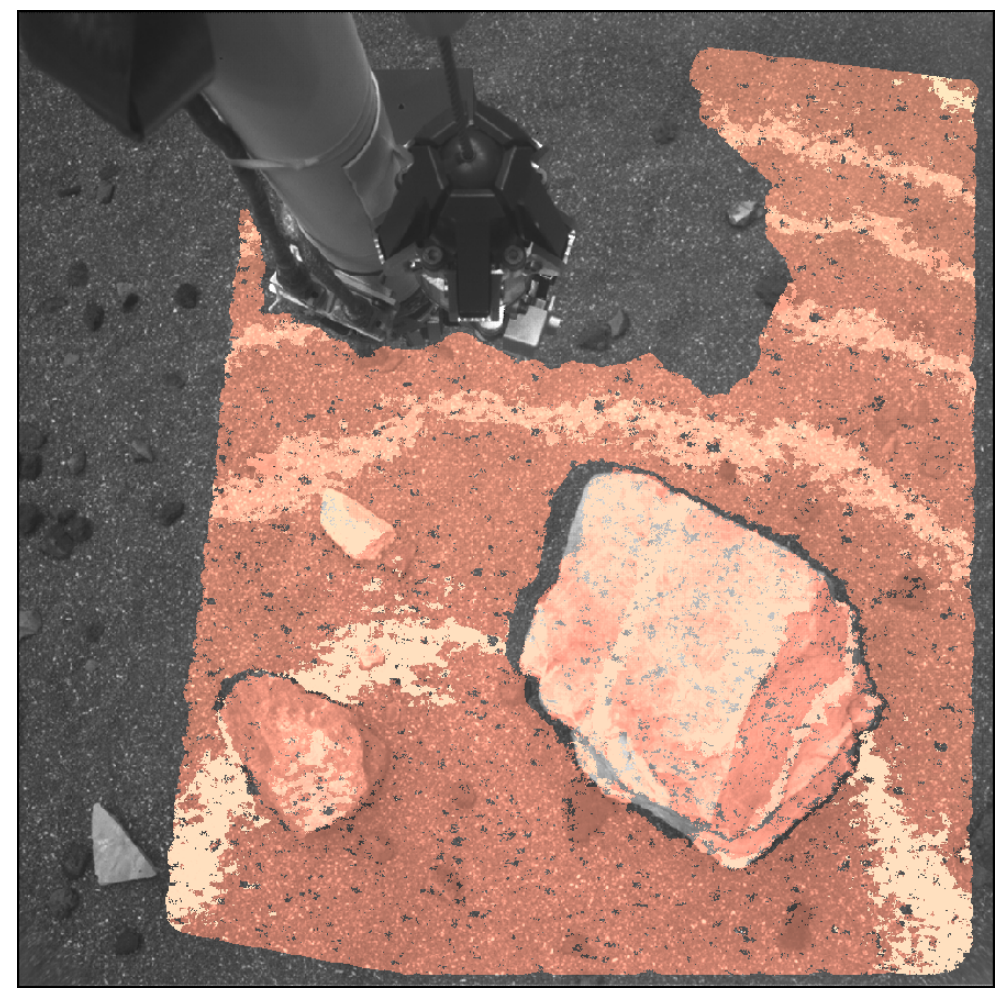

**Figure 5-6: Range (Distance) data overlay on image EDR**

### *5.2.3.4 Surface Normal RDR (UVW, UVS)*

The pixels in a surface normal (UVW) image correspond to the pixels in an XYZ file, with the same image geometry. However, the pixels are interpreted as a unit vector representing the normal to the surface at the point represented by the pixel. U contains the X component of the vector, V the Y component, and W the Z component. The vector is defined to point out of the surface (e.g. upwards for a flat ground), thus W is normally negative (since +Z is down). The unit vector can be referenced to any of the Insight coordinate systems (specified by the DERIVED\_IMAGE\_PARAMS Group in the VICAR

label, see Section 6.3) but are normally expressed in the Lander frame for UVW and Site frame for UVS.

Most UVW images will contain "holes", or pixels for which no UVW value exists. If the corresponding XYZ point doesn't exist, neither will the UVW, but the UVW will have additional holes due to failures in the surface normal compuation (such as insufficient coverage or excessive variance). Holes are indicated by U, V, and W all having the same specific value, defined by MISSING\_CONSTANT as (0.0,0.0,0.0). Unlike with XYZ files, zero is not a valid surface normal value, since the magnitude of the surface normal must be 1.0.

A Surface Normal (UVW) file contains 3 bands of 32-bit floating point numbers in the Band Sequential order. Alternatively, U, V and W may be stored in separate single-band files.

Two special kinds of surface normal products are defined based on MER experience. These are not expected to be used during nominal InSight ops, but are included in case they become needed. The UVP type projects the surface normal onto an arbitrary plane in space, so the unit vectors always lie parallel to the plane. The UVT type provides the angle between the surface normal and the same arbitrary plane in a single band.

On other missions, the UVW product contains the surface normal resulting from analyzing a small patch of pixels, which is appropriate for arm work. In contrast, the UVS product contains the surface normal resulting from analyzing a much larger patch of pixels (comparable to the size of the lander), which is appropriate for slope determination for rovers. For InSight, the slope will be computed over a much smaller scale, comparable to the size of the instruments. For both UVW and UVS products, the actual patch size can be determined from the history label. For the program "marsuvw", "SEPARATION" specifies the maximum radius in meters, and "RADIUS" specifies the maximum distance in pixels (a square area, e.g. 4 would be a 9x9 window). The actual patch size is the minimum of those, which can vary depending on range.

Surface normals can be filled (UVF) and overlayed (UVO). See Figure 5-7. Separate U,V,W files can also be filled.

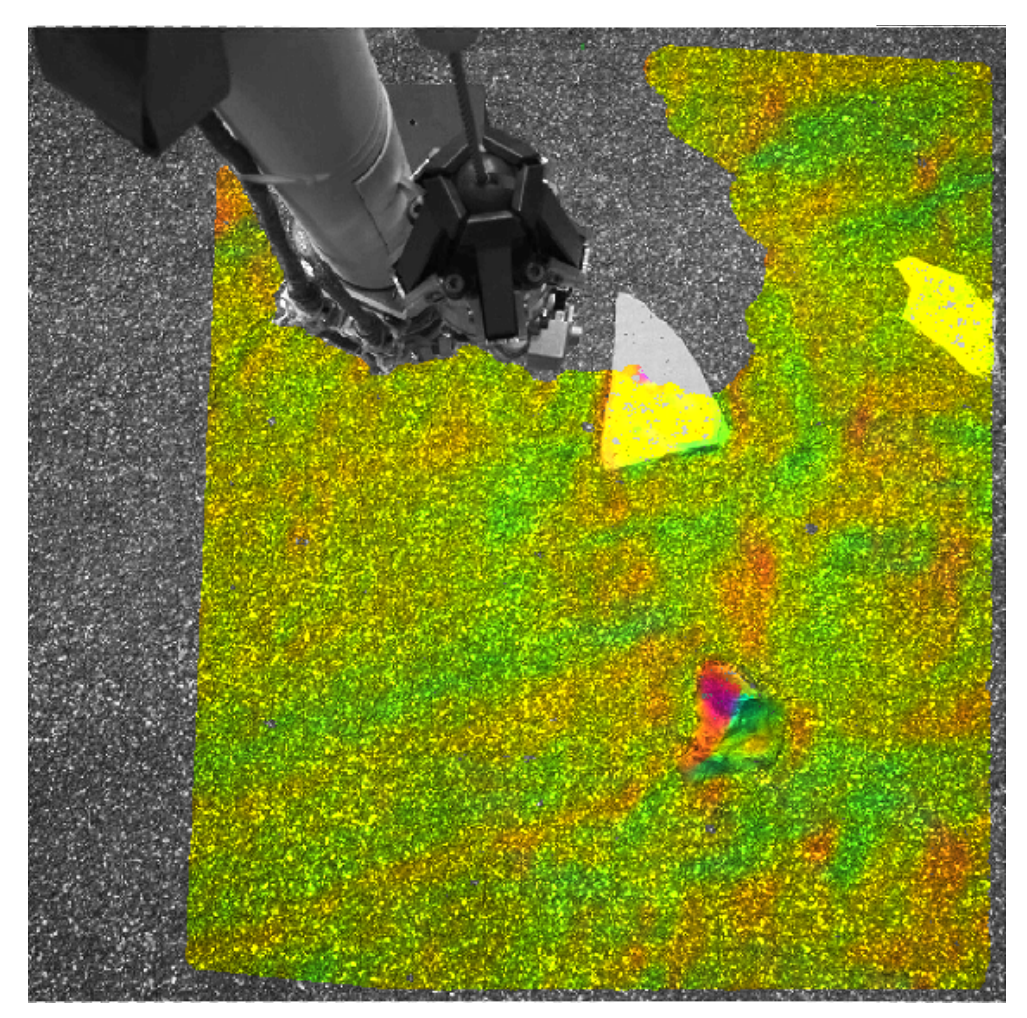

**Figure 5-7: Surface Normal Data Overlayed onto Image EDR. RGB colors map directly to XYZ components of the surface normal**

### *5.2.3.5 "Surface Roughness" RDR (RUF)*

The roughness map (RUF) contains surface roughness estimates at each pixel in the image, along with a "goodness" flag indicating whether the roughness meets certain criteria. This product is not expected to be used for InSight but is being retained as a placeholder. Instrument-specific roughness products are generated instead, see Section 5.2.4.6.

#### *5.2.3.6 Slope RDRs (SLP, SRD, SHD, SMG, SNT, SEN)*

The Slope-related RDRs represent aspects of the slope of the terrain as determined by stereo imaging. The Slope Maps are derived from the UVS product. There are several slope types, each of which can additionally be overlayed on a background.

In the equations below, *u*, *v*, and *w* are values from the UVS file, while *x*, *y*, and *z* are values from the XYZ file (converted to the same coordinate system as necessary)

#### **5.2.3.6.1 Slope (nominal) RDR (SLP)**

The SLP (SLO for overlay) type contains the slope in degrees for each pixel. See Figure 5-8.

slope 
$$
=
$$
 
$$
\frac{180}{\pi} \left( \frac{\pi}{2} + \tan^{-1} \left( \frac{w}{\sqrt{u^2 + v^2}} \right) \right)
$$

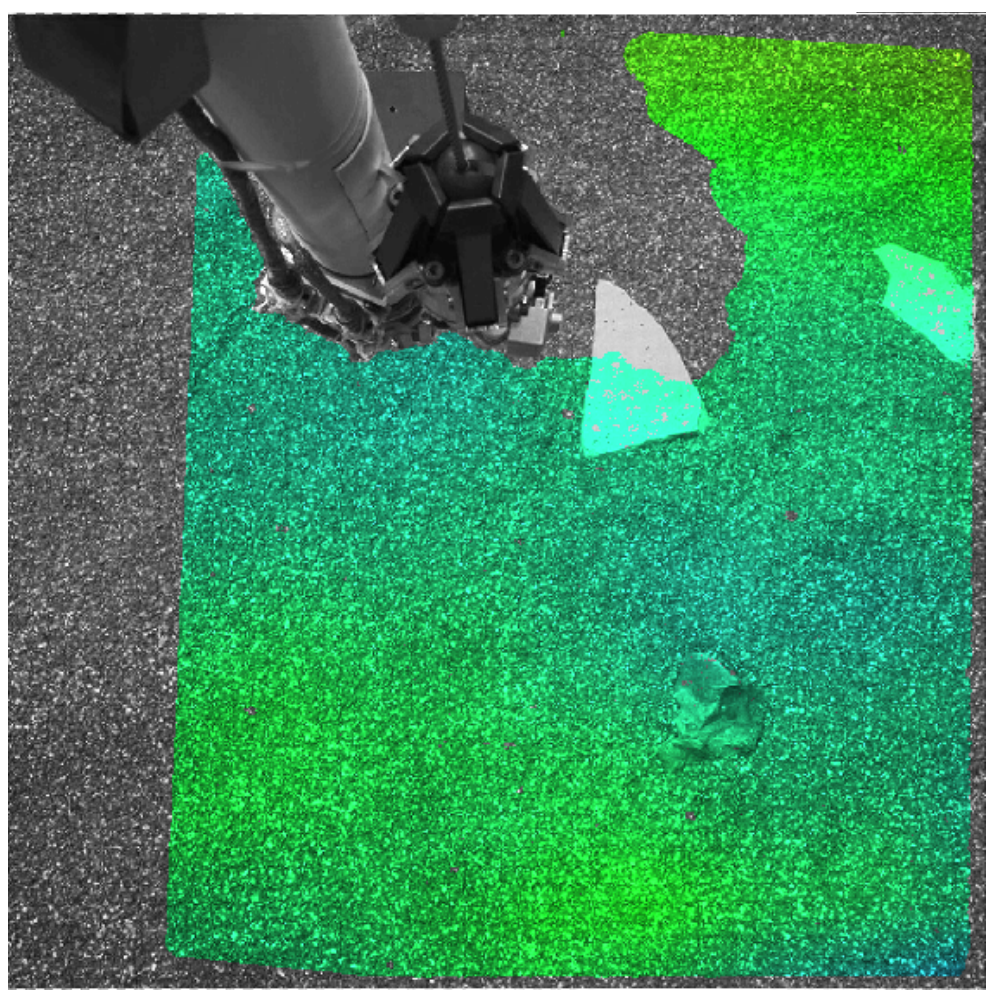

**Figure 5-8: Slope Data Overlayed onto Image. Blue is less slope, green into red is more slope.**

#### **5.2.3.6.2 Slope Radial Direction (SRD)**

The SRD (SRO for overlay) type contains the component of the slope (in degrees) that was facing the lander, i.e. the component of slope radially outward from the coordinate system origin. In the formula below, R is the coordinate system origin (always 0,0,0 for InSight). See Figure 5-9.

$$
\mathbf{V} = \frac{\left[x - \mathbf{R}_x, y - \mathbf{R}_y\right]}{\sqrt{(x - \mathbf{R}_x)^2 + \left(y - \mathbf{R}_y\right)^2}}
$$

$$
\mathbf{SRD} = -\frac{180}{\pi} \tan^{-1} \left(\frac{\mathbf{V}_x u + \mathbf{V}_y v}{-w}\right)
$$

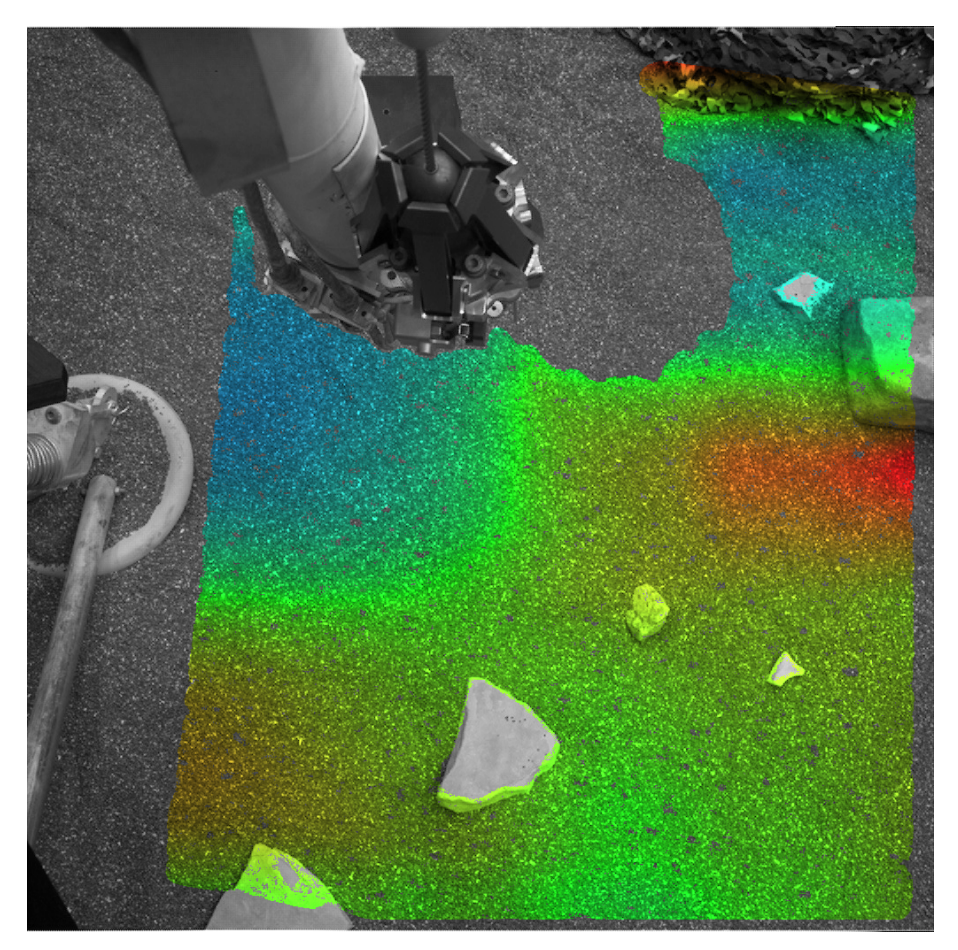

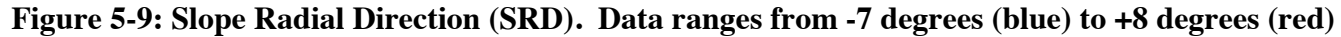

#### **5.2.3.6.3 Slope Heading RDR (SHD)**

The SHD (SHO for overlay) type contains the direction of the slope as a clockwise angle from north, in degrees. Use the 4-quadrant form of arctangent to get a full 360-degree range. See Figure 5-10.

slope\_heading = 
$$
\frac{180}{\pi}
$$
 tan<sup>-1</sup> $\left(\frac{v}{u}\right)$ 

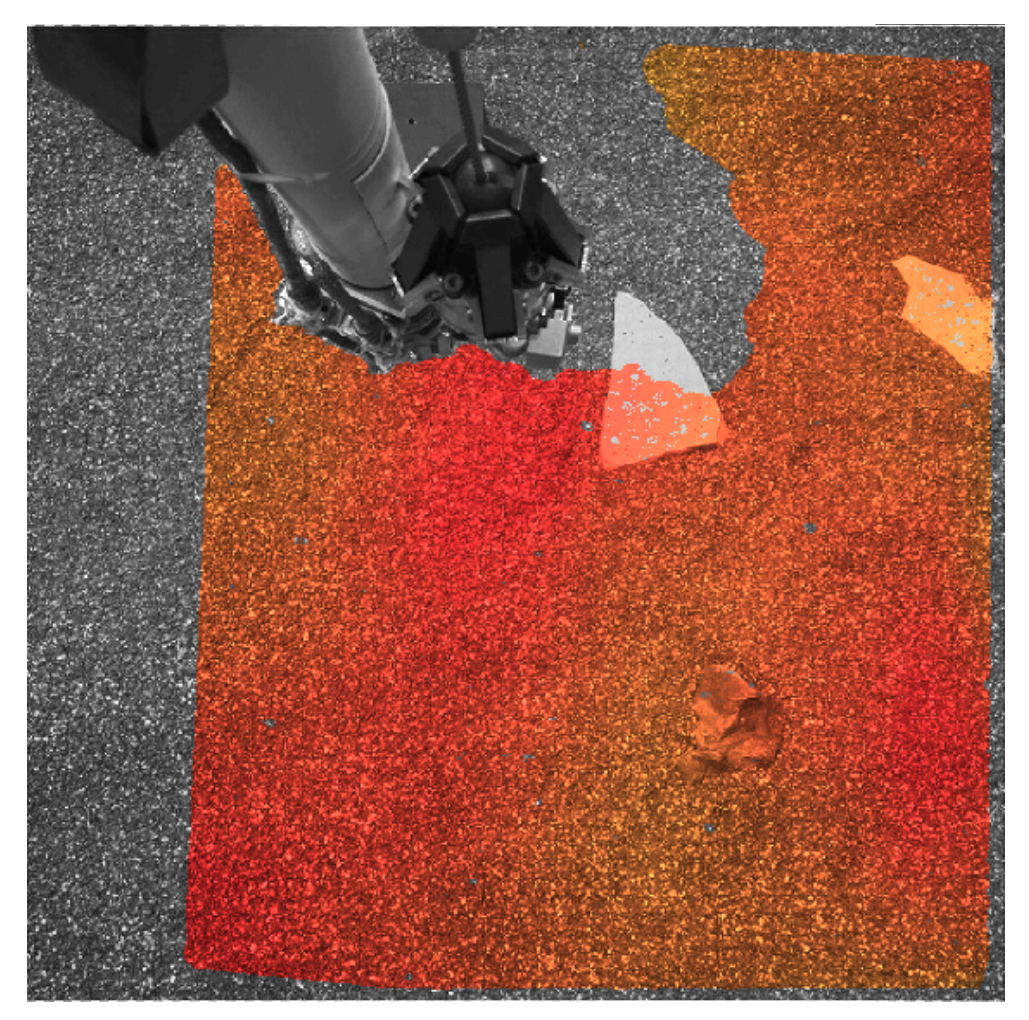

**Figure 5-10: Slope Heading Overlayed onto Image EDR. Heading is arbitrarily mapped to hue.**

#### **5.2.3.6.4 Slope Magnitude RDR (SMG)**

The SMG (SMO for overlay) type contains the magnitude of the normal unit vector projected onto the horizontal plane. It is directly related to sin(slope).

slope\_mag = 
$$
\sqrt{u^2 + v^2}
$$

#### **5.2.3.6.5 Slope Northerly Tilt RDR (SNT)**

The SNT (SNO) type contains the component of the slope in degrees that points north.

northerly\_tilt = 
$$
\frac{180}{\pi} \sin^{-1}(u)
$$

#### **5.2.3.6.6 Solar Energy RDR (SEP)**

The SEP (SEO for overlay) type is included as a placeholder. It is not used for Insight.

### *5.2.3.7 Photometry RDR (IEP)*

The IEP type contains incidence, emission, and phase angles for each pixel for use in photometry work. It is a 3-band float product derived from UVW in the order (incidence, emission, phase). It can also be filled (IEP). This is not generated by the MIPL pipeline but may be created in collaboration with the science team.

### **5.2.4 Instrument Placement RDRs**

The Instrument Placement maps contain information about whether or not, and where, the instruments to be deployed by the IDA (arm) can be deployed safely and effectively. Each product has a "goodness" status band associated with it, based on the deployment requirements set by the InSight deployment and instrument teams, as well as numeric results of the analysis. The placement products assume the center of each computed pixel is where the grapple point of the instrument would be if the instrument was placed at that spot. Thus the XY location of a given point is what should be communicated to the IDA (arm) planners as the location for the grapple.

All of the instrument placement products are derivatives of the XYZ product. The geometry of the reachability maps match the reference XYZ, in that each pixel in the file directly corresponds to the pixel at the same location in the other products.

For the placement products, pixels with a DN of 0 denote no data for that pixel. To avoid ambiguity in the operational data store and archive, all placement products are generated and archived, regardless of whether any reachability values are non-0. Consequently, there are placement products comprised entirely of pixels with DN 0 - that is, with no successfully computed pixels.

The placement products help document the decision process employed by the Insight project when identifying deployment locations. For more information on how these products are used in operations, see Golombek et al (2018) [29].

Note that placement RDRs calculated from single frames are not particularly useful, as they consider only that one frame (and the WTS, in particular, barely fits in a single frame). Much more important are the placement mosaics. Unlike most mosaics, these are created by first mosaicking the XYZs (usually in an orthorectified projection), and then running the placement programs on the mosaic. Thus, they consider the entire terrain covered by the mosaic, not just one frame.

### *5.2.4.1 Common Concepts*

Concepts that are common to multiple instrument placement products are discussed in this section.

### **5.2.4.1.1 Instrument Placement Modeling**

The programs represent the feet as a set of circles - 3 each for SEIS and WTS, 4 for HP3. The size of these circles matches the size of the feet as they interact with the ground. The circle radii are 3cm for SEIS, 2.8cm for WTS, and 5cm for HP3.

The bodies of the instruments are also modeled by circles. This is natural for SEIS and WTS since they are circular (19.75cm and 36.15cm, respectively), but HP3 is rectangular. Thus the body model consists of a set of 40 circles of 50cm radius each, which fill the space of the body.

### **5.2.4.1.2 Tether Effects**

The feet are initially set assuming the tether points directly down the -X axis. However, the actual instruments while being deployed will tend to rotate so the tether points back toward the spacecraft. This is accounted for by rotating the instrument (i.e. feet position) based on the tether pivot points.

For SEIS, the tether emanates from a single tether box position. This position is hardcoded at  $x=0.280$ ,  $y = -0.1015$  (meters) in the lander frame. The tether points radially from this point to the instrument deployment location, and the SEIS feet are rotated to match.

For HP3, the algorithm is more complicated, because the tether can be routed different ways based on where the instrument is being deployed. HP3 has two "virtual" tether anchor points (in meters):

- HP3 tether guard post1:  $P1 = (X1, Y1) = (0.083, -0.435)$
- HP3 mount:  $P2 = (X2, Y2) = (-1.266, 0.147)$

The software determines which anchor point the tether will wrap around for the given location, and updates the rotation angle to match.

For WTS, there is no tether. However, the arm moves slowly enough that the WTS is likely to rotate with the arm, meaning that there is a most-likely rotation value that acts as if there was a tether.

Additionally, there is an offset between the WTS and SEIS, because the grapples are not coaxial in the nominal placement. The WTS position is thus offset by an amount determined in the SEIS\_OFF\_X and SEIS\_OFF\_Y parameters to the programs (this can be found in the VICAR history label). This offset is applied before any rotation is done (so SEIS\_OFF\_Y should generally be 0). All WTS rotations (such as for clocking) are done centered around the nominal (SEIS) location. This means that WTS clocking rotation (see below) also introduces a small translation in the WTS.

#### **5.2.4.1.3 Instrument Clocking**

Although the tether controls the rotation of the instrument while hanging on the arm to some extent, the instrument can still rotate within a certain range. This rotation is called "clocking". Zero clocking is defined as the rotation resulting from the tether calculation.

In order to assess the safety of placing an instrument at any given point, the programs analyze the instrument placement throughout this range of clocking angles. Because it is computationally intractable to compute every possible angle, we settle for checking a discrete set of clock angles. The set of angles checked are controlled by the CLOCK\_RANGE and CLOCK\_STEP parameters. Generally these will be set to be centered around 0 clock angle (and to include 0 clock angle), but this is not mandatory. As with the WTS offset, these values should appear in the VICAR and PDS4 history label (unless they are the default, -15 to +15 degrees at 3 degree steps).

Note that the bodies of the SEIS and WTS are simple circles and are rotationally symmetric. Thus, clocking is not done for them (but it is for their feet). The WTS is assumed to rotate around the position after taking into account the SEIS\_OFF\_X/Y parameters, which again makes it rotationally symmetric.

For the HP3 body, the density of circles representing the body is such that only a few clock angles need to be checked in most cases. The default is to check just three - both limits of clock\_range, and the center. This is sufficient for the standard +/- 15 degree clock range.

### **5.2.4.1.4 Instrument Footpad Settling**

The Z location of each foot is defined as the highest point found within the foot circle, after removing outliers. The theory behind this is that the foot will be perched on the highest point in the area. However, if the ground is sandy, the feet are likely to "settle" into the sand by some amount. In order to account for this, the programs "settle" the feet by a specified amount. This amount is added to each foot location (because +Z is down, adding the value lowers the foot location). Analysis is then done using all combinations of settled and unsettled feet. This should pick up the worst-case scenario on both ends of the spectrum - no settling and maximum settling.

### **5.2.4.1.5 Holes in the Data**

Holes or gaps (missing data, typically from correlation failures) in the XYZ image are generally ignored. The central position of each circle has to have a valid XYZ location, so a hole in the middle of a foot, if big enough, could cause the location to be rejected. But no other analysis is done of holes in the area the foot "should" cover. Holes represent unknowns, so normally the presence of holes would be a red flag for placement. However, the feet are generally small enough that significant unknown terrain within one foot patch is unlikely. Also, we look for the maximum within the foot patch, so holes would have to also be the highest terrain in the patch to cause a problem. However, it does open the possibility of single pixels representing an entire foot patch.

For body roughness, holes are more of a concern, because of the much larger area covered by the body. Analysts must make sure there is enough coverage around the instrument to be believable.

### **5.2.4.1.6 Grapple Deflection**

If the lander is tilted, the grapple will be deflected so it is no longer aligned with the lander. This (rather small) effect is not accounted for in any of the instrument placement products, which are intended to screen locations. The instrument placement team takes this effect into account when using the RSVP program for detailed analysis of the chosen locations.

### **5.2.4.1.7 WTS Offset**

The WTS is nominally supposed to be deployed 5cm closer to the lander than the SEIS. In order to be able to bookeep a single SEIS/WTS location, this offset is incorporated into the placement programs. This means that the WTS placement products are reported as if they were deployed concentrically, but they are calculated as if the WTS was placed 5cm closer (along the vector to the Lander coordinate system origin). The 5cm value is a parameter; if the value is changed it will appear in the history labels. The bottom line is that the SEIS and WTS placements can be evaluated as if they were concentric, even though there is an offset applied during deployment.

### *5.2.4.2 Workspace Reachability RDR (WSH, WSS)*

The Workspace reachability product (WSS, WSH) is a mask product showing the boundaries of the workspace where the InSight instruments can be deployed. The boundaries are computed by comparing the XYZ coordinates with precomputed polygons indicating the edges of the workspace. It is important to note that workspace reachability is purely a function of XY coordinate – the actual terrain (and thus the Z coordinate) does not play a role. Specifically, if the lander is tilted, the grapple may hang at a different angle relative to the lander, which can either increase or decrease the actual instrument range. This effect is not taken into account in these products.

Workspace reachability products are single-band BYTE images, containing a code 0-7 indicating which polygons the point is inside. See Table 5-2 for values.

The files are different based on instrument: WSH contains the HP3 workspace and WSS contains the combined SEIS/WTS workspace. See Figure 5-11 for an example.

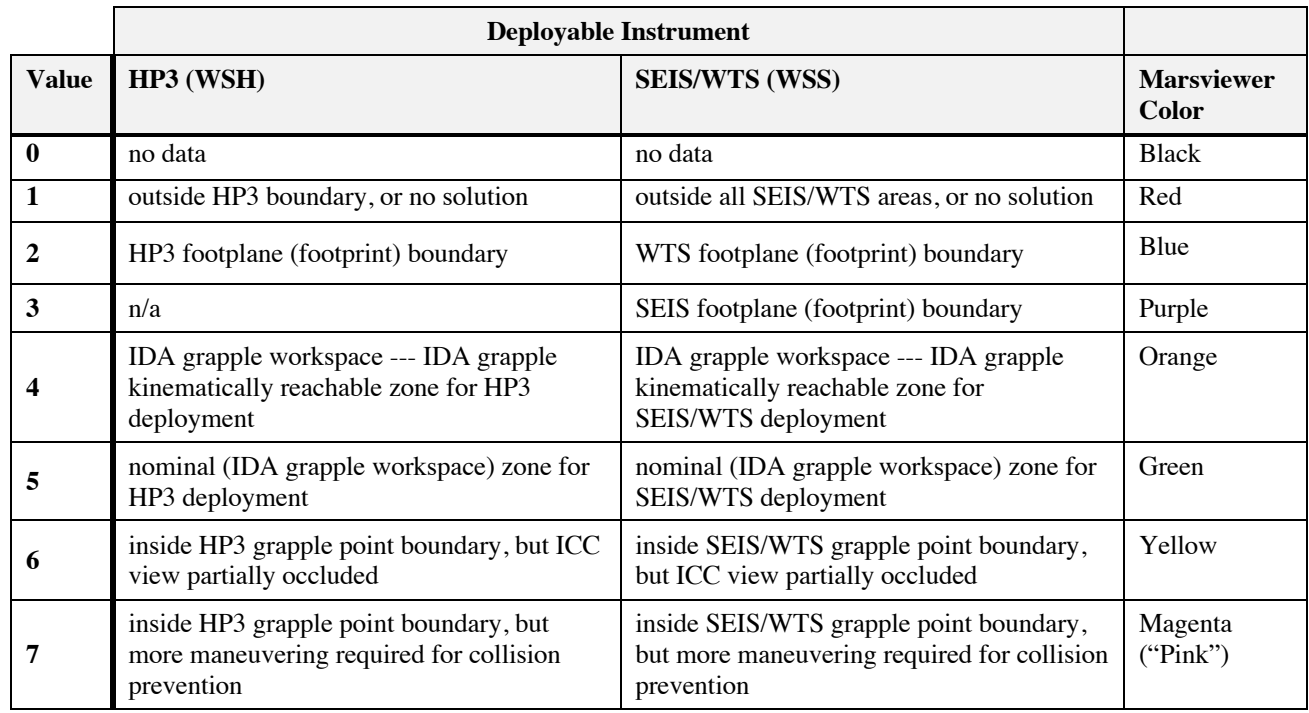

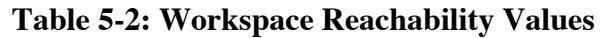

The assigned numbers use 5 to indicate the best workspace, in order to maintain consistency across all InSight goodness masks. 6 and 7 are within the workspace, but are less desirable due to occlusions or arm constraints. For the purposes of the overall goodness product (Section 5.2.4.7), 6 and 7 are considered good. As WSH only represents one insturment, a value of 3 is not used for that product.

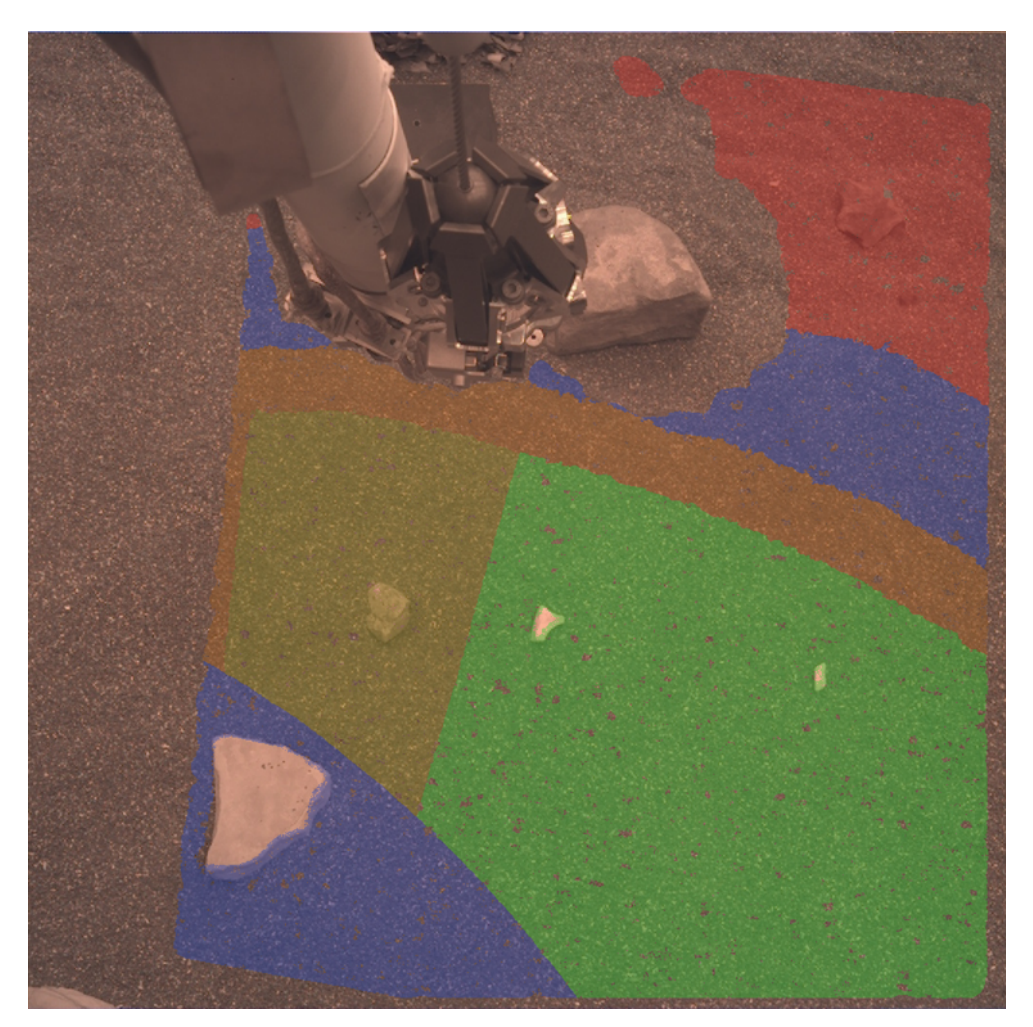

**Figure 5-11: Workspace Reachability for HP3 (WSH) Data Overlayed onto Image EDR. Green indicates nominal zone for HP3 deployment (5), yellow is ICC partially occluded (6), orange is the kinematically reachable zone (4), blue is HP3 footprint boundary (2), and red is outside the HP3 boundary (1). Numbers refer to left column of Table 5-2.**

#### *5.2.4.3 Instrument Tilt RDR (TFH, TFS, TFW)*

The instrument tilt (TF\*) products show the tilt an InSight instrument would have if it were placed at the given pixel. Tilts are defined as the angle relative to vertical (the gravity vector), without regard for the direction of tilt. Tilt files are 3-band, 32-bit floating point images, with tilt values expressed in degrees. The first band is a status (flag or goodness) band indicating whether or not the result is within limits. As with all InSight placement products, 5 represents a good result (see Table 5-4 for the rest of the values). The second and third bands are the minimum and maximum tilts, respectively. The tilt products all take into account all clock angle rotation combinations, foot sinkage, and placement margin of the instruments at each pixel, returning the worst-case tilt (highest value) found. Table 5-3 shows the contents of each band.

Note that minimum tilt is only the minimum tilt actually found during the analysis, which is done at

quantized clock angles rather than continuously throughout the range. If all tilts are in roughly the same direction, minimum tilt reflects the actual minimum, as would be expected. However, if the tilts are in different directions, it is highly likely that 0 would be a possible tilt somewhere within the range and the minimum should thus be 0. But the program does not look for this case, instead returning the minimum of the actual computed tilts.

For SEIS and WTS, tilt is computed by taking the Z value of each foot, constructing vectors between them, and using the cross-product to determine the normal of the plane defined by those points. As noted above, this is done for each combination of settled and unsettled feet, and the min and max tilts across all combinations are gathered.

Since HP3 has 4 feet, the 4 foot points are unlikely to lie in a single plane; it is possible for the HP3 to sit unstably on any of its 3 feet. For that reason, the above computation is performed for all combinations of 3 of the 4 feet. Thus the best (min) and worst (max) cases are determined no matter which feet are actually stably on the ground. This means that each combination of 3 feet is also analyzed for each combination of settled and unsettled feet. In reality, the compliance of the ground is likely to allow all 4 feet to sit on the ground, but this algorithm ensures we look at the worst case.

An example is shown in Figure 5-12.

**Table 5-3: Band Assignments for Tilt Products**

| <b>Band</b> | <b>Value</b>            |
|-------------|-------------------------|
|             | State, or Goodness flag |
| 2           | Minimum Tilt            |
| κ           | Maximum Tilt            |

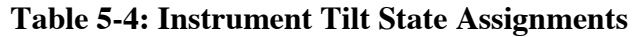

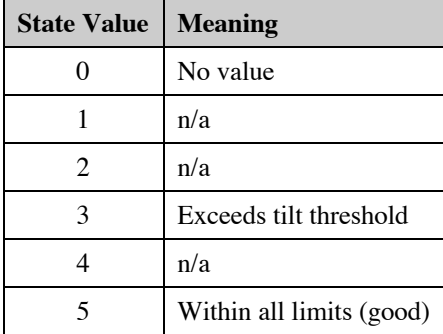

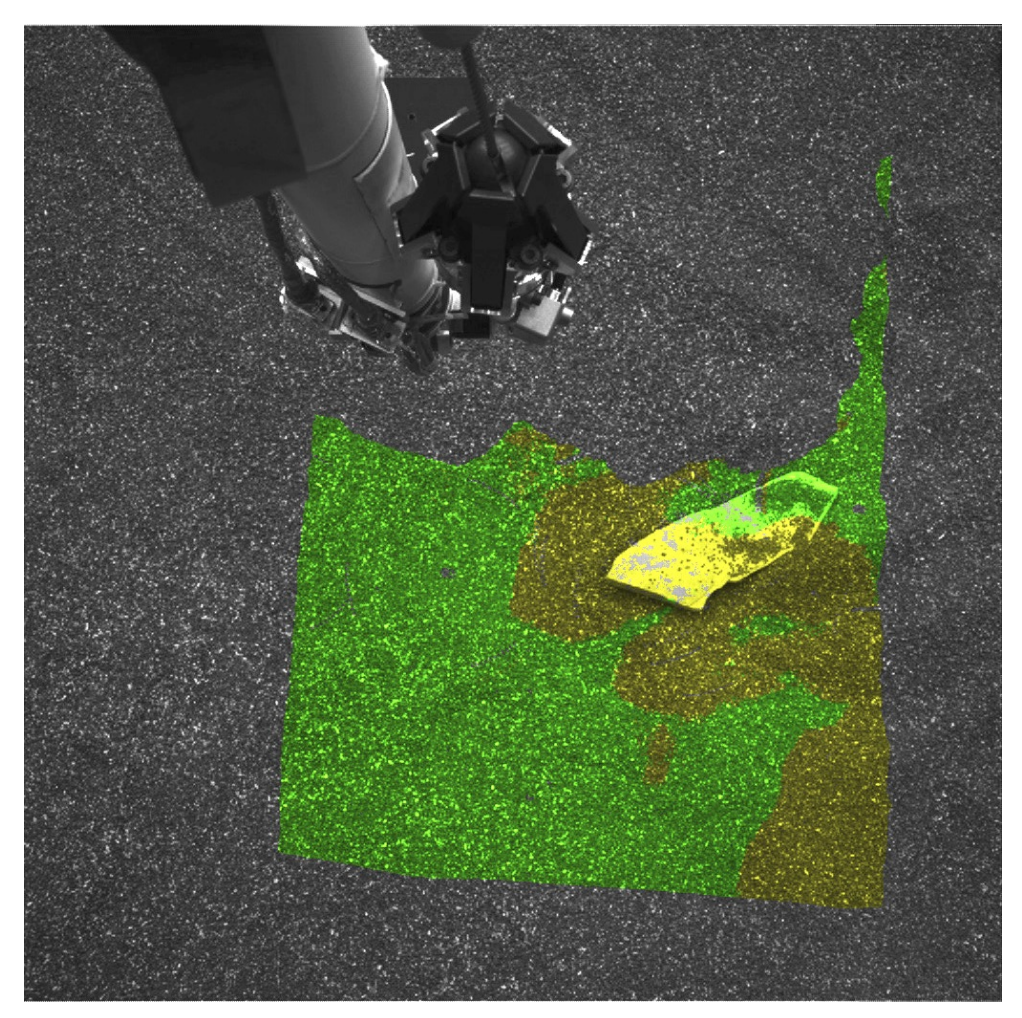

**Figure 5-12: Instrument Tilt for SEIS (TFS) Data Overlayed onto Image EDR. Green indicates good (state=5).**

#### *5.2.4.4 Delta Tilt RDR (TDS)*

The delta-tilt is a comparison between the tilt of the SEIS and the tilt of the WTS that covers it. See Figure 5-13 for an example. This is important for instrument deployment to avoid SEIS and WTS from ever contacting each other. It is computed by first computing tilt as described in Section 5.2.4.3 for the SEIS. At each SEIS clock point, the tilt of the WTS is computed. This also follows the above tilt algorithm, except the WTS is clocked independently.

At each combination of SEIS and WTS tilts, the delta tilt is computed, as the arc cosine of the dot product between the two normal vectors. The min and max delta tilt is then computed across all combinations of clocks for both instruments. Just like tilt, the file is a 3-band float product; the first band is the state band (Table 5-4), the second is the minimum delta-tilt value, and the third is the maximum (see Table 5-3).

It is important to note that this is not finding the min/max tilt of each instrument and then computing the

angle between them. It is computing the angle between each and every combination of clock angles (subject to the step size and range parameters), and determining the min/max of those.

Note that delta-tilt was removed as a component of the overall goodness map right before landing, due to analysis showing that it was not actually needed to meet instrument placement requirements. The product itself is still generated, however.

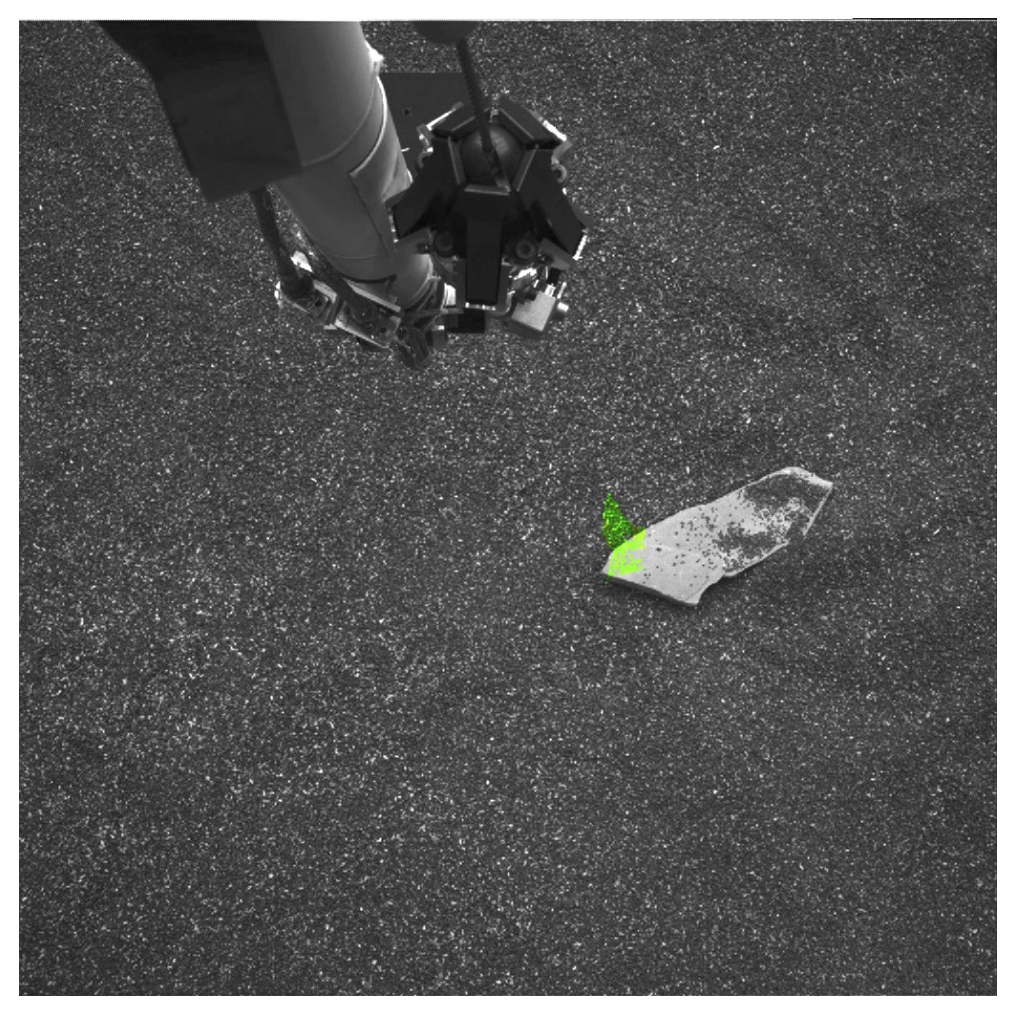

**Figure 5-13: Instrument Delta Tilt for SEIS/WTS (TDS) Data Overlayed onto Image EDR. Green indicates good (state=5).**

### *5.2.4.5 Instrument Normal and Instrument Location RDRs (UIH, UIS, UIW, UPH, UPS, UPW, ZIH, ZIS, ZIW, XPH, XPS, XPW)*

Four additional products are generated as a by-product of tilt generation: Instrument Normal and Instrument Position, each of which are expressed in both Site and Lander frames. The Site frame ones are needed as inputs by the roughness algorithm (Section 5.2.4.6), but it is more efficient to compute them as part of tilt. The Lander frame ones are generated for the convenience of the deployment team. Note that none of these products directly relate to deployment requirements. Thus there are no thresholds, no status band, and they are not included in the goodness maps (Section 5.2.4.7).

The Instrument Normal in Site frame (UI\*) files are 3-band float unit-vector normal files in the same format as the UVW product (Section 5.2.3.4). However, the normal is calculated in a special way. It is the normal not of the surface, but of the instrument itself, when located at the given pixel. It is measured in Site frame.

Examination of the tilt algorithm shows that the instrument normal is not unique - the combinations of clock angles, sinkage, and multiple feet lead to a variety of possible surface normals. However, the roughness computation needs one "most likely" normal. Therefore, the one closest to the center of the clock range, with no sinkage, is chosen. It is not feasible to save the normal for every clock angle, and the difference should be neglible in most cases for any terrain that is suitable for instrument deployment. The program analyzes all combinations of 3 feet, and takes the average normal across those combinations (applies only to HP3, since SEIS and WTS have only 3 feet). Note that no sinkage and full sinkage result in the same normal, since all feet are assumed to sink the same amount.

The Instrument Normal in Lander frame (UP\*) files are similar to UI\*, except they are measured in Lander frame. They express the same vector, just measured in a different frame. UP\* files are typically made only for mosaics, not for single stereo pairs.

The Instrument Z in Site frame (ZI\*) files are 1-band float files in the same format as the ZZZ product (Section 5.2.3.2). They contain the Z position of the instrument if it was placed at that location, as measured in Site frame. The Z position is the coordinate of the point directly below the grapple, in the plane of the feet ("below" according to the instrument, thus this is a specific and constant point with respect to the instrument, regardless of instrument tilt – it is the point used for all instrument computations). As with UI\*, this takes the center of the clock range and does not settle the feet.

Because the surface normal is an average, using it with the foot locations of the HP3 creates more than one solution. In all cases the foot position is used to fix the Z value of a plane that is normal to the instrument normal, and then the Z position of the center of the instrument (grapple point) is computed. The final Z value is the lowest (highest Z since  $+Z$  is down) of these computed positions - again, modeling the worst case (since lower means more interaction with the terrain).

The Instrument Position in Lander frame (XP\*) files are similar to ZI\* except they contain the entire XYZ coordinate of the point below the grapple, instead of just the Z component. The value is also expressed in Lander frame, rather than Site. XP\* files are typically made only for mosaics, not for single stereo pairs.

### *5.2.4.6 Instrument Roughness RDR (RUH, RUS, RUW, RUK)*

The instrument roughness products (RU\*) contain the surface roughness under the specified instrument's (i.e. SEIS, HP3, WTS) body and feet, see example product Figure 5-14. The roughness of the body (footplane) and feet (footpatch) are computed, using slightly different algorithms.

The resulting roughness products are 3-band files of type REAL, containing a state (goodness) band indicating whether the data met roughness criteria, as well as the actual body and feet roughness values in meters (see Table 5-5 for band assignments and Table 5-6 for state band values).

At each pixel in the output file, the program uses the UI\* and ZI\* files to "place" the instrument at that point, which means defining a plane for the feet and body. The terrain under that plane is then analyzed, using one of two roughness algorithms described below. The results are reported in the output file, along with a "status" band, which indicates whether or not the point meets the roughness thresholds.

Roughness is computed by analyzing each of the circles comprising the feet or body models separately. The largest roughness value from any of the circles is reported as the final value. If any of the circles happen to hit a hole in the XYZ data, then the entire roughness calculation fails.

Feet (footpatch) roughness is simply the maximum extent of any points (after outlier rejection) above or below the instrument plane. In other words, the maximum value above the plane, minus the minimum value below the plane. This is computed along the instrument normal. This means that feet roughness considers both hills and valleys, which is appropriate when considering foot placement (the foot can sit on top of a hill, but you also don't want it spanning too large a valley, since the foot could slip into it). Note that the Instrument Z value is not relevant for feet roughness; the max - min spread is the same regardless of where the plane is in the Z direction.

For the instrument body (footplane) roughness, we are concerned about clearance for the belly of the instrument. Thus valleys are not relevant, as the instrument can clear them, but hills can be hazardous. Therefore for the body algorithm, we look only at excursions *above* the plane defined by the instrument feet. The roughness is defined as the maximum distance (after outlier removal) of any point above this plane. The Instrument Z value is thus critical for this calculation, as it defines where 0 is.

Settling also comes into play here, as setlling will depress all of the feet and thus lower the plane. In principle the feet can sink unequally, but the worst-case scenario is if they all sink the same (this maximizes the "hill" roughness), so that is all that is considered. A foot settling value is essentially equivalent to just adding a constant to all the body roughness values.

Note that all other things being equal and with Z at the mean value, body roughness will be half as big as feet roughness, since only positive excursions are considered for the body rather than both positive and negative.

An additional product, Roughness for Skirt (RUK) has not yet been defined as of this writing. It is being considered by the operations team for development. It is included here as a placeholder; if it is created it will be included in the archive and the definition will be included either in an updated version of this document, or in a PDS errata.

| <b>Band</b> | <b>Value</b>               |
|-------------|----------------------------|
|             | State, or Goodness flag    |
|             | Body (footplane) Roughness |
|             | Feet (footpatch) Roughness |

**Table 5-5: Band Assignments for Roughness Products**

### **Table 5-6: Instrument Roughness State Assignments**

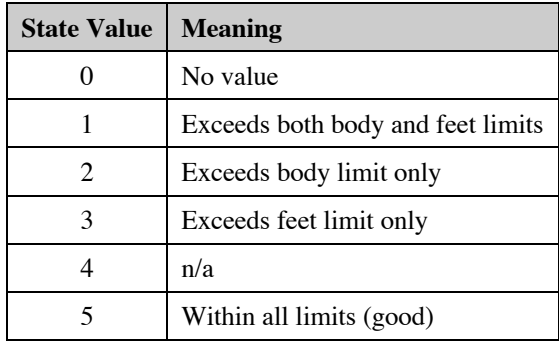

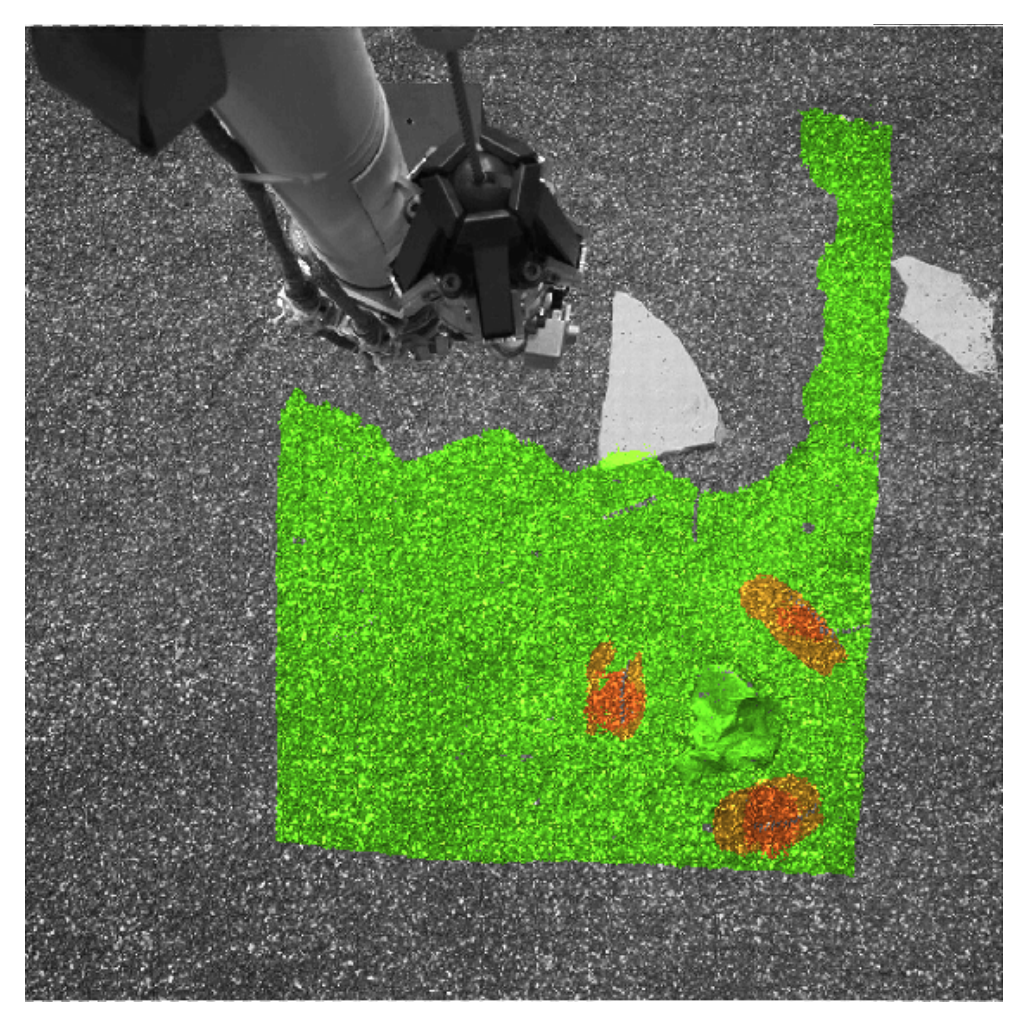

**Figure 5-14: Instrument Roughness for SEIS (RUS) Data Overlayed onto Image EDR. Green indicates good (state=5).**

### *5.2.4.7 Instrument Placement Goodness RDR (GUH, GUS)*

The Goodness Product (GU\*) is an all-encompassing goodness rating product that summarizes the status band for a list of input products. For InSight, this means reading in the status band for from each of the placement product RDRs (i.e. tilt, workspace reachability, and roughness), and giving an overall rating based on individual results of each. This product is intended as the first "go to" product to assess overall terrain accessibility for deployment, before delving into details.

There are two versions of this product for Insight, HP3 (GUH) and a combined SEIS/WTS (GUS) product. These products are single-band byte images. See Table 5-7 for the meaning of the goodness values, and Figure 5-15 for an example product.

Note that Delta-Tilt was removed as a component of the GUS right before landing; it was formerly value 4 in Table 5-7.

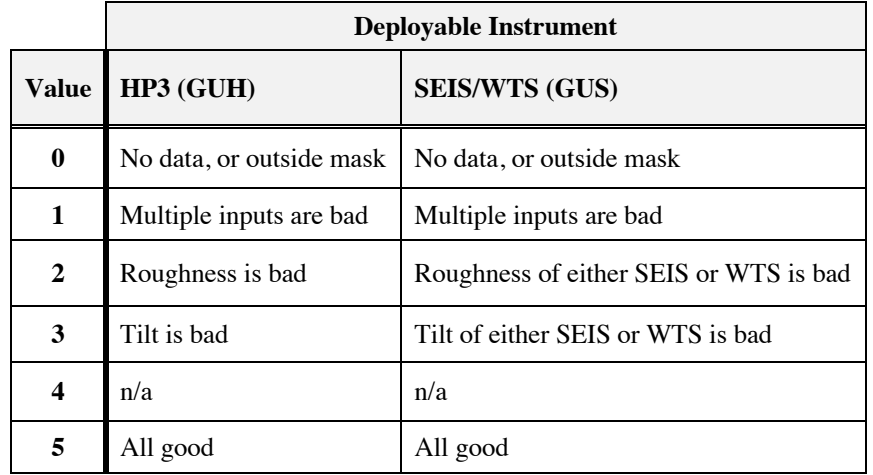

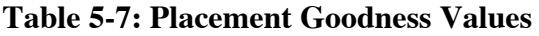

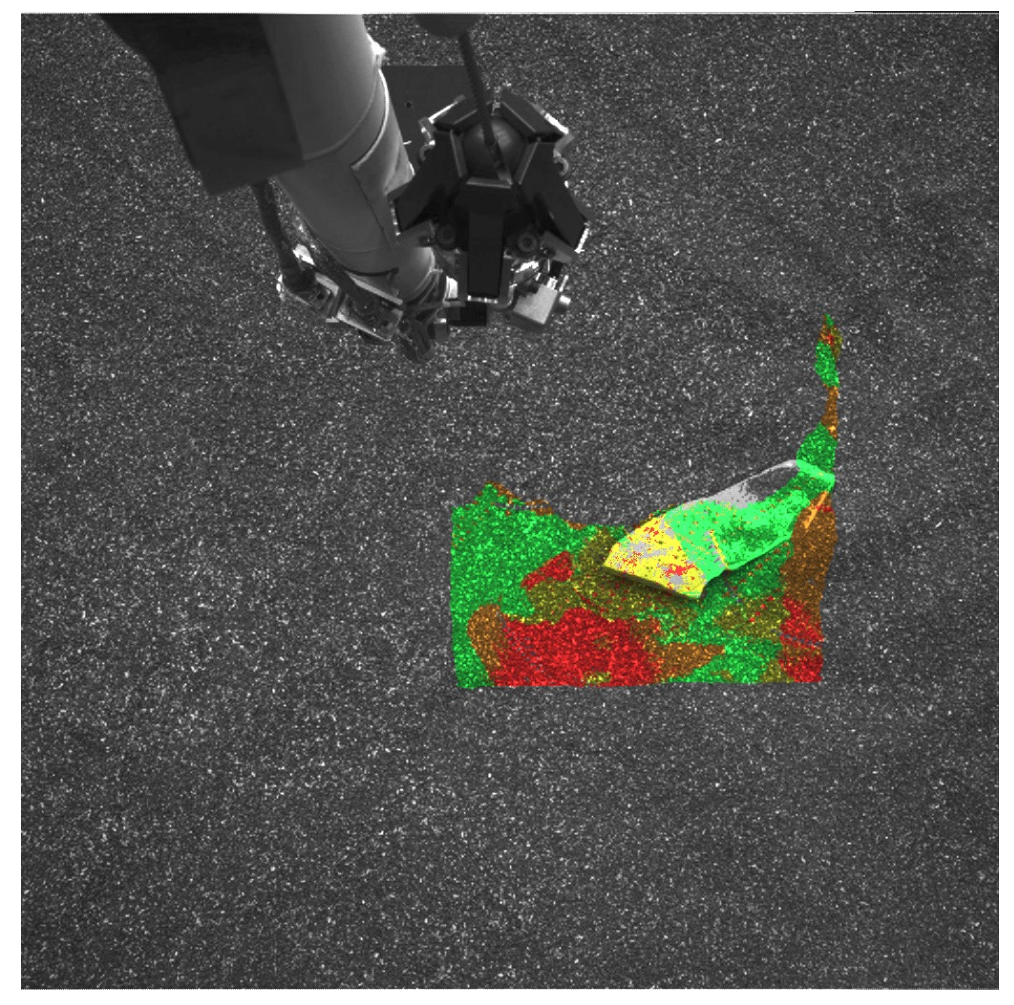

**Figure 5-15: Goodness for HP3 (GUH) Data Overlayed onto Image EDR. Green indicates good (state=5).**

#### *5.2.4.8 Arm Reachability RDRs (ARM)*

The Arm Reachability maps contain information about whether or not the instruments on the Arm (such as the camera or the scoop) can "reach" (contact or image) the object or location represented by each pixel in the scene. They are derived from the XYZ and Surface Normal (UVW) products.

Arm reachability products are not produced for InSight but are retained as a placeholder.

Note that reachability maps may include masks (MAR), be masked (ARK), and be overlayed (ARO).

# **5.3 Terrain Model (Mesh) Data Product Specification**

Terrain models, also called Meshes, are high level products containing geometric description of the surface consisting of triangles, with image data mapped as a texture to each triangle. These meshes provide a convenient way for visualization programs to view the surface in 3D, and to view it from any angle. Meshes are particularly suited to incorporating other geometry, such as a CAD-derived articulated model of the spacecraft and science targets, in the same visualization and simulation environment.

Meshes are generated by triangulating point clouds (from XYZ images, and a coregistered "skin" image) using volume-based surface extraction. The original image is used as a texture map to add detail and color to the polygonal surface representation. Any version of the image, including RDR's or overlayed RDR's (such as a grid derived from XYZ) may be used as the mesh skin. The operational pipeline will use the white balanced gamma-corrected (CWG) files for the default mesh skin. However, any other type may be generated, used, and be archived.

Meshes used in operations are stored in Open Inventor binary format, along with ancillary files, for use by the RSVP program [30]. This format is rarely used in the 3-D visualization and modeling world, and documentation on it is sparse (and far beyond the scope of this document to explain). This makes the format unsuitable for the PDS archive.

Meshes included with the PDS archive are delivered in the commonly-used OBJ format (originally developed by Wavefront, now an open format) [31]. Files for both formats are discussed in this section.

# **5.3.1 Per-XYZ Terrain RDRs, Operations format**

The files described in this section are created for operations, and are not delivered to PDS.

For every XYZ RDR created, the following terrain products are generated, which follow the Singleframe RDR filename convention (see Section 4.3.1). These files are stored alongside the image files in the SPeX file store.

- a) \*.tar A standard Unix tar file containing a collection of tiles representing spatial subdivision of a point cloud. Each tile is a separate file within the tar-file. Each tile contains vertices that define the terrain in multiple Levels of Detail (LOD). From the vertices, triangles are striped for rendering efficiency. Note that tar-files are not used for unified mesh creation and though selfcontained, serve only as intermediate products to produce a single optimized Open Inventor file. The tiles within the tar file are in the ASCII version of Inventor format.
- b)  $\star$ .  $iv$  Open Inventor terrain representation of a point cloud defined in the XYZ RDR. It is a single file generated by combining all tiles contained in the tar-file described above, making sure that texture images shared by multiple tiles are loaded only once by using references, and storing them as an Open Inventor binary file. It constitutes the per-XYZ mesh product.
- c)  $\star$ . rgb Image file in 8-bit per channel SGI RGB format that is used as the Texture Map for the per-XYZ mesh product.
- d) \*.ht Height Map (digital elevation model) derived from the XYZ RDR, stored as an image file. It is in VICAR format, with 3 bands. Band 1 contains actual height data. Band 2 fills areas for which there is no actual data using interpolation. Band 3 provides a metric of how close a pixel value is to the actual data.

A subset of these files is also stored under the unified terrain mesh, see next section.

### **5.3.2 "Unified" Terrain RDRs, Operations format**

The files described in this section are created for operations, and are not delivered to PDS.

Just as individual images can be combined into image mosaics, per-XYZ meshes can be combined into unified terrain meshes. These are the ultimate terrain products used by arm planners during tactical operations.

The terrain products listed below follow the unified mesh product filename convention (see Section 4.3.4), which differs from the Single-frame filenames carried by the per-XYZ terrain products. The files are stored in the mesh directory of the SPeX.

- a) \*.iv Open Inventor file in ASCII format that contains references to all individual binary per-XYZ Open Inventor files in the "wedge" subdirectory.
- b)  $\star$ . mod ASCII file that contains references to all corresponding individual per-XYZ ".ht" Height Maps files in the "wedge" subdirectory as well as XY extent and scale of each per-wedge Height Map.

There is a "wedge" subdirectory under "mesh" on the SPeX which contains copies of the ".iv", ".ht", and ".rgb" files described in the previous section. The copy avoids having to provide a complex relative pathname in the unified mesh files.

### **5.3.3 Per-XYZ Terrain RDRs, PDS format**

The files described in this section are included in the PDS delivery.

For every XYZ RDR created, the following terrain products are generated, which follow the Singleframe RDR filename convention (see Section 4.3.1). These files are stored alongside the image files in the SPeX file store.

- a)  $\star$ .  $\circ$ b $\dagger$  The mesh in OBJ format. The OBJ format was originally developed by Wavefront but is now an open standard. OBJ files are ASCII-only files that are described briefly below.
- b)  $\star$ . mtl The "materials" file for OBJ. This is a text file, named by the "mtllib" field in the OBJ file, which contains the filename of the image textures or "skins" (".png" files) used by this mesh.
- c)  $\star$ , png The "skin" file(s), or texture files, needed by the mesh, in Portable Network Graphics (PNG) format.

The subset of OBJ used by InSight is described briefly below. For a full treatment, see [31].

The OBJ file is made up of a collection of lines, where each line has a type code followed by data specific to that type code. Within each line, items are tab separated (except for the type code, which is followed by a space-tab to work around a bug that existed in Meshlab at the time this was developed).

- a) mtllib Specifies the name of the ".mtl" file to use.
- b) usemtl Specifies the actual material to use within the ".mtl" file (in other words, which PNG texture file to use).
- c)  $v -$ List of geometric vertices. From the OBJ format standpoint, these coordinates are arbitrary and unitless, but for InSight they are expressed in meters (using the coordinate system specified in the filename). Each line has "x y z" coordinates. Vertices are the corners of the triangles that make up the mesh.
- d) vt List of vertex texture coordinates. These refer to the sample and line coordinates (in that order) of a vertex in the texture (skin) file. Coordinates are normalized to the range [0…1].
- e)  $f List$  of faces (triangles) for the mesh. Each vertex of the triangle is listed in the form " $a/b$ /'" where a is the index into the vertex array ("v" list, start counting at 1) and b is the index into the texture array (" $vt$ " list, start counting at 1). OBJ format enables the normal for each vertex to be specified as well, but that is not used for InSight.

An example OBJ file (elided because it is very long) is shown below:

```
mtllib D053L8127T596979590RAS_F0101_0060M1.MTL
usemtl D053L8127T596979590RAS_F0101_0060M1
v -189.179840 38.377743 -13.768595
v -189.182159 38.380280 -13.766765
v -189.182007 38.379631 -13.767196
...
v -189.053146 38.387295 -13.771981
vt 0.227 0.021
vt 0.227 0.020
...
vt 0.934 0.976
f 303348/1/ 303353/2/ 303349/3/
f 303348/4/ 303377/5/ 303353/6/
...
f 86686/1806172/ 86715/1806173/ 86687/1806174/
```
From the PDS standpoint, the OBJ file is a collection of tab-separated tables. Each of the major sections (v, vt, f) are considered as a table with three or four elements (the type code and the parameters) and are described as such in the PDS label. (The one-line mtllib and usemtl entries are ignored by the label).

The MTL file is a simple text file that looks like this:

```
newmtl D053L8127T596979590RAS_F0101_0060M1
        Ka 0.2 0.2 0.2 1
        Kd 0.8 0.8 0.8 1
        Ks 0 0 0 1
        map_Kd D053L8127T596979590RAS_F0101_0060M1.PNG
```
The newmtl line provides the name used in the usemtl statement in the OBJ. Ka, Kd, and Ks define the ambient, diffuse, and specular colors of the material (see the OBJ docs) and are not used since there is a texture for every vertex in the mesh. The map Kd line specifies the name of the PNG file.

If there is more than one texture file, that block can be repeated multiple times, but this is not an expected use case for InSight meshes.

## **5.3.4 "Unified" Terrain RDRs, PDS format**

There are two ways that "unifed" terrain meshes may be produced on InSight. The first is to generate a "unified" OBJ file combining multiple XYZ input files, in much the same way as the operations product. Such files would follow the same OBJ format as described above, except they would use the unified mesh filename convention.

The second is to create a Meshlab [32] "project" file (".mlp"), which simply loads each of the per-image OBJ files as a unit in Meshlab, a popular open-source mesh viewing tool. In that way, it is analogous to the unified "\*.iv" file (item "a" in Section 5.3.2). The file is an XML file which looks like the following:

```
<!DOCTYPE MeshLabDocument>
<MeshLabProject>
<MeshGroup>
   <MLMesh filename=" D052L8127T596979382XYZ_G0101_0060M1.obj" label="
D052L8127T596979382XYZ_G0101_0060M1.obj">
    <MLMatrix44>
1 0 0 0 
0 1 0 0 
0 0 1 0 
0 0 0 1 
</MLMatrix44>
   </MLMesh>
   <MLMesh filename=" D053L8127T596979590XYZ_G0101_0060M1.obj" label="
D053L8127T596979590XYZ_G0101_0060M1.obj">
   <MLMatrix44>
1 0 0 0 
01000 0 1 0 
0 0 0 1 
</MLMatrix44>
   </MLMesh>
</MeshGroup>
<RasterGroup/>
</MeshLabProject>
```
The MLMesh element is repeated for each XYZ image in the mesh. From the PDS standpoint, this is treated as a simple text file.

Note that the MeshLab Project files are stored in a different directory (rdr/mesh) than the OBJ/MTL/PNG files (rdr/idc) in both the operational store and the archive. The MeshLab Project files assume all the files are in the same directory, however. Thus, users may need to copy the relevant files to a single directory before loading in MeshLab.

InSight is expecting to use the second form (Meshlab file) systematically, although the first form (large OBJ) may be created from time to time.

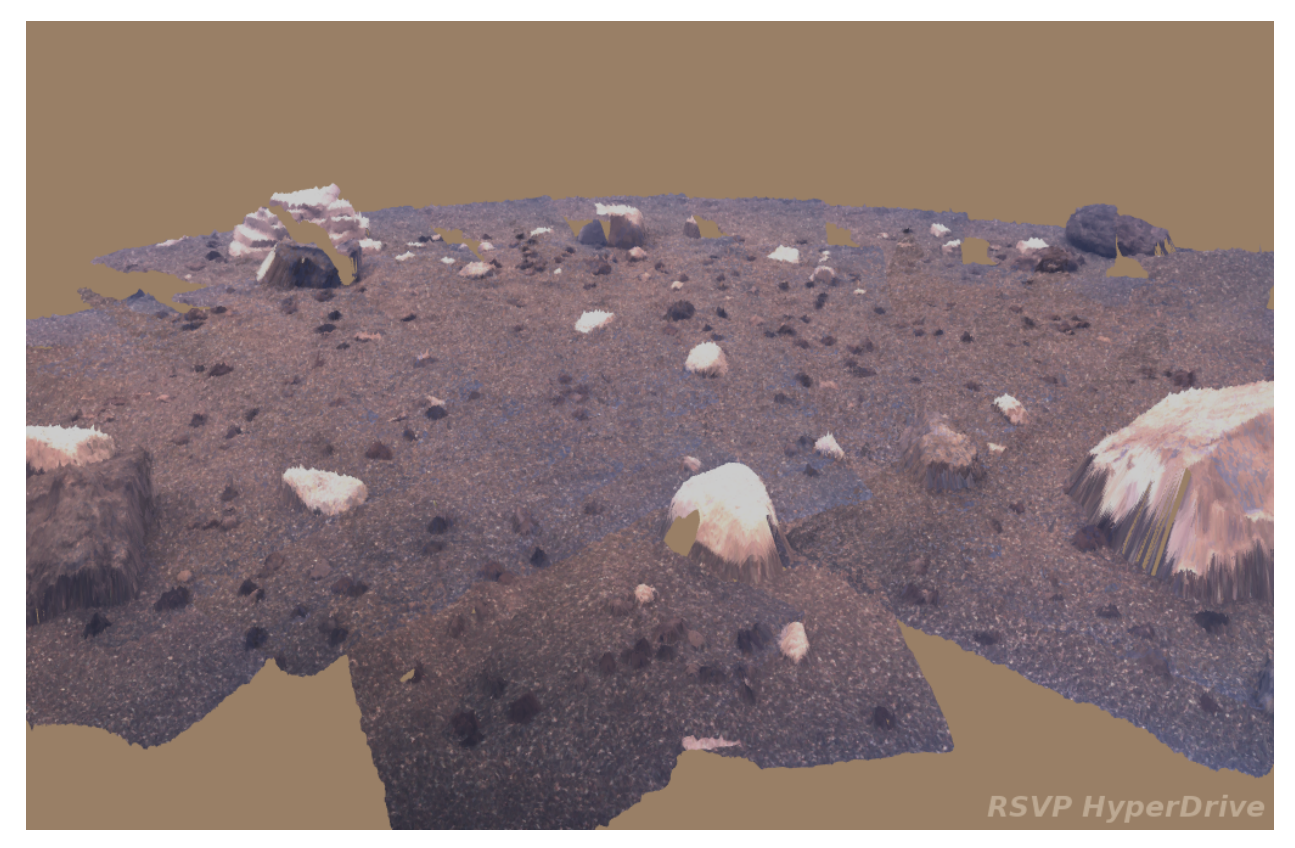

**Figure 5-16: DeploymentWorkspace Rendered in Unified Terrain Mesh**

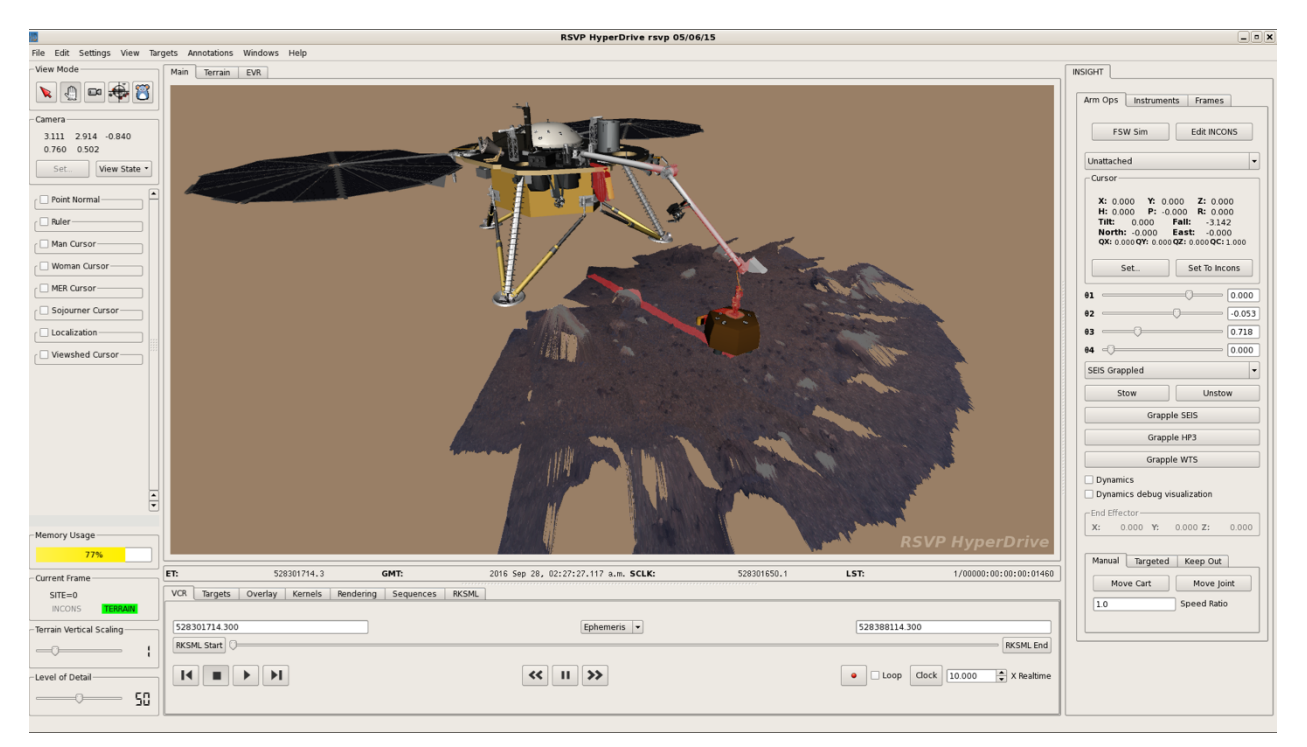

**Figure 5-17: Instrument Deployment Location Rendered in Unified Terrain Mesh**

# **5.4 Mosaic RDR Data Product Specification**

This section discusses the process of mosaicking multiple frames into a single RDR product using some projection. The text largely reflects the methods applied by MIPL. It should be noted that governing methods and software can differ between MIPL and other operations subsystems or science instrument teams; the algorithms followed by other teams may not be the same as described here.

### **5.4.1 Overview of Mosaics**

Mosaics embody several important properties, making them very useful products. They assemble small pieces into a larger field of view, creating a better contextual view of the lander's surroundings. Certain projections create a level horizon, removing lander tilt. Mosaics can be calibrated so directions such as north and east can be determined - or they can be made relative to the lander to visualize forward and right. They can provide overhead views (Vertical, Polar, or Orthorectified projections) to help understand the local environment and place the instruments. They can be made from different types of data (such as slope). They can combine different filters to create color. They can coregister data from different cameras, including orbital images. Finally, they are the signature products for public outreach.

Mosaics can be assembled autonomously, or with manual assist to correct pointing errors and brightness mismatches. They can consist of two frames (or sometimes even one), or hundreds of images. In short, mosaics are among the most important imaging products for any *in-situ* mission.

# **5.4.2 Pointing Correction**

An optional (but important) first step in mosaic production is pointing correction. This is used to minimize geometric seams (discontinuities) between frames. The results of pointing correction are used in mosaics, but they can also be fed back into the RDRs (often at the ILUT stage), resulting in adjusted XYZ and other derived values and corrected meshes. This is particularly important for InSight, because its single arm mounted camera design leads to more error in stereo baseline knowledge and thus more errors in the meshes. Pointing correction can alleviate these errors and thus lead to more accurate meshes.

There are several methods by which improved pointing of the cameras can be determined. The most common method is to pick tiepoints between image pairs, either automatically or with manual assistance, and use those in a global cost function minimization (or bundle adjustment) to determine the corrected pointing parameters. Another possibility is to analyze the shape of XYZ data in the overlap region, again using an error minimization process to derive updated pointing parameters. Pointing parameters can also be determined manually.

There are three methods of using tiepoints, that differ in what function is being minimized during bundle adjustment. One, called the "traditional" method, projects the tiepoint from one image to the surface model, then projects it into the second image. The difference (in pixels) between where the projection intersects the image, and where the tiepoint predicts it should intersect, is the error. Errors across all tiepoints are added to create the final error metric. This method works very well for traditional mosaic projections, such as cylindrical, vertical, and polar, because it precisely mimics the mosaic process itself (Section 5.4.3). However, it does not work well for stereo, especially for arm-mounted stereo like InSight uses, because it tends to remove the very parallax that makes stereo analysis work.

The second method is called "miss-distance" tiepoints. In this, rays from each of the two images making up the tiepoint are projected into space. If pointing was perfect, these rays would cross; that's fundamentally how XYZ points are determined. To the extent they miss each other, that represents pointing error. So, the error metric is the sum of the "miss distances" in XYZ space between the two rays, across all of the tiepoints. This method works better for stereo because it preserves parallax; the fact that no surface model is used means there is no parallax distortion. However, it does not work as well for traditional, non-stereo mosaics.

The third method is called full bundle adjustment. It is similar to the "traditional" method in the sense that the sum of differences between tiepoint pixel locations and projected locations is minimized. The main difference is that instead of using a surface model, the XYZs from each tiepoint are optimized simultaneously with the pointing adjustment. Initial estimates of XYZ are obtained from the tiepoints, that is, rays from each of the two images are projected into space and the XYZ is defined as being at the midpoint between the two rays at closest approach (if pointing was perfect, the two rays would intersect).

Regardless of method, the result of the bundle adjustment is encapsulated in a pointing correction or "nav" file. A more detailed description of this file is provided in Section 5.4.6 but fundamentally, this file contains, for each image being corrected, the original pointing parameters and the revised pointing parameters.

Pointing parameters are simply a set of numbers which represent how the camera is pointing in the lander frame, reduced to available degrees of freedom. These are used as inputs to the kinematics procedures, which in turn derive the camera model. The set of pointing parameters, together with the kinematics algorithm, is referred to as a pointing model. The job of a pointing model is to take a calibration camera model and transform it using the pointing parameters to create a transformed camera model, which represents the specific image in question.

A given camera may have multiple available types of pointing models. For example, typical mastmounted cameras have a standard model with two parameters: azimuth and elevation actuator angles, but also have another model that adds "twist" (or frame rotation) about the pointing axis. For Insight's IDC, there are two models: one with six parameters (the XYZ position plus the three Euler angles describing the orientation) and one with seven (XYZ plus the four components of a quaternion – there are not actually 7 degrees of freedom since there is some correlation amongst the 4 quaternion numbers, but it is a convenient format to use). The ICC models have zero parameters, since they are rigidly attached to the lander body. Other pointing models may be created as well.

The set of available pointing model types and their full descriptions are outside the scope of this SIS; they are defined in a PDS documentation file.

For the mosaic process, the "nav" file is sufficient to describe the pointing parameters. However, if other corrected RDRs need to be produced, such as XYZs or meshes, then the pointing parameters must be stored in the label. This is accomplished via the POINTING\_MODEL\_NAME and POINTING\_MODEL\_PARAMS labels. When recomputing a camera model, if these labels are present they should be used in preference to the normal method of pointing via labels in the ARTICULATION\_DEVICE\_STATE groups. For most users, however, the GEOMETRIC\_CAMERA\_MODEL should be used directly; this will be updated properly with respect to the corrected pointing.

### **5.4.3 Brightness Correction**

Mosaics often exhibit visible differences in brightness and contrast at the seams between frames. This is reduced by the use of radiometric and color correction, which removes the effects of the camera and provides (in the case of radiometric correction) a meaure of the actual light entering the camera. However, these do not take into account photometric effects – differences in scene brightness due to time of day or light scattering properties of the objects in the image. Even with perfect radiometric correction, there are often still visible seams due to photometric effects. Also, radiometric correction is not perfect; most notably, lens flares from looking toward the sun are not removed. For these reasons, many mosaics go through a brightness correction process.

The brightness correction process used by MIPL for InSight is similar in some respects to the pointing correction process. First, "tiepoints" analogues are gathered, called overlaps. In areas where two or more frames of the mosaic overlap, the mean and standard deviation of the overlapping regions are

determined for each image. The size of the overlap area is limited, so if there is a large overlap between two images it will be broken into several smaller overlaps (this provides more opportunity for outlier rejection).

Then, an overall multiplicative (contrast) and additive (brightness) factor is determined for each image. The factors chosen minimize the "tiepoint error", i.e. they attempt to match the statistics in the overlaps across all images. This uses a function minimization process similar to bundle adjustment. The number of pixels in each overlap is used to weight the overlaps such that each pixel has the same effect on the result. During this process, outlier overlaps are rejected. These outliers are common when the lander is being imaged, because of both the prevalence of specular reflections, and parallax effects.

Each image has a single multiplicative and additive factor applied to the entire image – corrections within the image are not performed in this algorithm. It can thus handle differences in intrinsic brightness fairly well, but does not work well with nonlinear effects such as uncorrected vignetting, photometric scattering differences, lens flares, etc.

The results are stored in a brightness correction file, which is analogous to the "nav" file in pointing correction.

For color images, this process is performed on the intensity channel after converting the image to HSI (hue, saturation, intensity) space. Hue and saturation are generally not corrected, nor do they generally need to be. It is possible to correct the R,G,B channels separately instead, but this has not worked well in practice.

It is also possible to correct using the mean and standard deviation of the entire image rather than overlap areas, but this is rarely done in practice.

# **5.4.4 Mosaicking Method for Most Mosaics**

The process used by the MIPL software to create mosaics (except for orthorectified projection) is described below. It consists of several steps. Conceptually, one can think of the process as adjusting the pointing of the inputs, projecting them down to a surface, and looking at the result from a different point of view (the output projection). In reality, the process is run in reverse for ease of interpolation (this is described below).

- A. *Output Projection Determination* The output projection is determined based on the geometry of the inputs. The labels describing the projection are described in detail in Appendix C. The output projection parameters are determined by analysis of the inputs to give the "best" resulting mosaic, but can be overridden by the user. The determination process is outside the scope of this document; the results are what is important and they are in the label.
- B. *Surface Determination* A surface model is critical for mosaics (except for orthorectified mosaics, which don't use one). This is a mathematical surface, which approximates the actual scene. To the extent that the scene differs from the surface model, distortion and uncorrectable seams due to parallax can result.

Usually the surface model is a flat plane, with normal pointing upwards. This can be adjusted, however, to better match the scene. Regardless, the results are documented in the SURFACE\_MODEL\_PARMS group.

There are five potential surface models in the MIPL software: PLANE, INFINITY, SPHERE, SPHERE1, and SPHERE2. See SURFACE\_MODEL\_TYPE in Appendix C for description. Note that an appropriate surface model is often determined automatically as part of the pointing correction process, and the surface model can be stored in the "nav" file. Almost all mosaics are created using the PLANE model.

- C. *Computation of Output View Ray* For each pixel in the output mosaic, a view ray in 3-D space is constructed. How this view ray is constructed depends on the projection type. In this section, the pixel is at location (i,j) in 0-based coordinates, with i corresponding to sample and j to line. (0,0) is in the upper-left-hand corner. Capitalized values represent VICAR label items from the SURFACE\_PROJECTION\_PARMS group. Unit and coordinate system conversions are applied as necessary but are not specified here. The coordinate system used is defined by REFERENCE\_COORD\_SYSTEM\_\* in SURFACE\_PROJECTION\_PARMS.
- D. *Projection from Output to Surface* Once the view ray is determined, it is projected out until it intersects with the surface model. The resulting point in XYZ space is used in the next step. If the ray does not intersect the surface, the point is assumed to be at infinity in the direction the view ray is pointing. Exception: as mentioned below, the Vertical projection will reverse the direction of its view ray; infinity is assumed only if they both miss.

Note that the INFINITY surface model guarantees the ray will miss the surface at all times.

The difference between the SPHERE1 and SPHERE2 models is that, if the ray intersects the spherical surface more than once, SPHERE1 will take the first intersection, while SPHERE2 will take the second. For normal situations, SPHERE1 thus roughly models a convex hill, while SPHERE2 roughly models a concave crater when the lander is outside the sphere.

E. *Projection from Surface to Input* - The XYZ location (or direction for the infinity case) is then back-projected into each input image in turn, using the corresponding input camera model. The first input for which the resulting pixel coordinate is inside the image (excluding border pixels which are thrown away) and non-0 stops the process; that is the image from which the output pixel value is taken. Values of 0 in the input image are ignored, with the effect that they are transparent.

This process results in stacking the images such that the first one in the input list of images "wins". There is no feathering of overlaps; the first image is "on top" of all the others, and an image completely covered by preceding images will not be used at all.

F. *Interpolation and Storage of the Result* - Finally, a bilinear interpolation is (optionally) performed on the input image to reduce aliasing, based on the 4 pixels surrounding the backprojected location. The result of this interpolation is the value of the output pixel.

Bilinear interpolation is optional, but is normally done for image mosaics. Mosaics of other data types such as XYZ or Surface Normal (UVW) generally have interpolation turned off to avoid aliasing from interpolation with invalid pixels.

## **5.4.5 Mosaicking Method for Orthorectified Mosaics**

The orthorectified mosaic is projected to a plane in a similar manner to the orthographic or vertical projections. However, unlike the other projections, the XYZ locations of the pixels are taken into account. This is what allows parallax to be removed. In a nutshell, the X and Y coordinates directly define where the pixel goes in the output, rather than projecting rays down to a surface model. The color, or DN, of the output comes from the associated "skin" image (or the Z value of the XYZ for DEMs), which could be a traditional image or any RDR type. The challenges in this algorithm are dealing with overlaps, and appropriately sizing the pixels in the output to avoid salt-and-pepper effects (the farther away the pixels are, the farther apart they are in the orthorectified projection).

Unlike the other mosaic programs, marsortho proceeds input-to-output. It loops through each pixel of each input. XYZ coordinates are converted to a common output coordinate frame as needed. The output pixel "hit" by this input pixel is determined. If two or more pixels (either from the same image or different inputs) "hit" the same output pixel, the "winner" is determined according to one of several algorithms:

- MIN, MAX: The pixel with the minimum or maximum Z value is chosen.
- AVG: The DN is computed as the average of all overlapping inputs.
- FIRST, LAST: The first or last image in the image list wins. FIRST mimics how all the other MIPL mosaic programs work.
- CLOSEST: The pixel closest to its camera is the one that is chosen.

Once the winners are determined, the regions around the pixels are filled in. The region potentially covered by an input pixel in the output is determined based on geometry, using the angular size of the pixel and distance to the camera. This determines how many output pixels can potentially be affected by this input pixel. The region size can be adjusted via parameters; generally it is enlarged in order to fill small holes due to missing pixels, while leaving larger holes in place. Any output pixel not directly "hit" is filled by looking at all such regions covering the pixel in question and using the one whose center is closest to it.

In reality, winner determination and filling are computed simultaneously, but the effect is as described above.

Afterwards, the program optionally performs morphological erosion to remove the repeated-rectangle pattern at the borders of the mosaic, which occurs when the pixel region is enlarged.

## **5.4.6 Mosaic Ancillary Files**

A number of ancillary files are used to support mosaicking, and contain parameters and information describing how the mosaic was produced. With these, it is possible to maintain traceability and provenance for each pixel in a standard mosaic back to the source image. Ancillary files might not necessarily have the same basename as the mosaic, as several mosaics might share an ancillary file. In such cases, the ancillary file's name may indicate a different product type, projection, eye, filter/color, or geometric or brightness correction than the target mosaic's filename. The other filename fields should always match. The history label of the mosaic indicates which ancillary files were used.

It should be noted that many if not most mosaics are produced at least partially by hand, which explains most of the inconsistencies noted below. The general case is described, but as with any hand work not all conforms exactly.

These files are not described completely here, but we hope the descriptions are sufficient to be able to decipher them:

- a) **List files** With a ".LIS" extension, list files are simple text files containing the names of the images making up the mosaic, one per line. The first name in the list references the image frame that is "on top" in the mosaic product, covering the image frames that are referenced in the list below it. The list files often contain full pathnames to disks on the operational data store (SPeX), directory paths which are not part of a PDS-released archive volume. However, the filenames themselves, minus directory paths, usually will be part of an archive volume. Occasional mosaics may have list files comprised of names for private copies of images (e.g. with "/home" in the pathname) that are the result of different scenarios of special processing: specifed and unspecified. In the former case, such image files will be in an archive volume with filenames that carry a character flagging the type of special processing. In the latter case, no special character is present in the filename, though the file's name and/or metadata label will identify the ultimate source image of the unspecified processing. Note that a mosaic's list file content of filenames (minus directory paths) is also referenced in the mosaic's label using keyword INPUT\_PRODUCT\_ID.
- b) **Nav files** With a ".NAV" extension, nav files are XML files describing the pointing corrections that have been applied to images in a mosaic, as well as the surface model. The prologue contains indentifying information.

Pointing correction works by applying a set of pointing parameters (e.g. mast azimuth and elevation, or XYZ position and Euler angles) to a kinematics algorithm and using that to re-point the camera model. See definition of keyword POINTING\_MODEL\_NAME in Appendix C for more information.

For each image (<solution> element), the Site and Drive components of the RMC are listed, followed by image identifier information. This identifier information contains the original pointing parameters, which allows the same correction to be applied to e.g. the left and right eyes (regardless of image ID information).
Following that are the updated pointing parameters, and then the revised (re-pointed) camera model. In rare cases, nav files are edited by hand, which puts the accuracy of the camera model update at risk. This is unlikely to occur for InSight, however.

At the end is usually a "surface\_model" element describing the surface model determined by the MIPL software program MARSNAV or MARSNAV2 (which create the nav files). This indicates the surface model used during nav file creation (MARSNAV2 does not use a surface model). This is then almost always the surface model used during mosaic processing (unless overridden on the command line). In any case, the SURFACE\_MODEL\_PARMS group of the mosaic product's label describes the model used for the mosaic.

c) **Tiepoint files** - With a ".TIE" or ".TPT" extension, tiepoint files are XML files containing image tiepoints used as input to program MARSNAV/MARSNAV2. These can be automatically or manually selected. The prologue relates each image ID to a key, which is used throughout the remainder of the file.

Each tiepoint has a left and right key, and then 1-based coordinates of the point in the corresponding files of the tiepoint. Just <left> and <right> should be used; <projected> has little value. In the flags, "quality" represents the quality of correlation match when the tiepoint was correlated (scale 0-1). The "interactive" flag has little archival value, it is used during the tiepoint gathering process. It does not (as the name suggests) indicate whether the tiepoint was automatically selected or manually tweaked.

Tiepoint type "0" is by far the most common and is a standard image tiepoint. Type 1 is occasionally used; it ties an image to a specific XYZ location ("fiducial" tiepoint); the coordinate frame for these points should be defined in the prologue. Other types are rarely used and their descriptions are beyond the scope of this document. Full descriptions are in the help documentation for VICAR program MARSNAV.

- d) **Brightness Correction files** With a ".BRT" extension, brightness correction files are XML files containing information used to correct the brightness and contrast of images in a mosaic relative to one another. They are similar in concept and structure to nav files. After the prologue, each image has one <brt\_solution>. The most common correction type, LINEAR, specifies an overall additive and multiplicative factor to be applied to each image (MULT is applied first, then ADD). These factors are echoed in the IMAGE\_RADIANCE\_FACTOR and IMAGE\_RADIANCE\_OFFSET keywords in the mosaic label. The HSI\_LIN type is similar, except the correction (for color images) is done in Hue-Saturation-Intensity (HSI) space, with the correction applied to Intensity only. See also BRIGHTNESS\_CORRECTION\_TYPE.
- e) **Brightness Overlap files** With a ".OVR" extension, brightness overlap files are XML files containing information about image statistics in overlap areas, used to create the brightness correction files. They are similar in concept to tiepoint files, except the "tiepoints" are the mean and standard deviation of small areas of overlapping pixels for the mosaic.

They start with a prologue defining the image ID-to-key mapping, as with nav files. Each overlap then has a number of images involved in the overlap, the number of pixels, and a "radius" which is a general description of the maximum size of the overlap. This is followed by the key, mean and standard deviation of the overlapping area in each image. The line and sample coordinates are provided for an arbitrary point in the overlap, just to help locate where

the overlap is. The actual shape of the overlap (or the location of the coordinate relative to the overlap) is not specified.

Overlap type "0" is a standard overlap. Type "1" gives the mean and standard deviation not of an overlap, but of the image as a whole (thus there is only one image underneath <overlap>). Type "2" is like type "0" but has mean and standard deviation in HSI space (intensity only). Type "3" is like type "1" but using HSI space. See the help documentation for MIPL software program MARSBRT for full details.

### **5.4.7 Cylindrical Projection Mosaic RDR**

Cylindrical projections are the most common method for viewing non-stereo panoramas.

The MIPL method for creating a Cylindrical projection involves computing the azimuth and elevation of the view ray, as follows:

```
azimuth = i / MAP_RESOLUTION + START_AZIMUTH
elevation = (ZERO_ELEVATION_LINE - j) / MAP_RESOLUTION
```
The view ray emanates from the point PROJECTION ORIGIN VECTOR.

Figure 5-18 shows such a mosaic overlayed onto azimuth and elevation grid lines. In this case each pixel represents a fixed angle in azimuth and elevation. Rows are of constant elevation in the selected coordinate frame. In this case, a Site frame was used, so the horizon is level, and columns begin clockwise from Mars south (centered on north). Figure 5-19 shows a cylindrical projection of the lander deck. Grid lines are optional when the mosaic is created, and may or may not appear in any given mosaic at the discretion of the creator (most commonly, grids are "underneath" the image, showing only where the mosaic is blank).

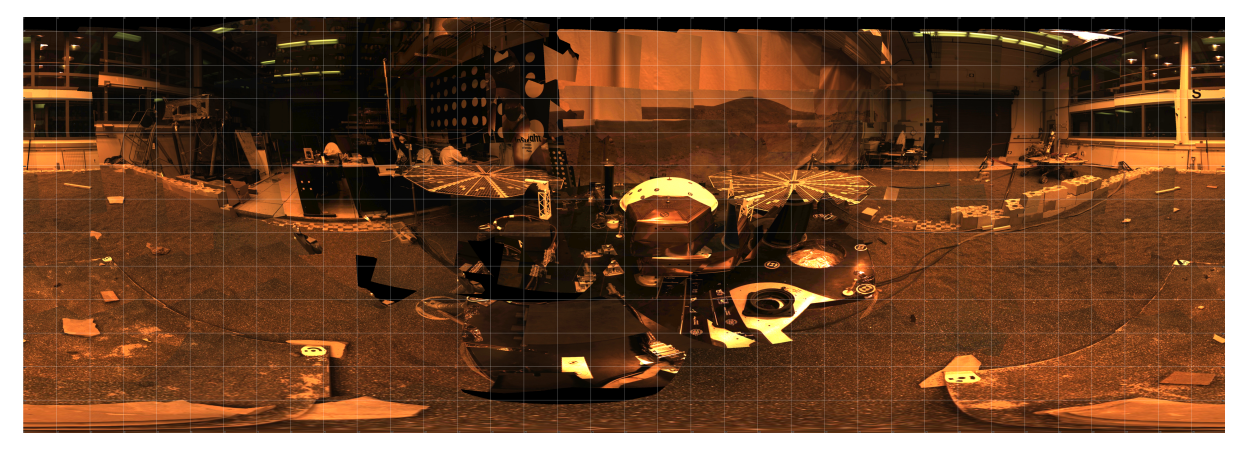

**Figure 5-18: Cylindrical Projection Mosaic of the Lander Environment (from IDC)**

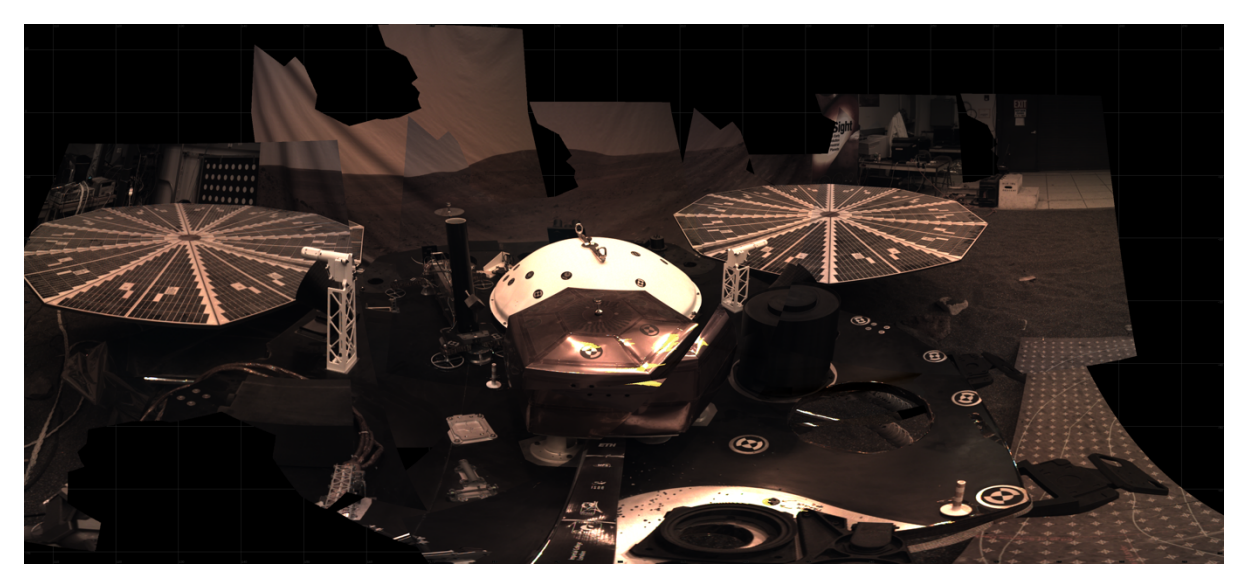

**Figure 5-19: Cylindrical Projection Mosaic of Lander Deck**

### **5.4.8 Camera Point Perspective Mosaic RDR**

Figure 5-20 shows a Camera Point Perspective mosaic. It is a perspective projection with horizontal epipolar lines. The mosaic behaves as though the "camera" which acquired the image frames was an instrument with a much larger field of view. For InSight, this type of mosaic is typically in the Lander Frame and thus may have a tilted horizon if the lander is not level.

Point-perspective mosaics give the most natural view of small areas and are suitable for stereo viewing, but cannot be used for wide fields of view.

MIPL creates the Camera Point Perspective by using the output camera model (described by the GEOMETRIC\_CAMERA\_MODEL group in the output mosaic) to project the pixel into space. The origin of the view ray is thus the C point of the camera model, with the ray's direction being determined by the camera model. See Section 5.2.1.3 and references [17] through [25] for the mathematics.

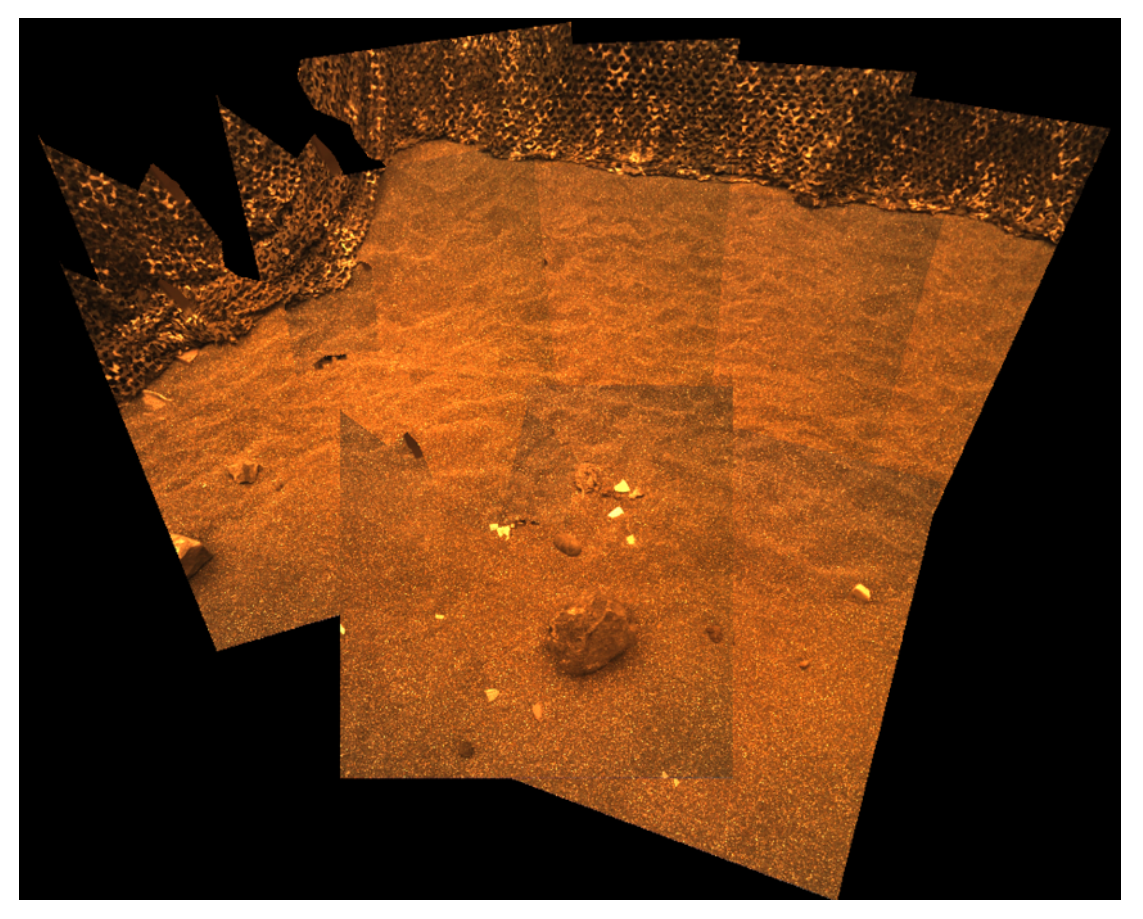

**Figure 5-20: Point-perspective mosaic**

### **5.4.9 Cylindrical-Perspective Projection Mosaic RDR**

Cylindrical-Perspective mosaics are used for large stereo panoramas, and work across a full 360 degrees of azimuth. Stereo is preserved because a baseline separation is maintained between the camera eyes at different azimuths.

This projection is the most complicated projection to create. Each column i (counting from 0) in the output mosaic is assigned its own camera model. This is done in several steps:

- 1) Compute initial camera model. This model is a CAHV linearized model derived from the first input to the mosaic, re-pointed to azimuth 0 and elevation PROJECTION\_ELEVATION. This model is stored in the GEOMETRIC\_CAMERA\_MODEL label group.
- 2) The instantaneous field of view of the "central" pixel (at the point where the A vector intersects the image plane) is computed using the formula:

ifov = atan  $(1.0 / | (H - A * (H \cdot A))|)$ 

where the "•" indicates the scalar dot product of the two vectors A and H.

Alternatively, this can be derived from the image size and azimuthal extent (where the azimuths are adjusted by 360 degrees such that the result is minimally positive):

ifov = (STOP\_AZIMUTH - START\_AZIMUTH) / LINE\_SAMPLES

3) The azimuth of the column is computed:

 $azimuth = START_AZIMUTH + i * ifov$ 

4) The initial camera model is re-pointed using kinematics as described above under the pointing correction section, using the above azimuth and PROJECTION\_ELEVATION. This results in the final camera model for the column.

Step 4 is difficult to duplicate for reconstructing the set of camera models. For that reason, an alternate method is described in this paragraph. The resulting models are exact for mast-mounted cameras with no backlash correction; they are a close approximation for other cases. For the purposes of this discussion, the InSight IDC acts like a mast-mounted camera when gathering a 360-degree panorama. In general, for mast-mounted cameras, the C points of the column camera models describe a ring in space, whose diameter is approximately the baseline between the cameras. This ring is described by PROJECTION\_ORIGIN\_VECTOR (center), PROJECTION\_AXIS\_OFFSET (radius), and CAMERA\_ROTATION\_AXIS\_VECTOR (orientation of the ring axis). These together simulate the kinematics motion of a mast-mounted camera in lander frame. To compute the camera model for the azimuth defined in Step 3, take the camera model from the label, and rotate the entire camera model around the camera rotation axis by the azimuth amount, using the ring center as the pivot point. The C point will remain on the ring, while the camera pointing (close to but not identical to the A vector) will remain approximately tangent to the ring at that point. After this, compute the rotation required to transform CAMERA\_ROTATION\_AXIS\_VECTOR into PROJECTION\_Z\_AXIS\_VECTOR (which can be done by taking the cross product to get the rotation axis and the dot product to get the rotation amount). Then rotate the camera model by this amount, again using the ring center as the pivot point. This has the effect of tilting the entire ring so it is perpendicular to the PROJECTION\_Z\_AXIS\_VECTOR. This last rotation is often used to remove the effect of lander tilt, resulting in a flat horizon with the camera model baselines (vector between the left and right eyes) aligned with the horizon (technically, perpendicular to the Z axis in Local Level frame). For this "untilt" case, the PROJECTION\_Z\_AXIS\_VECTOR is the Local Level frame's Z axis expressed in Lander frame. Note that PROJECTION\_ELEVATION and PROJECTION\_LINE are measured before this "untilt" rotation takes place, so they end up describing a sinusoid in the final mosaic when untilt is used.

Once the camera models have been defined, the mosaic proceeds through each pixel as with the other projections. The view ray is computed as described below (A, H, and V come from the column's camera model):

x center =  $\overrightarrow{A} \cdot \overrightarrow{H}$ v center =  $\overrightarrow{A} \cdot \overrightarrow{V}$   $samp = x_center$  $line = y_center + j - PROJECTION_ELEVATION_LINE$ 

where the "•" indicates the scalar dot product of two vectors. This (samp, line) coordinate is then projected into space using the column's camera model, and this projection becomes the view ray. The origin of the view ray is the column's C point. See Section 5.2.1.3 and references [17] through [25] for the mathematics of camera models.

Figure 5-21 shows a Cylindrical-Perspective projection in which a 360 degree view can be viewed in stereo. This is a perspective projection similar to Figure 5-20 except that the mosaic acts like a pinhole camera which follows the mosaic in azimuth while maintaining camera baseline separation. If the mosaic is generated with no tilt correction (i.e., CAMERA\_ROTATION\_AXIS\_VECTOR and PROJECTION Z AXIS VECTOR are the same) and the lander is tilted, the horizon will not be level, instead being sinusoidal. This preserves epipolar alignment and allows for better stereo viewing of the panorama. However, for aesthetic reasons, Cylindrical-Perspective mosaics are often created by "untilting" the lander as described above. In these cases, the horizon will be level, but stereo alignment may be compromised due to parallax effects in areas where the surface model does not closely match the actual surface. Additionally, the overall baseline between the cameras may be adjusted via the ring radius (PROJECTION\_AXIS\_OFFSET). This has the effect of enhancing or reducing the overall disparity, which can result in better stereo viewing in some cases. This baseline adjustment may create similar parallax effects in areas where the surface model does not match the actual surface.

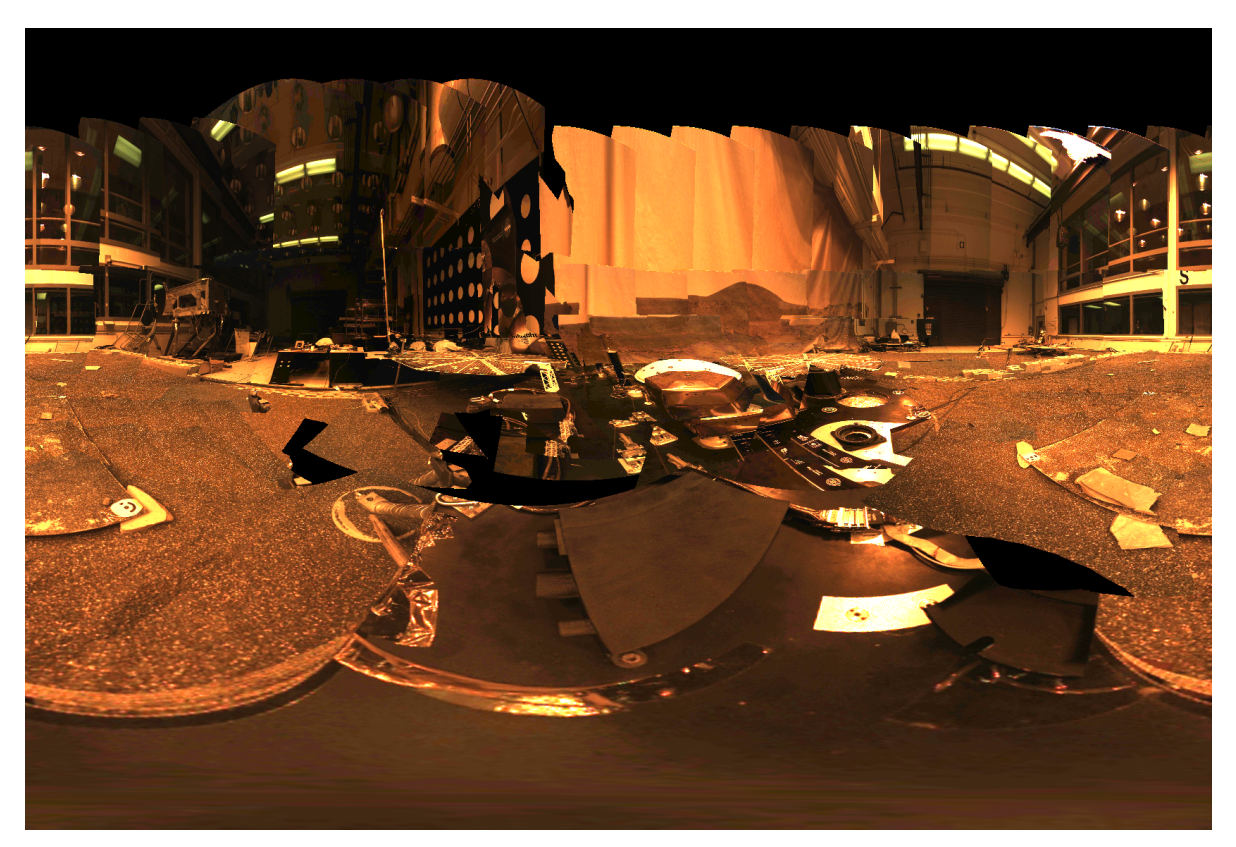

**Figure 5-21: Cylindrical-Perspective Mosaic**

### **5.4.10 Polar Projection Mosaic RDR**

Polar mosaics create a quasi-overhead view that still allows viewing all the way to the horizon.

MIPL creates the Polar projection by computing the azimuth and elevation of the view ray as follows:

x = i - SAMPLE\_PROJECTION\_OFFSET y = LINE\_PROJECTION\_OFFSET - j range =  $sqrt(x*x + y*y)$ elevation = range / MAP\_RESOLUTION - 90 degrees  $azimuth = REFERENCE_AZIMUTH + (90 degrees - atan2(y, x))$ 

The view ray emanates from the point PROJECTION\_ORIGIN\_VECTOR.

Figure 5-22 shows a Polar projection. Concentric circles represent constant projected elevation. Mars nadir is at the convergent center and the horizon is corrected for lander tilt. North is up.

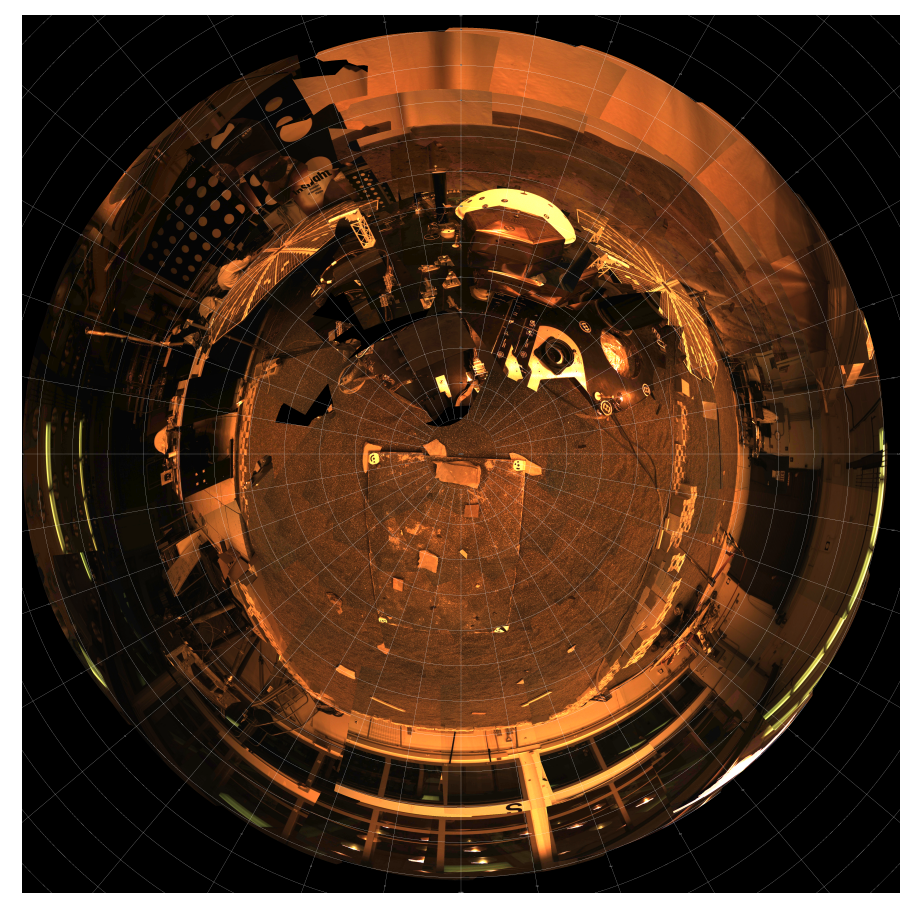

**Figure 5-22: Polar Projection Mosaic of Lander and Workspace**

### **5.4.11 Vertical Projection Mosaic RDR**

Vertical mosaics provide a view of the surroundings as if you were looking straight down. They are thus quite useful for establishing the environmental context or comparing with orbital images, but suffer from severe distortion with any variance of the scene from the surface model. In particular, rocks are severely elongated, and the terrain is not taken into account (contrast this with Orthorectified, Section 5.4.13, where terrain is taken into account).

MIPL creates the Vertical projection as follows:

 $nl$  = number of lines in the mosaic (LINES) ns = number of samples in the mosaic (LINE\_SAMPLES)  $x = (nl/2 - j) * MAP$ \_SCALE  $y = (i - ns/2) * MAP\_SCALE$ 

The view ray emanates from  $(x, y, 0)$  and points straight down  $(0,0,1)$ . If the ray misses the surface in step D of Section 5.4.3 above, it is changed to point straight up (0,0,-1).

Figure 5-23 and Figure 5-24 show a vertical view. It assumes that the field is a plane tangent to the Martian surface with up pointing north. This is not an orthorectified rendering but is still useful in many situations. Specifically, the vertically-projected ICC image from sol 0 will be the only workspace image available for the first few days after landing.

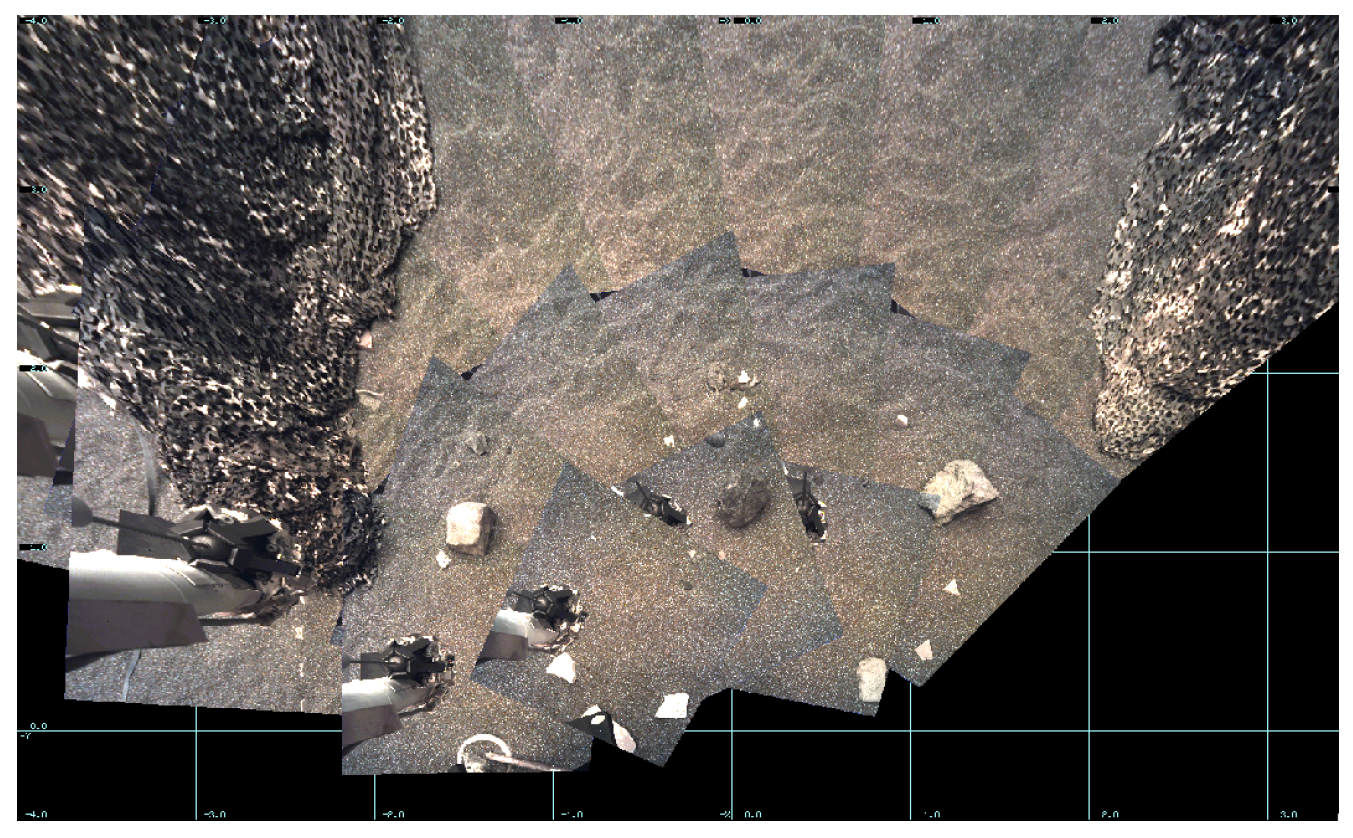

**Figure 5-23: Vertical Projection Mosaic of Instrument Deployment Workspace. Arm is not masked off for purposes of illustration.**

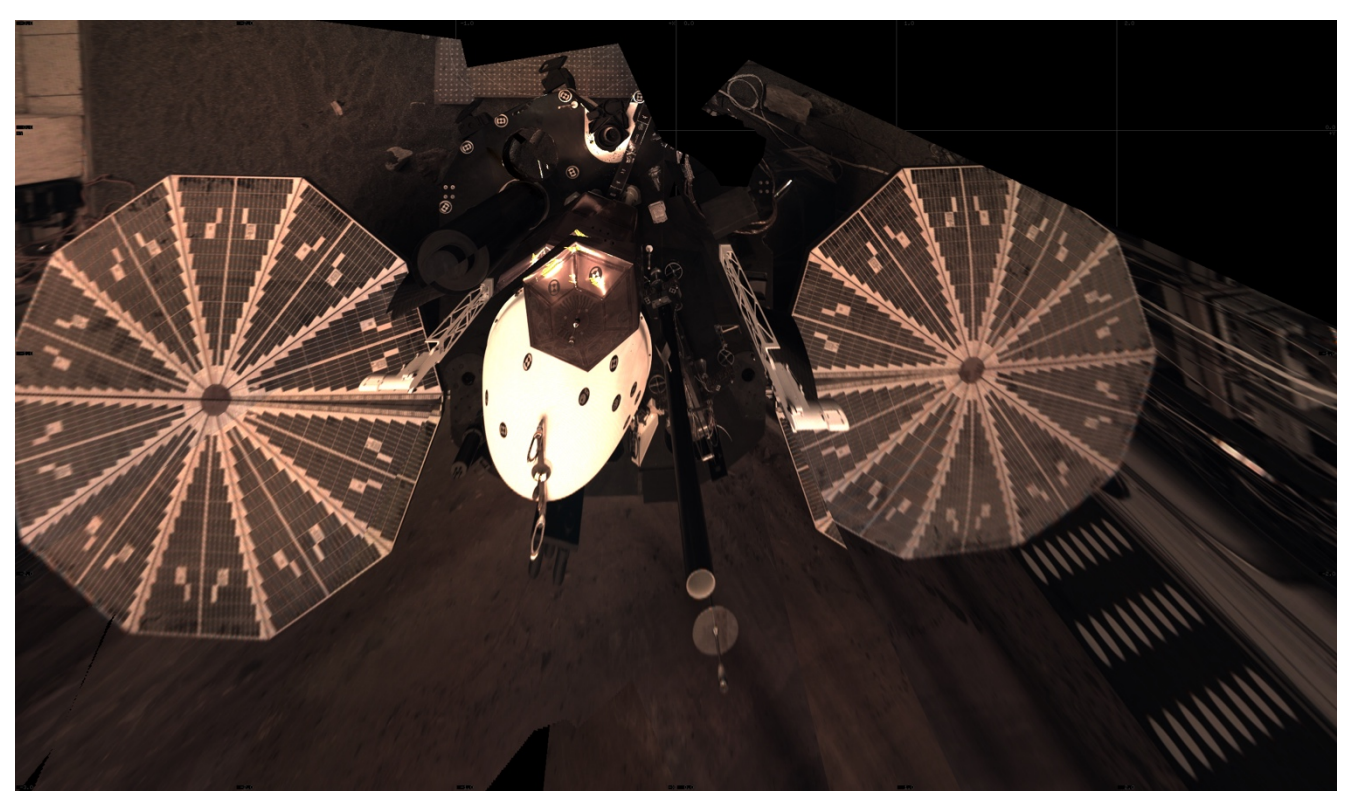

**Figure 5-24: Vertical Projection Mosaic of Lander Deck**

### **5.4.12 Orthographic Projection Mosaic RDR**

The Orthographic projection is a generalization of the Vertical projection. It differs from Vertical in that an arbitrary projection plane can be specified.

If O is the point specified by the PROJECTION\_ORIGIN\_VECTOR and  $\hat{X}$  and  $\hat{Y}$  are the unit vectors given by PROJECTION\_X\_AXIS\_VECTOR and PROJECTION\_Y\_AXIS\_VECTOR respectively, then an arbitrary point P will have projection coordinates  $(X, Y)$  as follows:

$$
X = (\overrightarrow{P} - \overrightarrow{O}) \cdot \mathbf{\hat{X}}
$$

$$
Y = (\overrightarrow{P} - \overrightarrow{O}) \cdot \mathbf{\hat{Y}}
$$

where the "•" indicates the scalar dot product of two vectors. PROJECTION\_Z\_AXIS\_VECTOR is the direction of projection; the three vectors form a right-handed orthonormal basis.

All of these quantities must be specified with respect to a single frame defined by the REFERENCE\_COORD\_SYSTEM\_NAME and REFERENCE\_COORD\_SYSTEM\_INDEX. Additional relevant parameters for the projection are MAP\_SCALE, X\_AXIS\_MINIMUM, X\_AXIS\_MAXIMUM, Y\_AXIS\_MINIMUM, and Y\_AXIS\_MAXIMUM.

A Vertical projection is the same as Orthographic with PROJECTION X AXIS VECTOR =  $(1,0,0)$ , PROJECTION\_Y\_AXIS\_VECTOR =  $(0,1,0)$ , and PROJECTION\_Z\_AXIS\_VECTOR =  $(0,0,1)$ .

### **5.4.13 Orthorectified Projection Mosaic RDR**

Orthorectified mosaics will be the most common mosaic projection used during the InSight Instrument Deployment planning. Thery are used to show a "true" view of the scene from a different point of view, without distortion due to parallax. The point of view is usually overhead, resulting in an image suitable for comparison to satellite images and mapping. The removal of parallax necessarily leads to holes or gaps in the mosaic, which do not occur with the other projections.

The Orthorectified mosaic is projected to a plane in a similar manner to the Orthographic or Vertical projections. However, unlike any of the other projections, the XYZ location of the pixels are taken into account. This is what allows parallax to be removed.

A simple way to think of this, for the case of an Orthorectified-Vertical projection, is to attach the XYZ coordinate (derived from stereo analysis) to each input image pixel, chop off the Z coordinate, and use the XY coordinates as the position in the output image. The more general (non-vertical) case is similar in concept, just rotate the XYZ values to the frame defined by the projection plane first.

The most common projection plane is to look straight down, which corresponds to the same point of view as the Vertical projection. For this case, PROJECTION X AXIS VECTOR  $= (1,0,0)$ , PROJECTION Y AXIS VECTOR =  $(0,1,0)$ , and PROJECTION Z AXIS VECTOR =  $(0,0,1)$ .

See Section 5.4.5 for details on how orthorectified mosaics are created.

Figure 5-25 shows an orthorectified mosaic of the workspace.

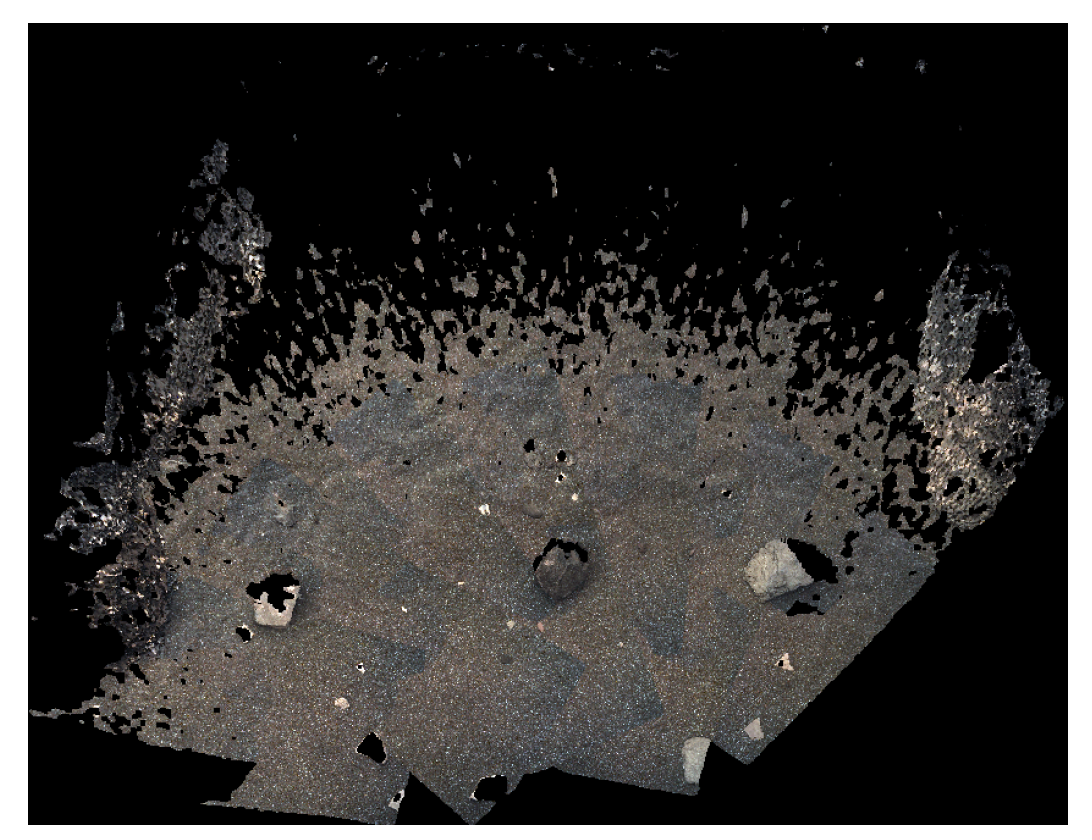

**Figure 5-25: Orthorectified Projection Mosaic of Workspace**

### **5.4.14 Non-image Mosaics**

Non-image Mosaics will be very common for the InSight Mission. Normally mosaics are created using traditional images, where each pixel is either a raw or radiometrically corrected intensity value. However, mosaics can also be created using other types of pixels. In fact, any of the RDR types using an image format (e.g. not meshes) can be mosaicked. The most useful of these are mosaics of XYZ and the Instrument placement RDRs including instrument tilt, workspace reachability, surface roughness, and goodness.

For example, an XYZ mosaic contains XYZ values for each pixel in the mosaic rather than intensity values. The inputs to the mosaic program are XYZ files (or individual X, Y, or Z components), and the pixels are interpreted in the same way - as the coordinate of the corresponding pixel in Cartesian space. Like XYZ images, the mosaics may consist of a single 3-band file with X, Y, and Z components, or separate 1 band files for each component. A Z-only mosaic of a Vertical or Orthorectified-Vertical projection creates a digital elevation model (DEM) - approximate in the Vertical case, correct for Orthorectified-Vertical.

Care must be taken while producing these mosaics to ensure that a consistent coordinate system and data type are used for all the input images. No transform is done on the data; the output mosaic may have only one coordinate system in which the values are defined, and one DERIVED\_IMAGE\_TYPE.

Non-image mosaics are often created without interpolation; the nearest pixel is used instead. This avoids aliasing effects when pixels are interpolated with neighboring invalid pixels.

For the InSight mission, some non-image mosaics are created by running RDR programs on the mosaic, rather than mosaciking the RDRs run on individual images. This is generally done for the instrument placement products (see Section 5.2.4) in order to avoid edge effects on the single-frame RDRs.

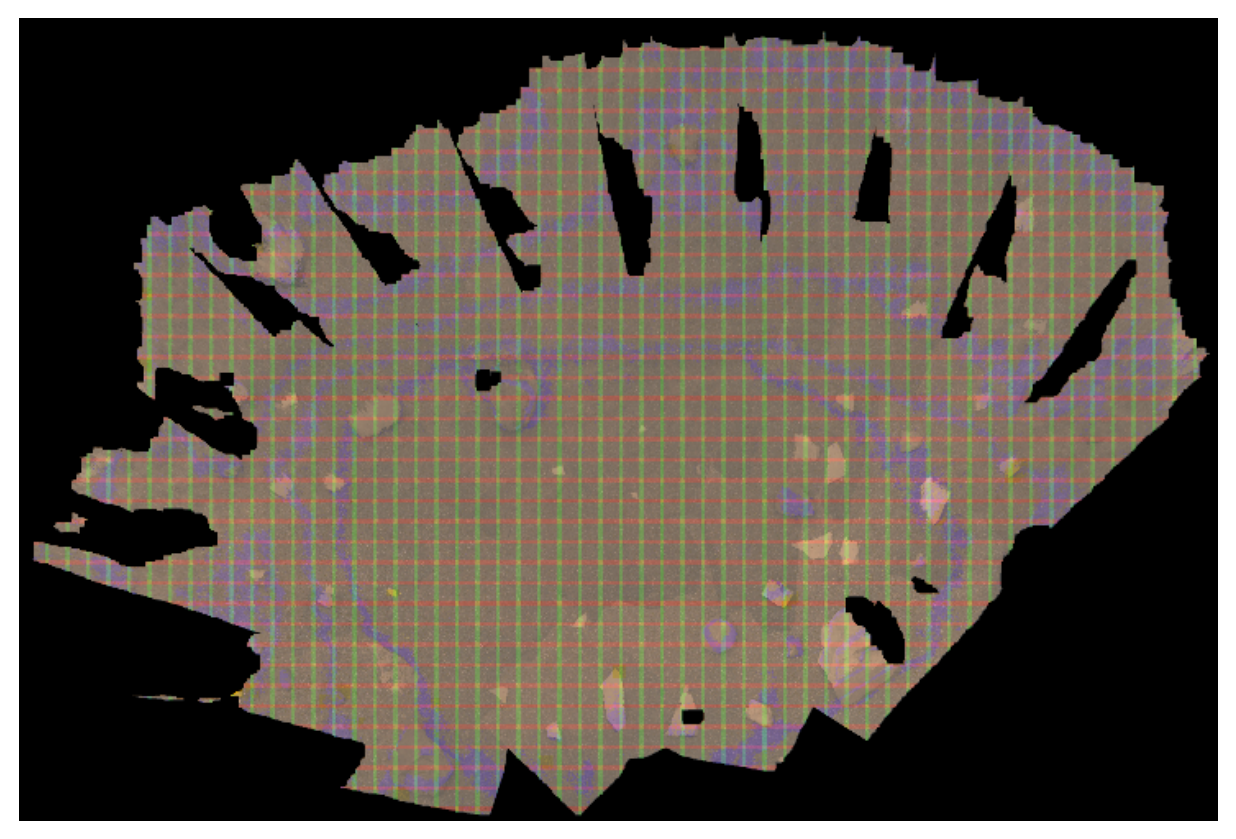

**Figure 5-26: XYZ Mosaic Overlayed onto Orthorectified Mosaic. Red, green, blue are lines of constant X, Y, Z respectively (so blue is a traditional contour map).**

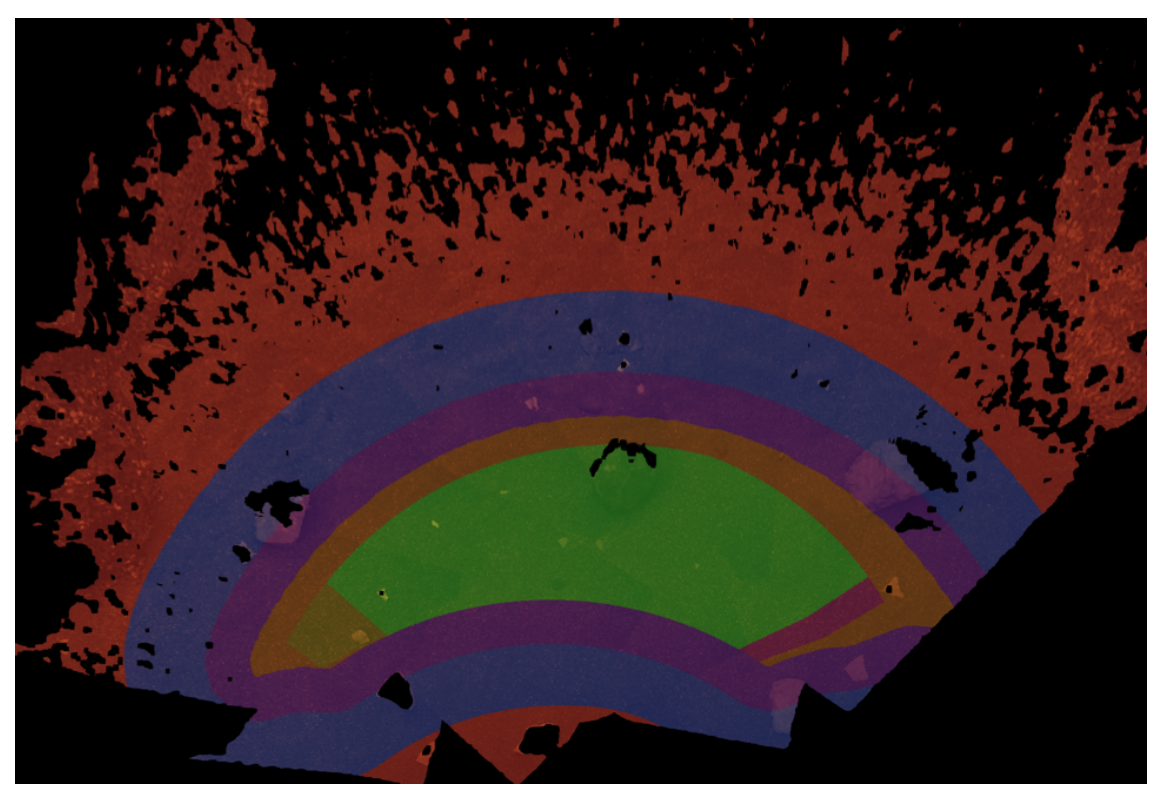

**Figure 5-27: WSS Orthorectified Mosaic Overlayed onto Orthorectified Mosaic. Green, yellow, an magenta indicate deployable area; see Table 5-2 for meanings of colors.**

### **5.4.15 Mosaic Index Files (IDX, ICM)**

On occasion, mosaic index files (IDX, ICM) will be created to go along with mosaics. These files are the same size and geometry as the corresponding mosaic. Together, they indicate where each pixel came from in the source images.

IDX (index) files show which image the pixel came from. The value is an integer, 1-n, which corresponds to the position of the image in the input .LIS file (and also the position in the INPUT\_PRODUCT\_ID label). If two images overlap, the one "on top" (the mosaic programs do not generally blend images) is the one shown in the index file.

ICM (coregistration map) files show which pixel in that image the input came from. Like a disparity map, the two bands indicate the line and sample (respectively) coordinates of the input pixel. The coordinates are floating-point values, because the output pixels rarely map to integer input coordinates. The pixel value actually used depends on the mosaic algorithm, but is generally bilinear interpolation.

## **5.5 Browse Images**

Although the VICAR format used to deliver images is simple, it is not supported by current-generation Web browsers. In order to make the data more accessible, "browse" images are created for some data products. These browse images are in PNG (Portable Network Graphics) format, a popular and standard format for images on the Web. Importantly, PNG files are losslessly compressed.

Browse images can be produced from any of the product types that are actual images (non-byte images are converted to byte first). Non-image types, such as XYZ, are not supported by PNG, but a browse image could be made from an overlay in a manner similar to marsviewer. A browse image for any type may thus appear in the archive. However, browse images are systematically produced from only a subset of image types. As of this writing, browse images are made from EDRs and RDRs whose DERIVED\_IMAGE\_TYPE is "IMAGE" (except for "CNF" types which are not in an RGB-type colorspace and are thus not amenable to being made into browse images). This includes image mosaics.

Browse images are not considered science data (Observational products in PDS). Rather, they are Supplemental products, providing alternative ways of looking at the data. The filename of a browse image is identical to the Observational product from which it is derived, except for ".PNG" rather than ".VIC" as the file extension. The label of a browse product refers to the Observational product from which it is derived, and vice-versa.

# **6. STANDARDS USED IN GENERATING PRODUCTS**

# **6.1 PDS Standards**

The camera instrument EDR data product complies with Planetary Data System 4 standards for file formats and labels, as specified in the PDS4 Standards Reference [36].

# **6.2 Time Standards**

The EDR PDS label uses keywords containing time values. Each time value standard is defined according to the keyword description. See Appendix C.

## **6.3 Coordinate Frame Standards**

This section describes the primary coordinate systems defined for surface operations, which are listed in Table 6-1 and illustrated in Figure 6-1 below.

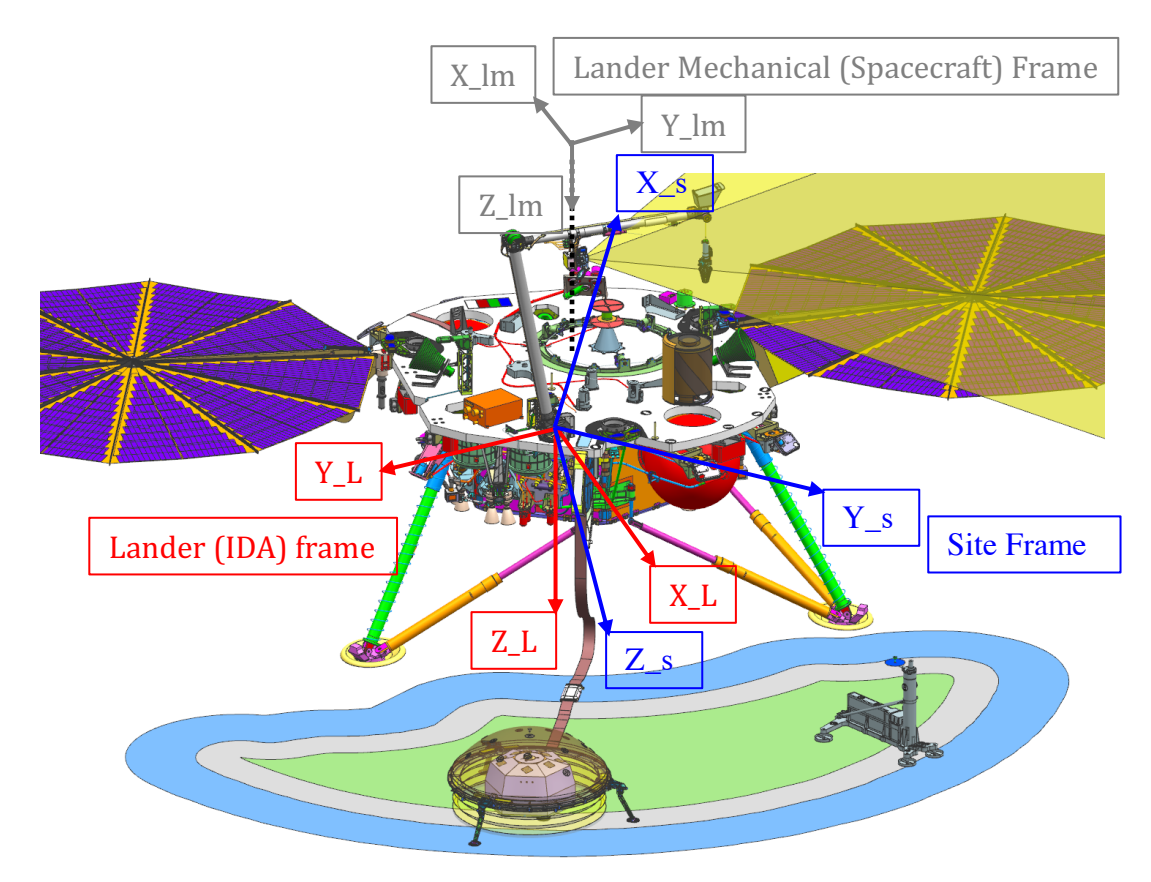

**Figure 6-1: InSight Coordinate Systems. Red captions show axes for Lander frame, blue for Site frame, and gray for Lander Mechanical.**

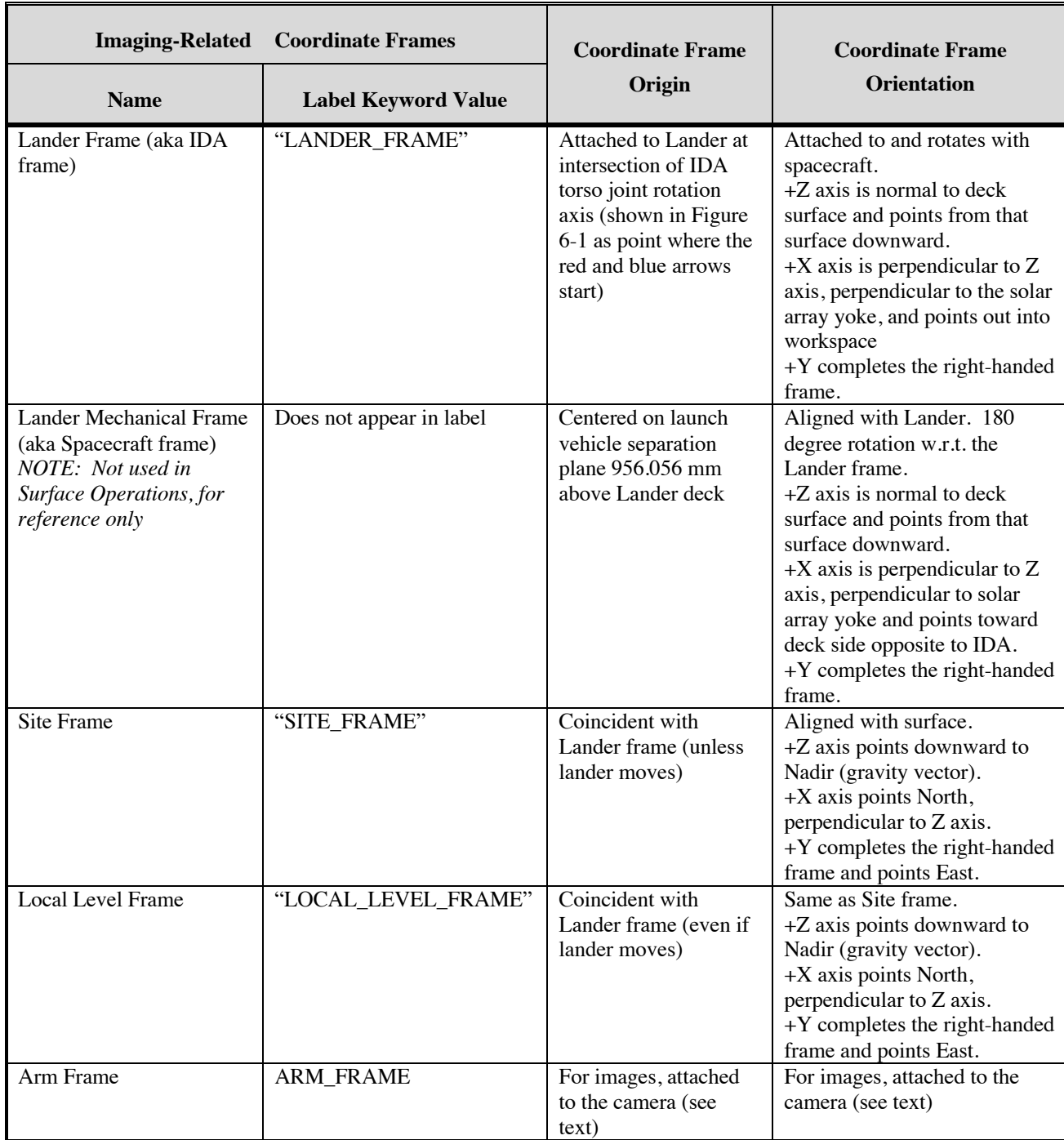

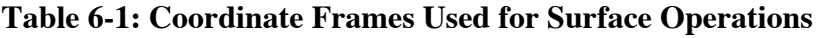

#### *6.3.1.1 Lander (IDA) Frame*

The Lander frame, also known as IDA or Payload is the one used for all surface operations and commanding. It is the only frame understood by the flight software for camera pointing and arm commanding. It is analogous to the Rover Nav frame on MSL. The Lander frame is attached to the lander, and moves with it should the lander move while on the surface. Its origin is defined as the intersection of the RA torso joint rotation axis and the deck surface. The +Z axis points out the bottom of the spacecraft, perpendicular to the lander deck (as with all Mars surface mission frames, +Z points down). The  $+X$  axis is perpendicular to  $+Z$  (thus, parallel to the deck) and points out into the workspace. It is also perpendicular to the solar array yoke. +Y completes the right-hand frame, and thus points to the right of the workspace from the point of view of the lander.

Do not confuse Lander frame with the Lander Mechanical frame.

#### *6.3.1.2 Lander Mechanical Frame*

The Lander Mechanical (aka Spacecraft) frame is not used for any surface operations, and will not appear in the label. For reference, its origin is at  $X=-0.775084$ ,  $Y=-0.283360$ ,  $Z=-0.956056$  meters as measured in the Lander frame (corresponding to a bracket on the launch vehicle). It is rotated 180 degrees with respect to the Lander frame.

#### *6.3.1.3 Site Frame*

The Site frame is used for geological mapping, and for instrument product placement analysis. It is coincident with the Lander frame at landing time, however  $+X$  points north,  $+Z$  points down according to the gravity vector, and  $+Y$  points east, completing the right-hand frame. The spacecraft quaternion defines the relationship between Site and Lander frames, and is determined by the spacecraft team after landing. The quaternion file is delivered in the calibration collection.

In the highly unlikely event the lander moves, the Site frame does not move; it is fixed once the lander lands.

#### *6.3.1.4 Local Level Frames*

Local Level frame is coincident with Lander frame, but points north/east/down like Site frame. The difference between Local Level and Site is that in the unlikely event the lander moves, Local Level frame moves with the lander, whereas Site does not.

#### *6.3.1.5 Arm Frame*

The Arm frame defines the location and orientation of one of the "tools" on the arm. For images, the selected tool will always be the IDC camera, thus the Arm frame in the label defines the location and orientation of the camera. This information is used to derive the IDC camera model, but the Arm frame itself is not explicitly used in operations. Figure 6-2 shows all the arm tool frames in a side view; Figure 6-3 shows them in a top view.

#### *6.3.1.6 "Rover" Motion Counter and Quaternion*

It is important to realize that Local Level and Site are purely ground constructs: the lander knows nothing of them. They exist to provide a georeferenced frame, and to accommodate the possibility of the lander moving after landing, due to settling, arm operations, or other factors. They also make certain kinds of observations more convenient to command; thus ground tools such as RSVP and the MIPL tools should be able to convert to and from them. Local\_Level and Site are indexed via a "Rover Motion Counter" (RMC) (the name is the result of MER/MSL heritage). For InSight, the RMC has only two values: Site and Position. Position is used to track small motions of the lander, while a new Site may in principle be declared to zero out those motions for ease of commanding. However, it is anticipated that no more additional Site frames will be declared subsequent to landing.

The orientation of the Local\_Level and Site frames is derived from on-board sensors and from analysis of terrain surrounding the lander (compared to orbital images). This is encapsulated in a quaternion, which captures the rotation between Lander and Site frames. This quaternion is supplied by the guidance team shortly after landing, and appears in the Lander frame definition in the label. There is a possibility that early images may have an incorrect quaternion, but we expect to reprocess these with the correct quaternion once it is available.

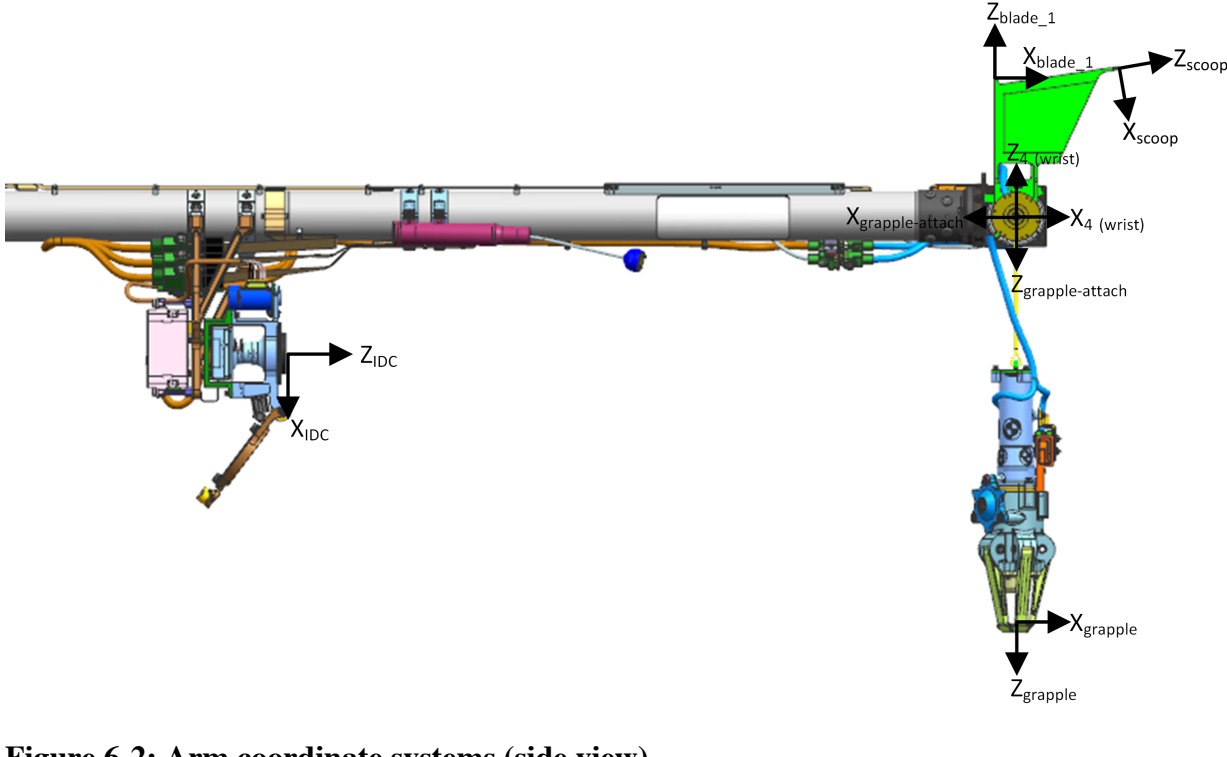

**Figure 6-2: Arm coordinate systems (side view)**

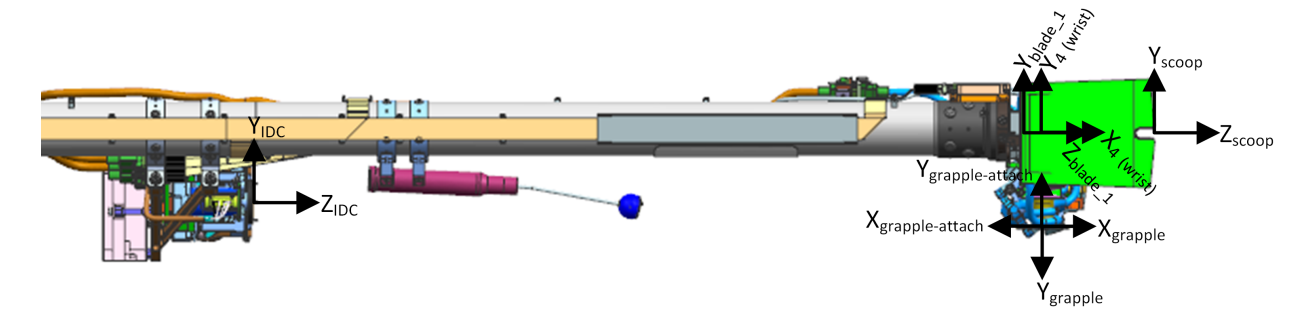

**Figure 6-3: Arm coordinate systems (top view)**

# **7. APPLICABLE SOFTWARE**

Camera instrument downlink processing software is focused on rapid reduction, calibration, and visualization of images in order to make discoveries, to accurately and expeditiously characterize the geologic environment around the Lander, and to provide timely input for operational decisions concerning arm navigation and instrument deployment.

# **7.1 Data Generation Programs**

Table 7-1 lists (in no particular order) the primary software tools that will be used to process and manipulate downlinked camera instrument imaging data. It lists the primary programs but is not exhaustive.

| <b>Name</b>        | <b>Description</b>                                                                                                    | <b>Primary Development</b><br><b>Responsibility</b>           |
|--------------------|----------------------------------------------------------------------------------------------------|---------------------------------------------------------------|
| <b>TELEMPROC</b>   | Fetches the image Standard Formatted Data Unit (SFDU) records from<br>instrument telemetry packets, reconstructing the image data into a PDS-<br>labelled image EDR data product. VICAR code.          | Cecilia Cheng, Galen<br>Hollins, Payam Zamani<br>(JPL / MIPL) |
| Mars Program Suite | Creates image RDRs and mosaics. Stereo analysis, image mosaciking,<br>3D terrain building, calibration. VICAR code.                                                                                    | <b>Bob Deen</b><br>(JPL / MIPL)                               |
|                    | • MARSCAHV – Generates a geometrically corrected version of the<br>EDR, applying the C, A, H and V camera model vectors.                                                                               |                                                               |
|                    | • MARSRAD - Generates a radiometrically corrected image from a<br>single input EDR.                                                                                                    |                                                               |
|                    | • MARSJPLSTEREO - Generates a disparity map from a stereo pair of<br>input EDRs, applying a 1-D correlator (fast).                                                                                     |                                                               |
|                    | • MARSCOR3 - Generates a disparity map from a stereo pair of input<br>EDRs, applying a 2-D correlator (more robust).                                                                                   |                                                               |
|                    | • MARSXYZ – Generates an XYZ image from an input disparity map.<br>• MARSRANGE – Generates a Range image from an input XYZ map.<br>• MARSINVERTER – Generates inverse lookup table (ILUT)<br>products. |                                                               |
|                    | • MARSDEBAYER – Generates de-Bayered images.                                                                                                    |                                                               |
|                    | • MARSERROR – Generates XYZ and range error maps.                                                                                                    |                                                               |
|                    | • MARSUVW - Generates a Surface Normal image, wherein XYZ is<br>computed normal to the surface.                                                                                                    |                                                               |
|                    | • MARSSLOPE - Generates slope maps.                                                                                                    |                                                               |
|                    | • MARSMASK – Generates image mask files.                                                                                                    |                                                               |
|                    | • MARSDISPCOMPARE – Checks consistency for left->right and<br>right->left stereo image correlations.                                                                                                   |                                                               |
|                    | • MARSRELABEL - Updates camera models or coordinate systems in<br>a label.                                                                                                    |                                                               |
|                    | • MARSDISPINVERT – Does L->R to R-L> inversion of a disparity<br>map.                                                                                                    |                                                               |
|                    | • MARSUNLINEARIZE - Converts a disparity map from linearized to<br>unlinearized geometry.                                                                                                    |                                                               |
|                    | • MARSMAP - Generates a Cylindrical, Polar or Vertical projection<br>mosaic from a list of input EDRs.                                                                                                 |                                                               |
|                    | • MARSMOS - Produces pinhole camera mosaics using uncorrected<br>input images and CAHVOR camera model.                                                                                                 |                                                               |

**Table 7-1: Key Software Tools for Camera Payload Downlink Processing**

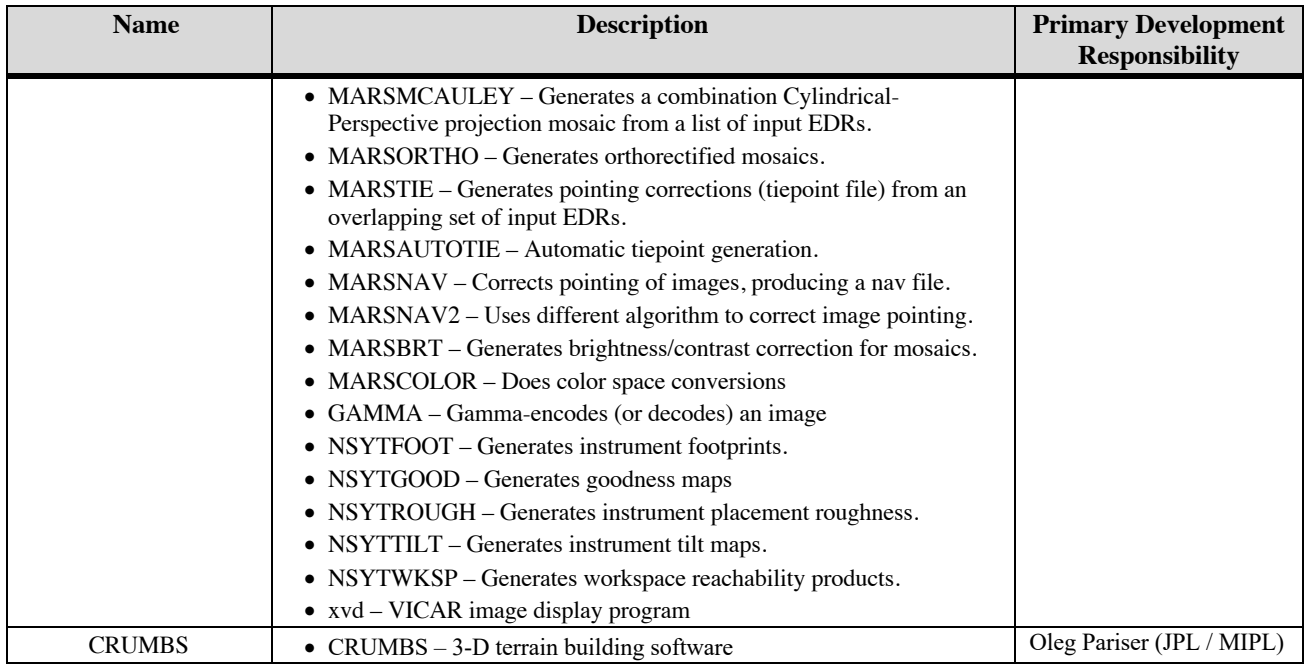

# **7.2 Data Viewing and Conversion Software**

Table 7-2 lists software tools used by the operations team to view InSight image data, and the status of the software (not all is available to the public at this time).

| <b>Name</b>    | <b>Description</b>                                                                                                    | <b>Availability</b>                                                             |
|----------------|----------------------------------------------------------------------------------------------------|---------------------------------------------------------------------------------|
| Marsviewer     | Java-based tool to view EDRs and RDRs, with appropriate<br>visualization for all RDR types                                                                                            | Available from PDS                                                              |
| Web Marsviewer | JavaScript-based version of Marsviewer, suitable to run in<br>browsers. Includes tools to assist with instrument placement.                                                           | Not at this writing; likely to become<br>available from PDS in the future       |
| WebGIS         | JPL-developed web-based Geographic Information System<br>tool used to view workspace mosaics and visualize<br>instrument placement.                                                   | Not at this writing; may become available.<br>from PDS in the future            |
| <b>RSVP</b>    | Robot Sequencing and Visualization Program. Internal JPL<br>tool to create command sequences and visualize how they<br>interact with the terrain (via Inventor-format terrain meshes) | Not available to public                                                         |
| Meshlab        | Open-source, standard tool to view 3D meshes. Useful for<br>viewing OBJ format meshes.                                                                                                | Widely available open source<br>meshlab.net                                     |
| xvd            | VICAR image display program.                                                                                                    | Available as part of VICAR open source<br>www-mipl.jpl.nasa.gov/vicar_open.html |
| Transcoder     | Converts images from one format to another while preserving<br>metadata.                                                                                                    | Available as part of VICAR open source<br>www-mipl.jpl.nasa.gov/vicar_open.html |
| Transform      | PDS tool to convert data into other common formats.                                                                                                    | Available from PDS<br>https://pds.jpl.nasa.gov/tools/about/transform            |

**Table 7-2: Software Used to View Data**

# **7.3 Applicable PDS Software Tools**

InSight images can be viewed using Marsviewer, a display tool developed by JPL/MIPL. It is available from the PDS Imaging Node (https://pds-imaging.jpl.nasa.gov). Images can also be viewed in any other PDS4 or VICAR compatible image viewer.

VICAR itself is available in open-source form, from JPL (https://www-

mipl.jpl.nasa.gov/vicar\_open.html), or from the PDS Imaging Node. As of this writing, the Marsspecific programs are not included in the open source release, although that may change in the future.

# **7.4 Software Distribution and Update Procedures**

The Mars Image Processing Program Suite can be made available to researchers and academic institutions. Refer to the MIPL Web site at http://www-mipl.jpl.nasa.gov for contact information. As of this writing, the Mars suite is not available to the general public, although this may change in the future; see the website for current status.

# **APPENDIX A. DETAILED STRUCTURE OF THE IMAGE\_ID FIELD IN IDPH**

The image id field is a 32-bit value that serves as a round-trip token. It is assigned by ground tools as part of the command, and appears unmodified in the returned telemetry header (IDPH). The intent behind InSight's usage of the image id is to provide information to guide automated ground processing of the image. One of the most important uses is to group stereo frames (see Section 5.2.3.1.1) but it also commands automated meshes and mosaics.

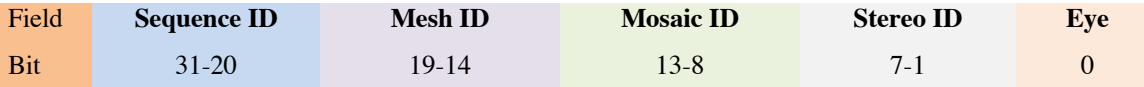

SEQUENCE ID: Context specific, Defined by uplink team

MESH ID: 0= no mesh, 1-9 = reusable meshes ID that applies to observation SOL, 10-63=unique across a range of SOLs

MOSAIC ID: 0= no mosaic, 1-9 = reusable mosaic ID that applies to observation SOL, 10-63=unique across a range of SOLs

STEREO ID: 0= mono, 1-127 = unique stereo pairs within observation SOL

EYE:  $0 = left$ ,  $1 = right$ ,  $0 = monoi$  f STEREO ID = 0

Notes:

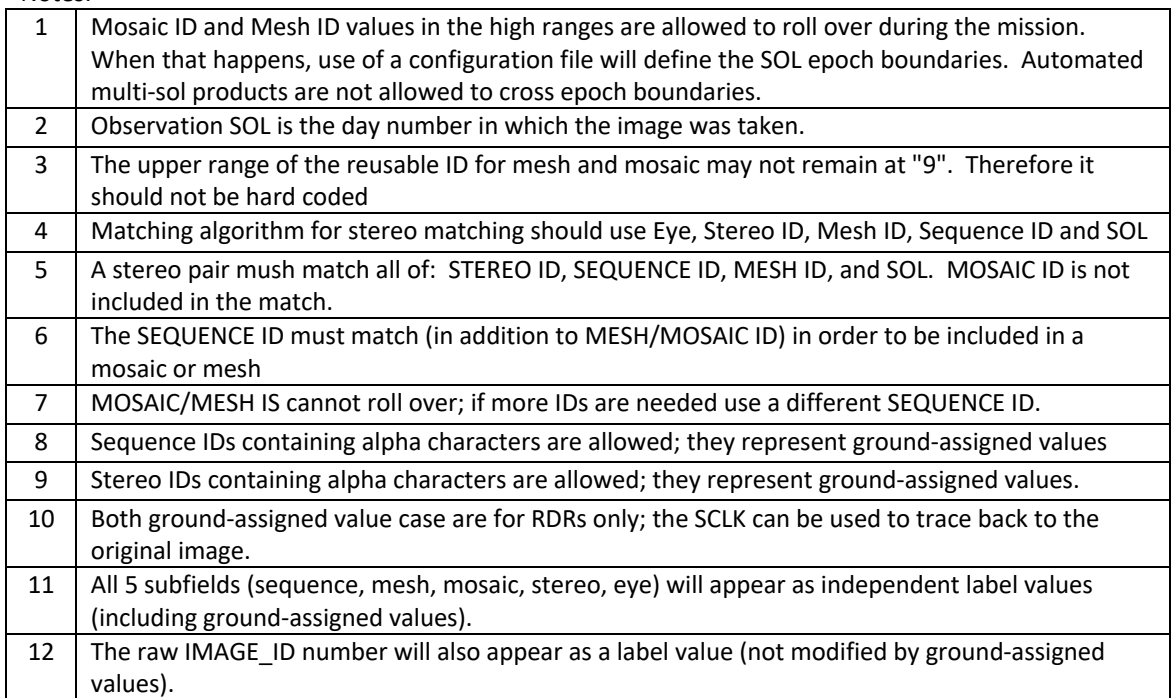

### JPL D-33231 *Camera EDR / RDR Data Products SIS*  **APPENDIX B. CALIBRATION FILES**

This Appendix describes the calibration files that are included with the PDS delivery.

Because the format of calibration files is basically arbitrary, they are delivered in the format needed by the Mars program suite (Table 7-1) that generates the bulk of these products. If and when the Mars program suite is made publicly available, these files will be usable with it as-is. The information in the files is useful outside of the Mars program suite context, as they provide information necessary to reproduce or validate the processing in the archive.

From the PDS point of view, they are all plain text supplemental files or (in some cases) images. Some of the text files are in XML format, but they are treated as plain text for PDS purposes. Because PDS reserves the use of the extension ".xml" for label files, the two types of files that should be named ". xml" are instead named ". xmlx" (this is noted again in the descriptions below). These need to be renamed to ". xml" for use with the Mars program suite.

The PDS labels on these files are minimal. Since they effectively *are* metadata, there is little additional metadata that would be useful in the label. All label files have the same basename (including extension) as the file they point to, but have " $\Delta$ lbl.xml" appended to the filename. The "\_1b1" clearly distinguishes them from the ". xmlx" files mentioned above. All files with a " $\sim$  1b1. xml" extension are PDS4 label files, and can be ignored if using these files with the Mars program suite.

The calibration files are organized into five directories. An overview of each type of file is described below.

Many of the filenames start with a "venue". This venue is either "NSYT", for the flight hardware, or "NSYTTBC", for the (color) testbed at JPL. (There is also a "NSYTTB" for an obsolete testbed using non-color cameras; these files are not included but the name may appear in comments). As of this writing, the testbed data is not archived, but the calibration data is supplied anyway, in case there is a desire to archive testbed data in the future. Some of the filenames start with "NSYT" as a mission name rather than a venue; these are generally distinguished by the lack of a corresponding "NSYTTBC" file. The inclusion of the mission name allows the multimission Mars software suite to work with data from any mission without collision among calibration files.

In many cases, there are two copies of the cal files. One is the original file as supplied by the camera calibration engineer (J. Maki). The other is a copy of the file, with the filename needed for use with the Mars software suite. In the operations system, the "copy" is actually a softlink to the original file. Because PDS does not support softlinks, it is a copy in the archive. These are noted as "original" and "softlink" files in the writeups below.

It should be noted that the basic layout of these files is the same for all users of the Mars suite: MER, MSL, Phoenix, and Mars 2020. The details differ a little, however.

# **Top-Level Directory**

README.TXT: This file contains the history of changes to the calibration files, as well as current status. It is included mostly for historical interest.

### **camera\_models Directory**

NSYT SN *xxxx*.cahvor{e}: These files contain the calibration camera models for each camera. The calibration camera model is transformed by the inverse of the calibration pose and then again by the actual pose of the arm in order to create the camera model for any given image. These are "softlink" files (see Appendix introduction). The SN (serial number) relates to the camera mapping file (described below). The actual camera models are the C,A,H,V,O,R, and optionally E vectors described in the file, and are the only part of the file that is actually used. The rest of the values are covariance matrices, residuals, and other information about the camera model, that is output by the camera calibration software developed by Todd Litwin at JPL.

INSIGHT CAL  $\star$ .cahvor{e}: These are "original" camera model files (see Appendix introduction). The CAL nnn allows for multiple recalibrations.

# **flat\_fields Directory**

NSYT\_FLAT\_SN\_*xxxx*.IMG: These are flat field images for each camera. The serial number relates to the camera mapping file. The image is divided by the flat field in order to remove flat field effects. These are float-format images, with an average value near 1.0. They are in the same orientation as the EDR and all the RDRs (i.e. the 90-degree rotation (Section 5.1.1) has been applied). These are "softlink" files (see Appendix introduction).

Others: Other files in this directory are the "original" flat field files (see Appendix introduction).

## **ilut Directory**

*venue* LUT*n*.txt: These are the inverse lookup table (ilut) files needed to create the ILT products (Section 5.2.2.1). The format is simple: each line has "input\_DN output\_DN" which converts from 0-255 to 0-4095. The filename convention supports multiple iluts, but only one is expected to be used for InSight. These are "softlink" files (see Appendix introduction).

insight ilut.txt: This is the "original" ilut file (see Appendix introduction).

## **param\_files Directory**

*venue* arm mask.VIC: This is an image file used to mask off the arm for the various masked RDRs. Any non-0 value is masked off.

*venue* camera mapping.xmlx: This file contains information for each camera on the venue. The information includes names and ID's, serial number, filter status, camera model type, nominal size, and color status. The serial number is used as a lookup key in several other calibration files. These files need to be renamed with a ".xml" extension if they are to be used with the Mars software suite.

*venue* color.parms: This file contains parameters describing what was done onboard to the image (preboost, color matrix, and companding (lookup) table). These values are not included in

JPL D-33231 *Camera EDR / RDR Data Products SIS* 

telemetry, so this file lists the values. They are indexed by sclk (spacecraft clock) to accommodate changes over time, although no changes in these values are anticipated.

*venue* idc.point: This file contains pointing parameters for the IDC. The calibration position and quaternion define the pose of the arm when the camera models were created. The calibration model is transformed by the inverse of this before being transformed using the actual arm pose for a given image. The pointing error values are used by the pointing correction mechanism (Section 5.4.2) as the initial perturbation for each parameter.

*venue* wksp<sup>\*</sup>.txt: These files define the polygons for the workspace reachability product (Section 5.2.4.2). Each line defines an XYZ coordinate in Lander frame around the edge of the polygon (Z is ignored). The nominal files assume no lander tilt. After landing, if there is significant tilt, the files will be replaced based on the actual tilt. Tilt matters because the grapple hangs with gravity. These are "softlink" files (see Appendix introduction).

NSYT flat fields.parms: This file defines the calibration coefficients for each camera. The responsivity values are used to convert DN/sec (after dividing by exposure time) to radiance units for radiometrically corrected products (Section 5.2.2.2); the units are thus W/m<sup> $\frac{\text{N}}{\text{m}^2}$ /nm/steradian/(DN/sec). The color conversion matrices are used to make corrected color</sup> products (Section 5.2.2.2.2).

hp3 \*.txt, seis \*.txt, seis wts\*.txt wts \*.txt: These are the "original" workspace polygon files (see Appendix introduction).

make poly links.csh: This is a Unix C-shell script to create softlinks for a given set of polygon files. It could be used to re-create softlinks if desired, but is not otherwise needed.

## **rmc Directory**

*venue* rmc file.xmlx: This file contains the spacecraft quaternion, which defines its orientation and tilt. These values are assigned after landing. These files need to be renamed with a ".xml" extension if they are to be used with the Mars software suite. The name "rmc" means Rover Motion Counter, which is heritage from other Mars missions.

# **APPENDIX C. LABEL KEYWORDS**

A table listing the PDS4 and VICAR label attributes (keywords) and classes is available in two separate files within the document collection:

pds4\_attribute\_definitions\_sort\_pds.pdf pds4\_attribute\_definitions\_sort\_vicar.pdf

The two files have the same contents, but the first is sorted by PDS attribute or class, while the second is sorted by VICAR keyword.

An additional two files are the same tables in HTML format.

pds4\_attribute\_definitions\_sort\_pds.html pds4\_attribute\_definitions\_sort\_vicar.html

These tables are created by examining a set of sample labels (incorporating all types of products being created) in order to determine the PDS classes and attributes that are used by InSight. This list is then cross-referenced against the PDS data dictionaries and property maps to find the definitions, children, valid values, and data types.

The first column contains the name of the PDS attribute ("keyword") or class (container), and the PDS dictionary it comes from. Along with that is the VICAR keyword and property name (section of the label) from which the values are derived. Not every entry has a VICAR keyword; some entries are merely containers, others contain constants or values that are derived in other ways.

The definition is in the second column. There are two components to many definitions. The first, which is always present, is the standard PDS definition that applies to all missions, from the PDS data dictionary. The second (in italics) is an InSight-specific nuance to the definition, providing additional context that applies specifically to InSight.

The third column is broken up into several pieces. The first is the XPath. This gives the "path" of where the item can be found in the label, tracing the hierarchy from the root (often but not always Product\_Observational) down to the item itself. Each level in this hierarchy is a hyperlink, which can be clicked on to go directly to that item's definition.

Underneath the XPath is a field whose content varies based on the type. For attributes ("keywords"), this contains the valid values, when such are defined by the PDS dictionary (InSight-specific valids may not be listed here; see the InSight definition nuance). For classes (containers), the valid children are listed. Those that are blue hyperlinks are actually used by InSight; clicking on them will go to that item's definition. Those that are not blue are defined by the PDS dictionary but are not used by InSight.

Finally, also underneath the XPath field is another column containing (for attributes only) the data type and units. All attributes should have a data type, but only a few have units defined.

This label table is the primary source of information regarding the metadata in the labels. The rest of this document describes things at a high level; the label table defines specifically what each label item means.

The table can be used in either direction. Given a label item you don't understand, you can look it up in the table (sorted either by PDS or VICAR name, depending on which you're looking at) to find the definition. In some cases you may need to go up the hierarchy to find a meaningful definition (for example the definition for "x" is not particularly useful , but the parent or grandparent should describe what the full x,y,z, value is being used for). Alternatively, given an item in the table, you can find it in the label by following the XPath – looking down the hierarchy of elements until you find the item. Note that not all keywords are in any given label; the table encompasses images products, browse images, mosaics, meshes, and calibration files.

The cross-reference between PDS name and VICAR keyword can also be useful for comparing values across similar missions (MSL, MER, Phoenix, etc) that use PDS3 (the VICAR and PDS3 keywords are generally the same).